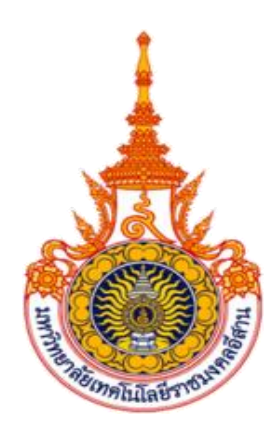

## **ชุดฝึกควบคุมระบบอัตโนมัติควบคุมด้วยระบบโปรแกรมเมเบิลลอจิกคอลโทรลเลอร์ AUTOMATION CONTROL WITH PROGRAMMABLE LOGIC CONTROLLER TRAINING SET**

**ติณณภพ รัฐสมุทร พีรพัฒน์ แสงม่วง ณัฐพล อั่วกลาง**

**ปริญญานิพนธ์นี้เป็นส่วนหนึ่งของการศึกษาตามหลักสูตรวิศวกรรมศาสตรบัณฑิต สาขาวิศวกรรมเมคคาทรอนิกส์ คณะวิศวกรรมศาสตร์และสถาปัตยกรรมศาสตร์ มหาวิทยาลัยเทคโนโลยีราชมงคลอีสาน นครราชสีมา ปีการศึกษา 2564**

**ชุดฝึกควบคุมระบบอัตโนมัติควบคุมด้วยระบบโปรแกรมเมเบิลลอจิกคอลโทรลเลอร์**

**ติณณภพ รัฐสมุทร พีรพัฒน์ แสงม่วง ณัฐพล อั่วกลาง**

**ปริญญานิพนธ์นี้เป็นส่วนหนึ่งของการศึกษาตามหลักสูตรวิศวกรรมศาสตรบัณฑิต สาขาวิศวกรรมเมคคาทรอนิกส์ คณะวิศวกรรมศาสตร์และสถาปัตยกรรมศาสตร์ มหาวิทยาลัยเทคโนโลยีราชมงคลอีสาน นครราชสีมา ปีการศึกษา 2564**

## **AUTOMATION CONTROL WITH PROGRAMMABLE LOGIC CONTROLLER TRAINING SET**

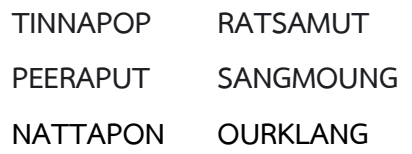

**A PROJECT REPORT SUBMITTED IN PARTIAL FULFILLMENT OF THE REQUIREMENTS FOR THE DEGREE OF BACHELOR OF ENGINEERING IN MECHATRONICS ENGINEERING FACULTY OF ENGINEERING AND ARCHITECTURE RAJAMANGALA UNIVERSITY OF TECHNOLOGY ISAN ACADEMIC YEAR 2021**

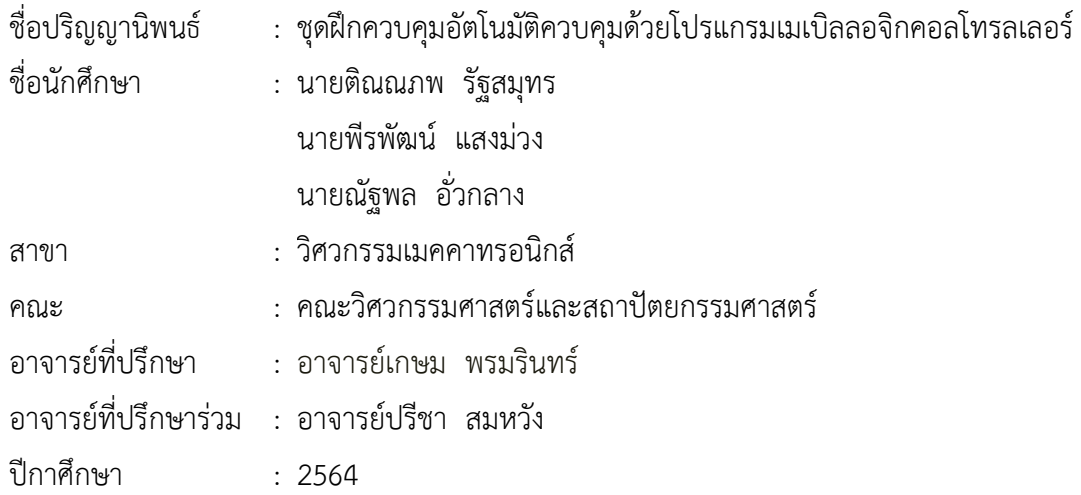

สาขาวิศวกรรมเมคคาทรอนิกส์ คณะวิศวกรรมศาสตร์และสถาปัตยกรรมศาสตร์ มหาวิทยาลัยเทคโนโลยีราชมงคลอีสาน อนุมัติให้ปริญญานิพนธ์นี้ เป็นส่วนหนึ่งของการศึกษาตาม หลักสูตรวิศวกรรมศาสตร์บัณฑิต

> .................................................... ( อาจารย์เกษม พรมรินทร์ ) หัวหน้าสาขาวิศวกรรมเมคคาทรอนิกส์

คณะกรรมการสอบปริญญานิพนธ์

 ( อาจารย์เกษม พรมรินทร์ ) ประธานกรรมการ

....................................................

 ( อาจารย์เอกบดี เมืองกลาง ) กรรมการ

.....................................................

 ..................................................... ( อาจารย์ปรีชา สมหวัง ) กรรมการ

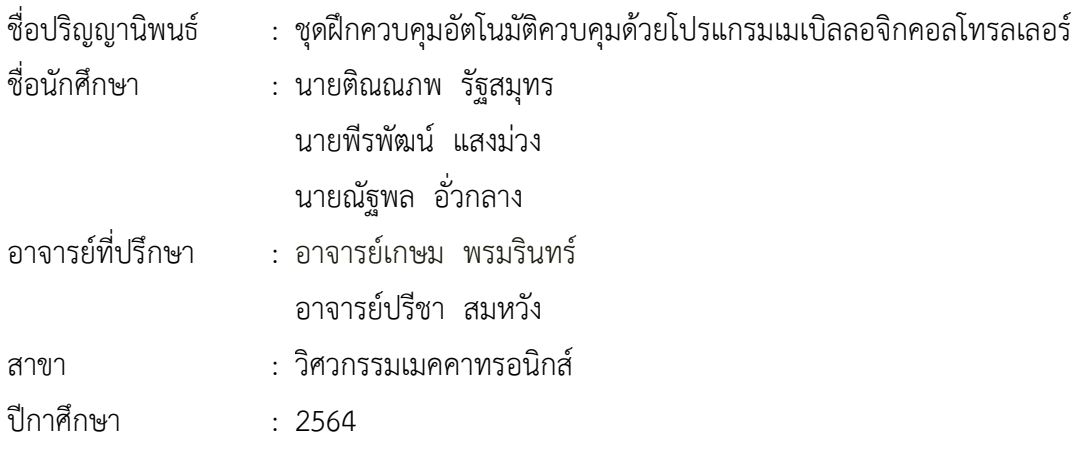

## **บทคัดย่อ**

ปริญญานิพนธ์นี้มีวัตถุประสงค์เพื่อสร้างชุดฝึกควบคุมอัตโนมัติควบคุมด้วยโปรแกรมเมเบิล ลอจิกคอลโทรลเลอร์และ จำลองการทำงานของชุดฝึกให้สามารถทำงานได้ตามเงื่อนไขที่กำหนด ควบคุมการทำงานด้วย PLC Mitsubishi FX5U โดยใช้โปรแกรม GX works3 เพื่อควบคุมการทำงาน ของชุดฝึกควบคุมอัตโนมัติควบคุมด้วยโปรแกรมเมเบิลลอจิกคอลโทรลเลอร์ซึ่งชุดฝึกนี้จัดทำขึ้นเพื่อ มอบให้แก่สาขาวิศวกรรมเมคคาทรอนิกส์ผู้จัดทำได้สร้างเงื่อนไขการทำงานโดย ใช้หน้าจอทัชสกรีน ทดแทนการใช้สวิตช์ Start , Stop และ Selector switch และ สามารถสั่งการทำงาน Output ของ PLC บรรลุตามเงื่อนไข โดยควบคุมสัญญาณจารจร ดังนั้นผู้จัดทำจึงได้ทำการทดสอบเงื่อนไขนี้ แบ่ง ออกเป็น 5 รอบ ในการหาประสิทธิภาพชุดฝึกควบคุมอัตโนมัติควบคุมด้วยโปรแกรมเมเบิลลอจิกคอล โทรลเลอร์และ ผู้จัดทำได้ทำแบบฟอร์มประเมินและพัฒนาเป็นแบบออนไลน์ เพื่อหาข้อบกพร่องและ พัฒนาของชุดฝึกควบคุมอัตโนมัติควบคุมด้วยโปรแกรมเมเบิลลอจิกคอลโทรลเลอร์สรุปผลการ ประเมินด้านการออกแบบและการจัดรูปแบบของอุปกรณ์ ค่าเฉลี่ยความพึงพอใจ 4.52 ระดับเกณฑ์ การประเมินคะแนนระดับดีมาก การประเมินด้านเนื้อหา/เงื่อนไขการทำงานค่าเฉลี่ยความพึงพอใจ ี 4.58 ระดับเกณฑ์การประเมินคะแนนระดับดีมาก การประเมินด้านประโยชน์และการนำไปใช้ค่าเฉลี่ย ความพึงพอใจ 4.74 ระดับเกณฑ์การประเมินคะแนนระดับดีมาก

**คำสำคัญ** : ชุดฝึก โปรแกรมเมเบิลลอจิกคอลโทรลเลอร์

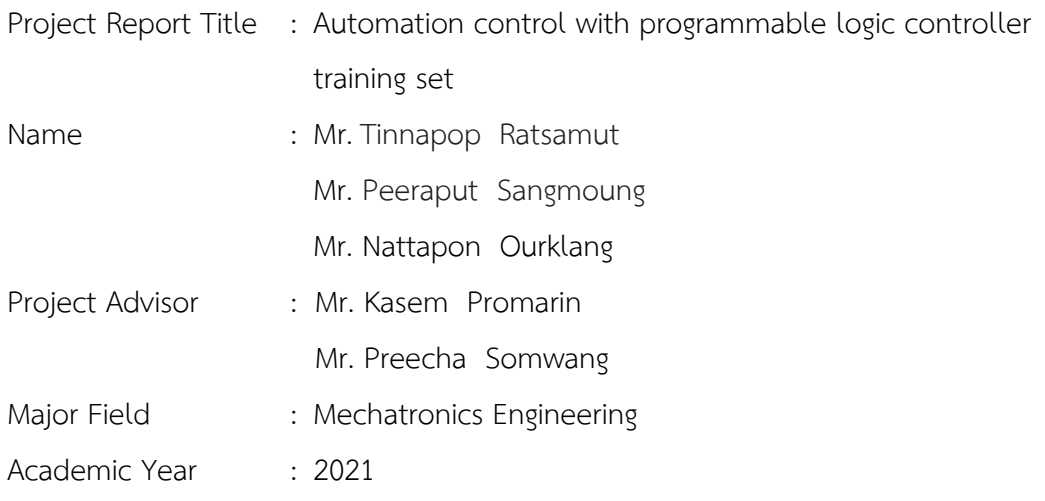

#### **Abstract**

This dissertation aims to create a series of Automation control with programmable logic controller training set and simulate the operation of the training set to be able to work under the specified conditions. control work too PLC Mitsubishi FX5U by using the program GX works3 to control the operation of the automatic control training set controlled by a programmable logic controller. This training series was created for mechatronics engineering. Organizers have created working conditions using touch screens instead of switches Start , Stop and Selector switch and the PLC output can be commanded according to the conditions by controlling the traffic lights. The organizer then tested this condition divided into 5 rounds to find efficiency of Automation control with programmable logic controller training set and the organizer has prepared an online assessment and development form. to find flaws and develop of Automation control with programmable logic controller training set. Summary of device design and configuration evaluation the average satisfaction is 4.52 the rating criteria level is very good and content assessment working conditions average satisfaction 4.58 and the evaluation criteria are at a very good level assessment of usefulness and use average satisfaction 4.74 the evaluation criteria are at a very good level.

**Keywords:** Training set, programmable logic controller

## **กิตติกรรมประกาศ**

ปริญญานิพนธ์เรื่อง ชุดฝึกควบคุมระบบอัตโนมัติควบคุมด้วยโปรแกรมเมเบิลลอจิกคอลโทรล เลอร์ ปริญญานิพนธ์นี้เป็นอีกปริญญานิพนธ์หนึ่งที่ช่วยให้นักศึกษาได้พัฒนาศักยภาพซึ่งนักศึกษา สามารถนำประสบการณ์นี้ไปปรับใช้ในชีวิตประจำวันได้ต่อไป

การจัดทำโครงงานปริญญานิพนธ์ในครั้งนี้สำเร็จลุล่วงด้วยดี เนื่องจากได้รับความอนุเคราะห์ จากคณะอาจารย์ที่ได้ให้คำปรึกษา และคำแนะนำต่างๆ ในการแก้ไขปัญหาและให้ความช่วยเหลือ ด้วยดีเสมอมา ขอกราบขอบพระคุณคณะกรรมการสอบปริญญานิพนธ์ทุกท่าน และขอขอบพระคุณ อย่างยิ่งสำหรับท่านอาจารย์ อาจารย์เกษม พรมรินทร์และอาจารย์ปรีชา สมหวัง อาจารย์ที่ปรึกษา ปริญญานิพนธ์ที่ให้ความอนุเคราะห์ข้อมูล และให้คำแนะนำเกี่ยวกับกับปริญญานิพนธ์ฉบับนี้ ให้บรรลุ สำเร็จเสร็จสมบูรณ์ และบุคคลที่มิได้กล่าวมาได้ ณ ที่นี้ด้วยที่ได้มีส่วนช่วยเหลือ ช่วยชี้แนะอัน ก่อให้เกิดผลประโยชน์ต่อโครงงานและการจัดทำปริญญานิพนธ์สำเร็จลุล่วงไปได้ด้วยดี

ท้ายนี้คณะผู้จัดทำหวังเป็นอย่างยิ่งว่าปริญญานิพนธ์ฉบับนี้เป็นประโยชน์ต่อผู้ที่มีความสนใจ ชุดฝึกควบคุมระบบอัตโนมัติควบคุมด้วยโปรแกรมเมเบิลลอจิกคอลโทรลเลอร์เบื้องต้น หากรายงาน ฉบับนี้มีข้อผิดพลาดประการใด ข้าพเจ้าก็ขออภัยมา ณ ที่นี้ด้วย

> คณะผู้จัดทำ พฤษภาคม 2564

# **สารบัญ**

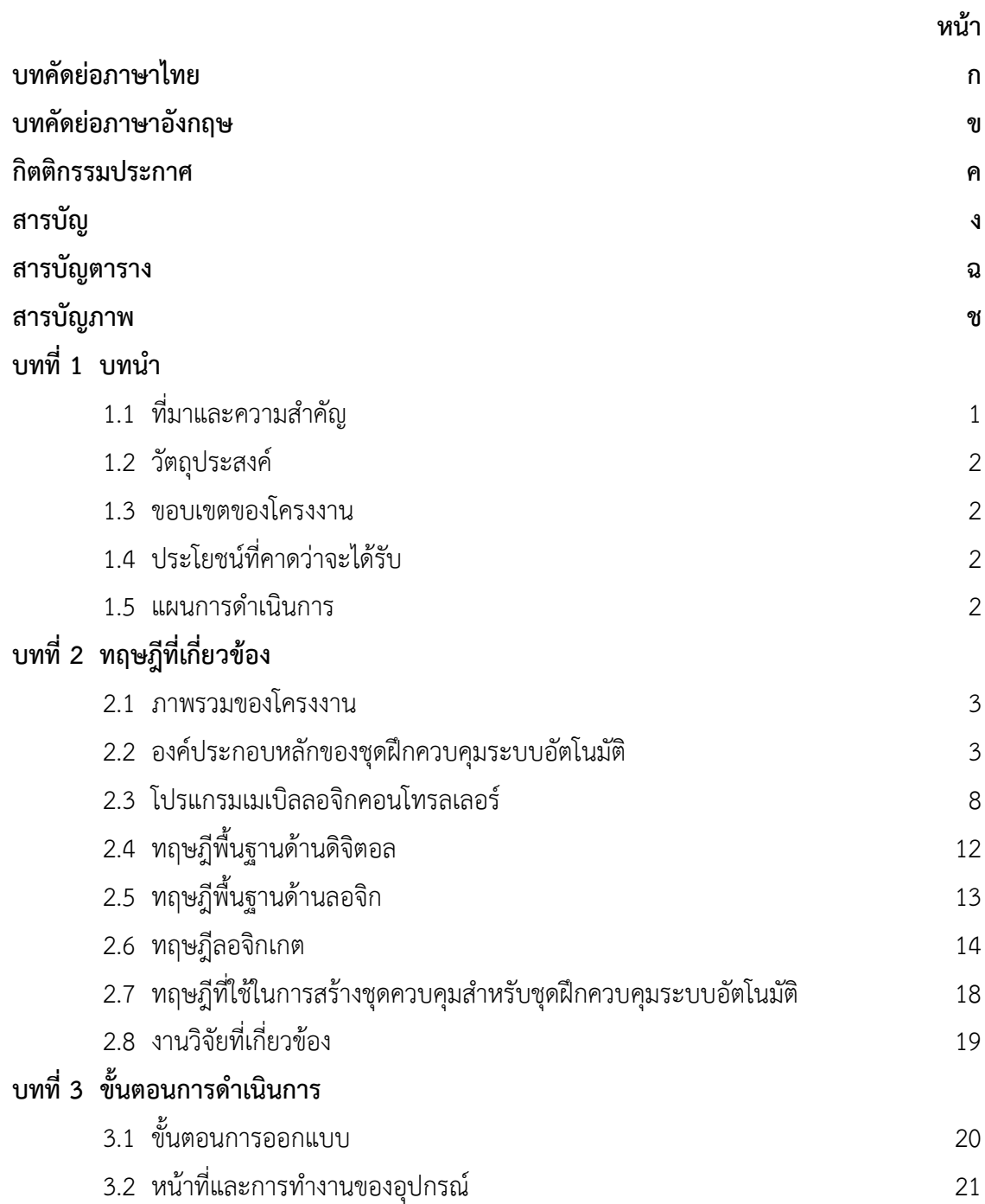

# **สารบัญ (ต่อ)**

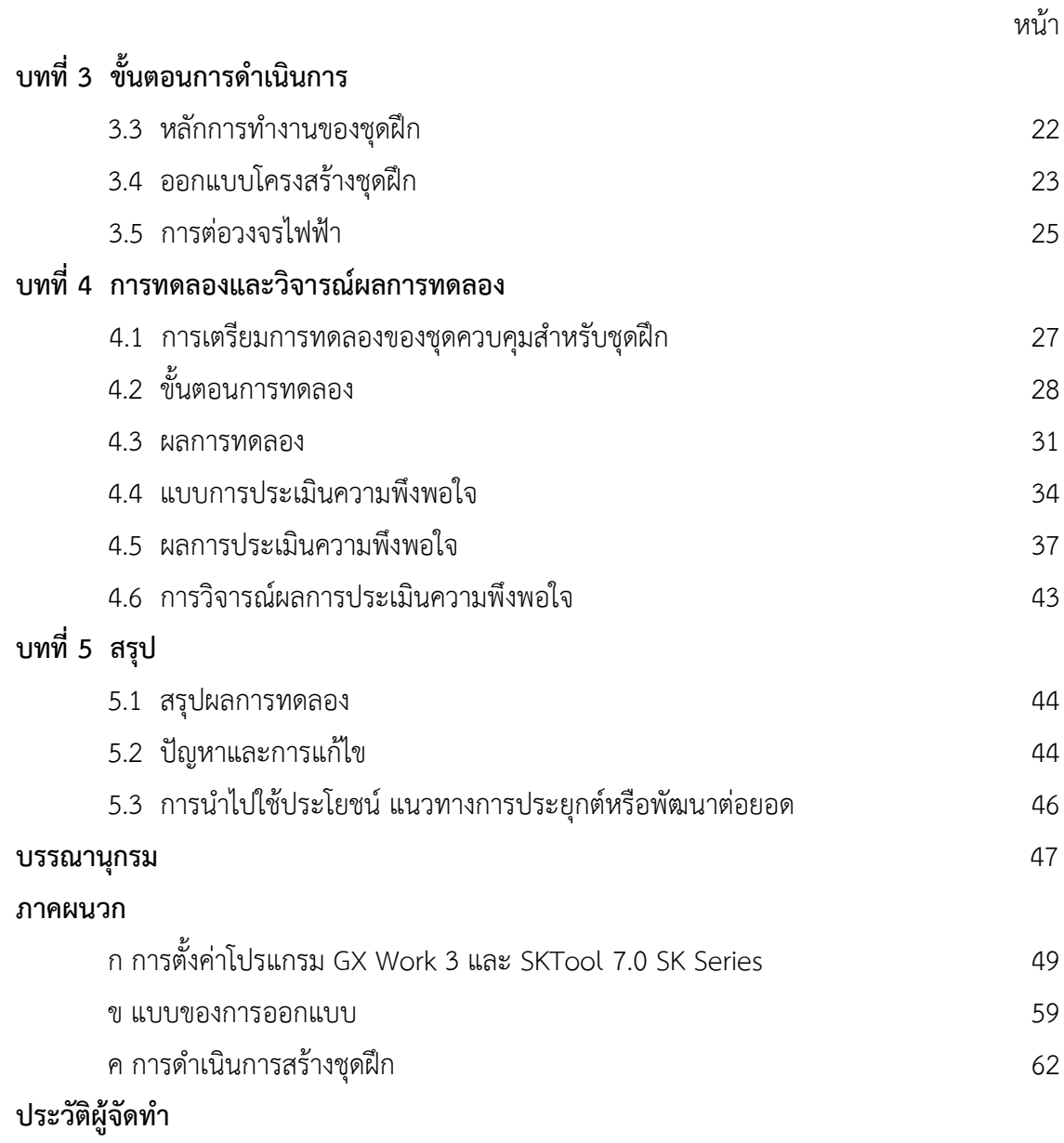

# **สารบัญตาราง**

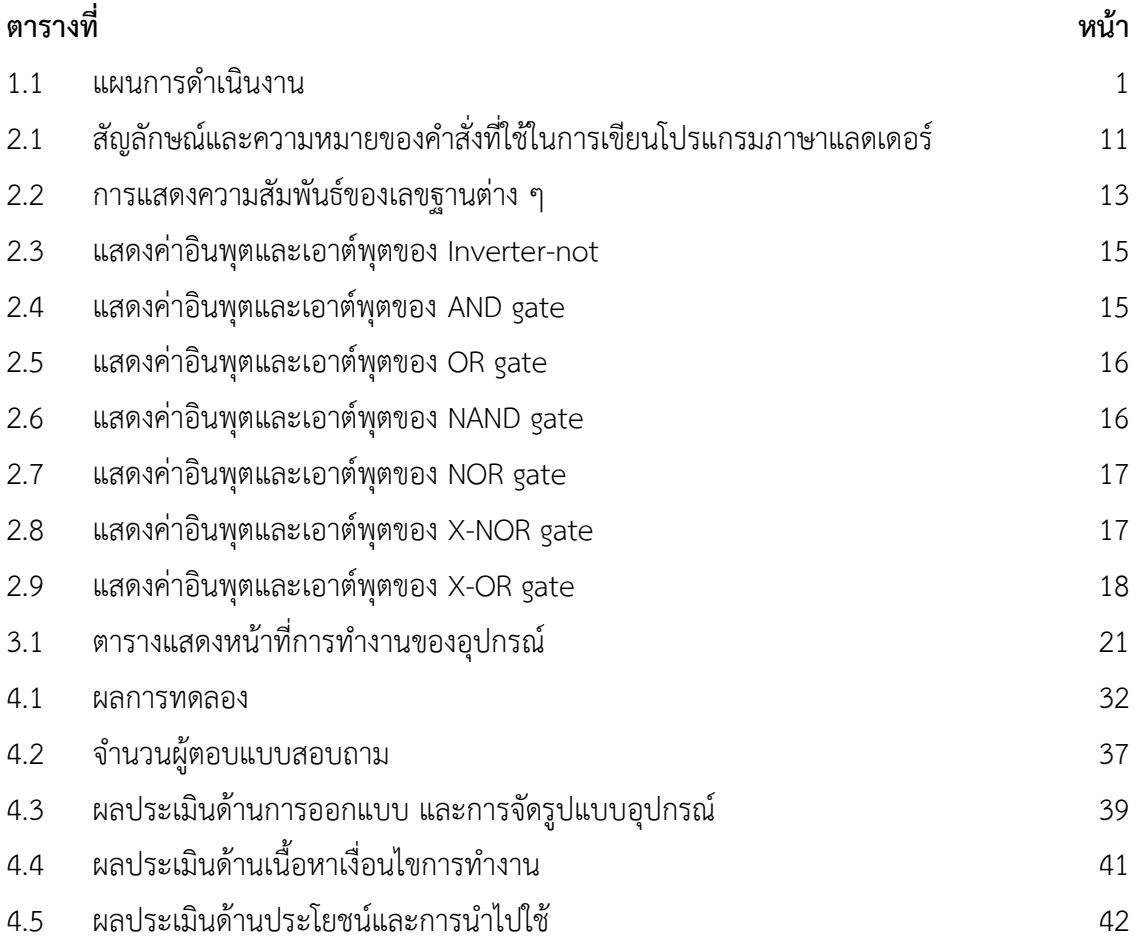

# **สารบัญภาพ**

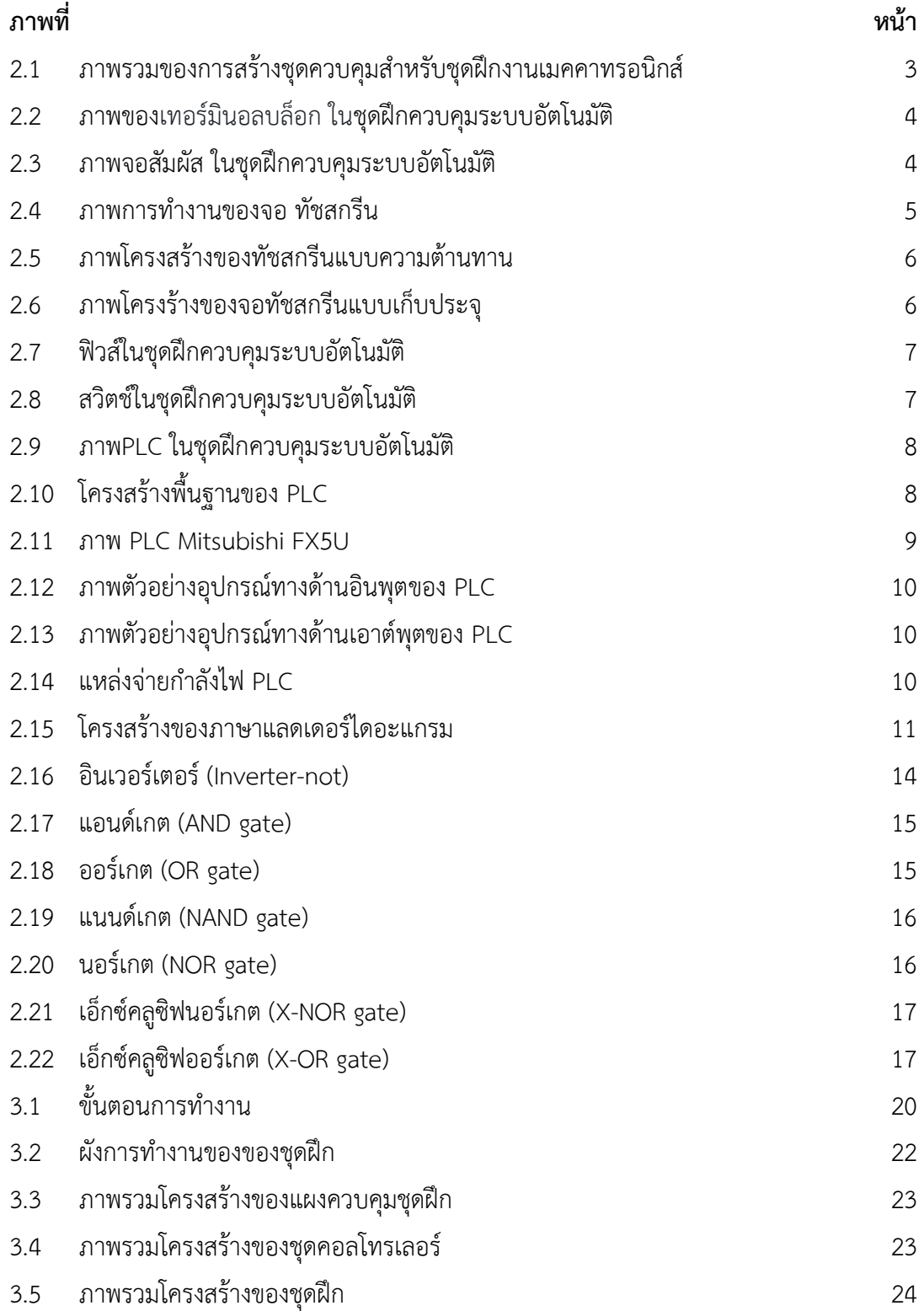

# **สารบัญภาพ (ต่อ)**

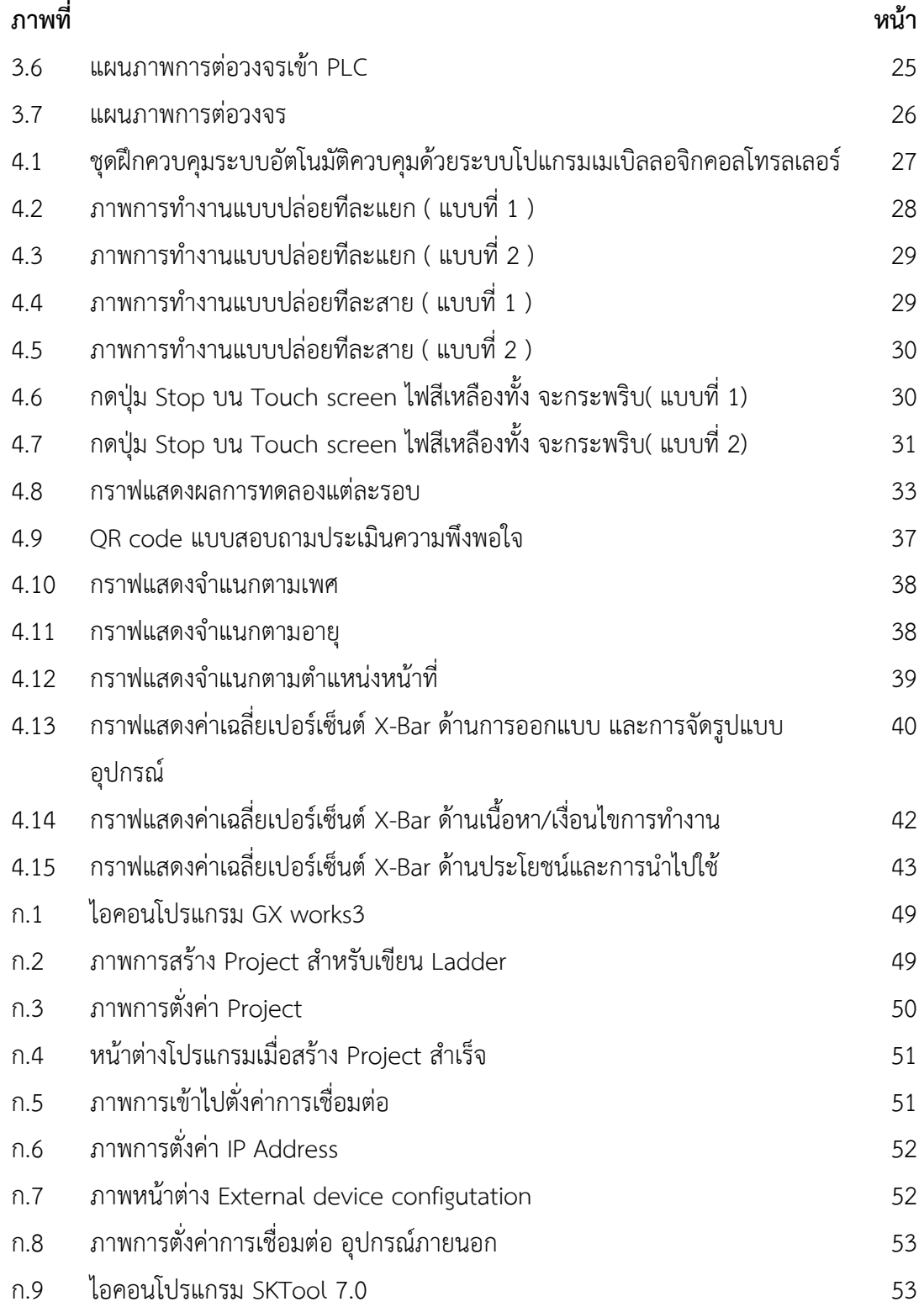

# **สารบัญภาพ (ต่อ)**

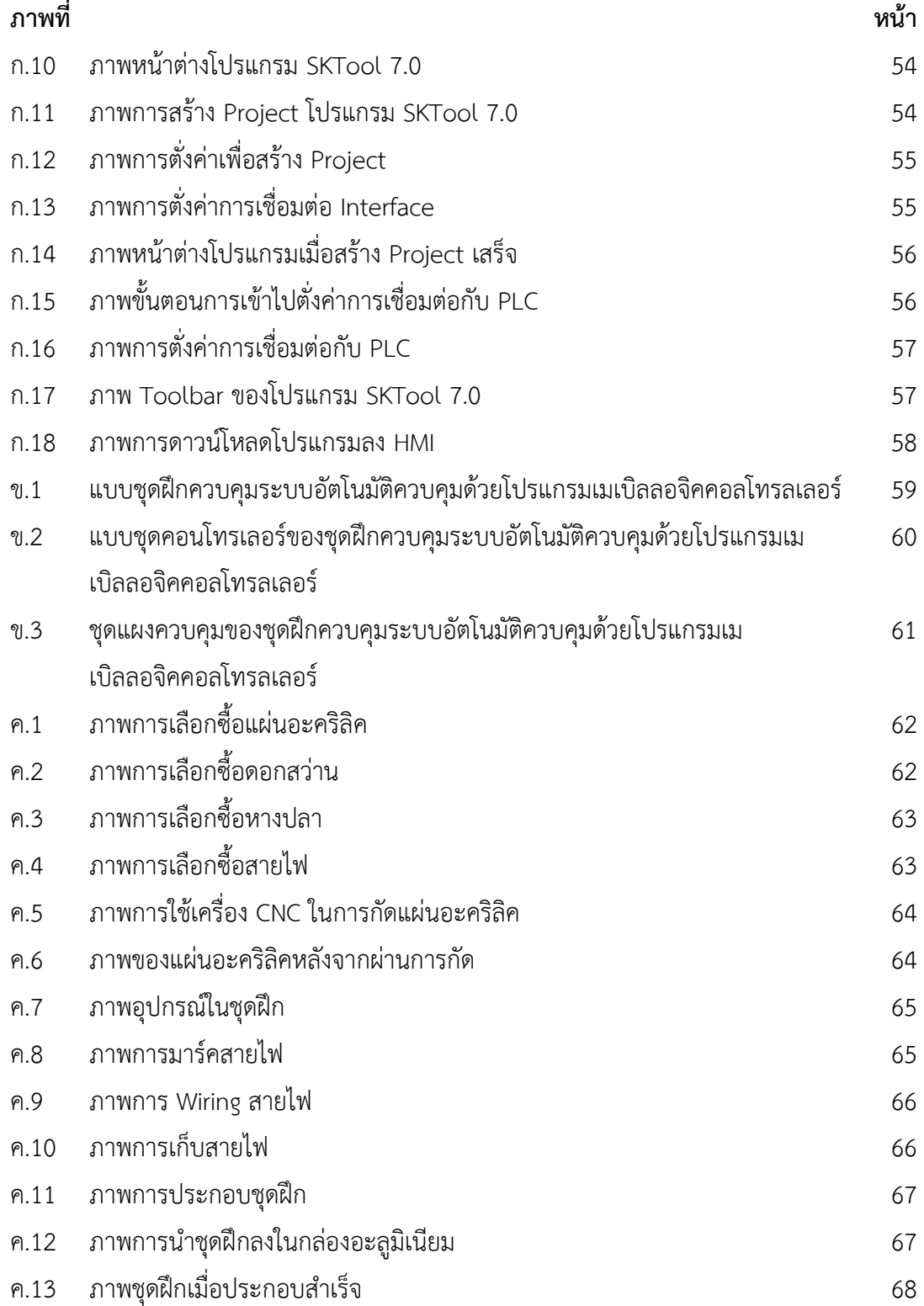

**บทที่ 1**

**บทนำ**

## **1.1 ที่มาและความสำคัญ**

ในปัจจุบันระบบควบคุมอัตโนมัติเข้ามามีส่วนร่วมกับการศึกษา และ โรงงานอุตสาหกรรม มากขึ้น สาขาเมคคาทรอนิกส์จึงเห็นความสำคัญในเรื่องนี้ดังนั้นการเรียนการสอนในปัจจุบันจึงต้อง พัฒนาตามการเปลี่ยนแปลง ซึ่งล้วนแล้วแต่ต้องใช้ครุภัณฑ์ประกอบการเรียนการสอนในภาคทฤษฎี และ ปฏิบัติแต่ในปัจจุบันสาขาเมคคาทรอนิกส์นั้นขาดครุภัณฑ์ทางการเรียนการสอน ทำให้เกิด ปัญหาด้านการเรียนการสอนทำให้เรียนรู้ได้ไม่ทั่วถึง เป็นผลให้การเรียนการสอนไม่เต็มประสิทธิภาพ เท่าที่ควร

ชุดฝึกควบคุมระบบอัตโนมัติควบคุมด้วยโปรแกรมเมเบิลลอจิกคอลโทรลเลอร์ เป็นชุดฝึกที่ใช้ ในการออกแบบระบบอัตโนมัติและ ออกแบบการเขียนโปรแกรมตามหลักสูตรการศึกษา ที่เรียนรู้มา เป็นต้นแบบแนวทางการสร้าง ในสื่อการเรียนการสอนของอาจารย์แต่ละท่านนั้น มีชุดฝึกควบคุม ระบบอัตโนมัติ มาเกี่ยวข้องกับการเรียนการสอน แต่เนื่องจากสาขาเมคคาทรอนิกส์มีนักศึกษาที่ เพิ่มขึ้นในแต่ละปี ทำให้ครุภัณฑ์ไม่เพียงพอต่อความต้องการ ดังนั้นเพื่อให้การเรียนการสอน ครอบคลุมกับนักศึกษาทุกคน จึงมีแนวคิดที่จะจัดทำชุดฝึกควบคุมระบบอัตโนมัติควบคุมด้วย โปรแกรมเมเบิลลอจิกคอลโทรลเลอร์ขึ้นมา เพื่อให้ครุภัณฑ์เพียงพอสำหรับการเรียนการสอน และ เสริมสร้างศักยภาพในด้านการเรียนการสอนให้มีประสิทธิภาพมากยิ่งขึ้น

จากเหตุผลดังกล่าวคณะผู้จัดทำจึงนำความรู้ที่ได้ศึกษาด้านระบบอัตโนมัติหรือชุดฝึกพื้นฐาน ที่เกี่ยวข้องมาประยุกต์สร้าง เป็นสื่อการสอนให้กับนักศึกษา และ แนวคิดที่จัดทำชุดฝึกควบคุมระบบ อัตโนมัติควบคุมด้วยโปรแกรมเมเบิลลอจิกคอลโทรลเลอร์ขึ้นมา โดยอ้างอิงจากชุดฝึกมาตราฐาน เพื่อให้การศึกษามีประสิทธิภาพ และ สามารถนำไปต่อยอดในอนาคตต่อไป

## **1.2 วัตถุประสงค์**

1.2.1 เพื่อออกแบบและสร้างชุดฝึกควบคุมระบบอัตโนมัติควบคุมด้วยโปรแกรมเมเบิลลอจิก คอนโทรลเลอร์

1.2.2 เพื่อจำลองการทำงานของชุดฝึกให้สามารถทำงานได้ตามเงื่อนไขที่กำหนด

## **1.3 ขอบเขตของโครงงาน**

1.3.1 ใช้เป็นอุปกรณ์ควบคุมชุดฝึก (ชุด Modular Production System station)

1.3.2 ควบคุมการทำงานด้วย PLC ยี่ห้อ Mitsubishi สั่งการทำงานด้วยโปรแกรม GX Works3

1.3.3 ออกแบบและสร้าง ชุดฝึกควบคุมระบบอัตโนมัติควบคุมด้วยโปรแกรมเมเบิลลอจิก คอลโทรลเลอร์จากชุดฝึกมาตราฐาน

## **1.4 ประโยชน์ที่คาดว่าจะได้รับ**

1.4.1 ชุดฝึกควบคุมระบบอัตโนมัติควบคุมด้วยโปรแกรมเมเบิลลอจิกคอนโทรลเลอร์

1.4.2 ได้ชุดฝึกที่สามารถจำลองการทำงานได้ตามเงื่อนไขที่กำหนด

## **1.5 แผนการดำเนินการ**

## **ตารางที่ 1.1** แผนการดำเนินงาน

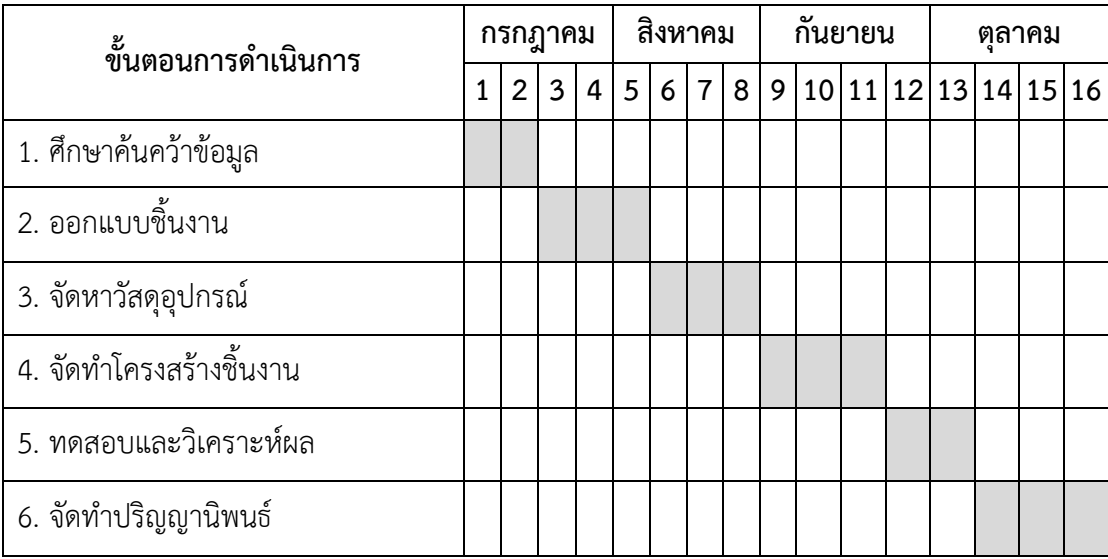

## บทที่ 2 ทฤษฎีที่เกี่ยวของ

การออกแบบชุดฝึกควบคุมระบบอัตโนมัติควบคุมด้วยโปรแกรมเมเบิลลอจิกคอลโทรลเลอร์ ได้พิจารณาทฤษฎีที่เกี่ยวข้อง และศึกษาค้นคว้าข้อมูลต่างๆ เพื่อทำความเข้าใจกับอุปกรณ์ต่างๆ จน สามารถประยุกตการทำงาน และลงมือปฏิบัติตามความสามารถและความสนใจ โดยอาศัยหลักสูตร และทฤษฎีการเรียนรูเปนแนวทางการสรางทฤษฎีที่เกี่ยวของนี้เปนการกลาวถึงเนื้อหาเกี่ยวกับการ ออกแบบชุดฝกควบคุมระบบอัตโนมัติควบคุมดวยโปรแกรมเมเบิลลอจิกคอลโทรลเลอร ที่อางอิงจาก ชุดฝกศูนยรับรองมาตรฐานฝมือแรงงานแหงชาติ

## 2.1 ภาพรวมของโครงงาน

ภาพรวมของการออกแบบชุดฝกควบคุมระบบอัตโนมัติควบคุมดวยโปรแกรมเมเบิลลอจิก คอลโทรลเลอร แสดงไดดังภาพที่ 2.1 ซึ่งเขียนโปรแกรมเพื่อปอนขอมูลเขาสู PLC ซึ่งชุดฝกทำงาน ตามโปรแกรมที่เขียน โดยจะทำงาน Manual หรือ Auto ชุดฝกควบคุมระบบอัตโนมัติควบคุมดวย โปรแกรมเมเบิลลอจิกคอลโทรลเลอร

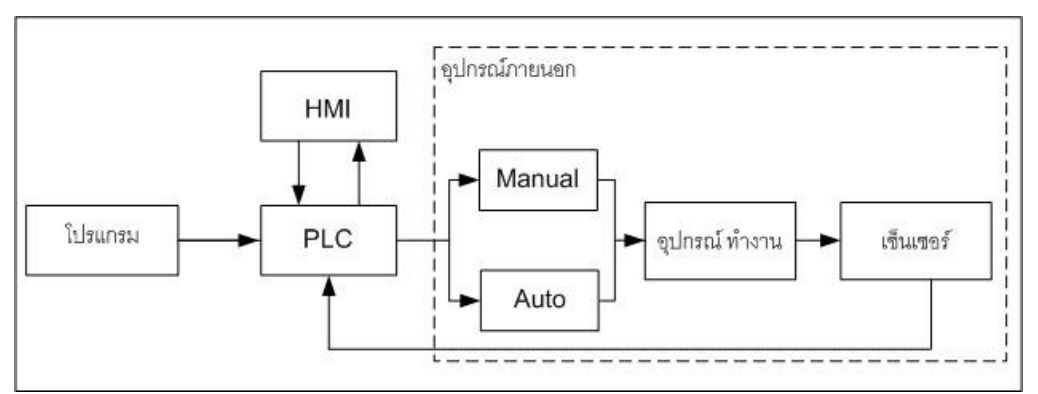

 $\,$ ภาพที่ 2.1 ภาพรวมของการสร้างชุดควบคุมสำหรับชุดฝึกงานเมคคาทรอนิกส์

## 2.2 องคประกอบหลักของชุดฝกควบคุมระบบอัตโนมัติ

ชุดฝึกควบคุมระบบอัตโนมัติควบคุมด้วยโปรแกรมเมเบิลลอจิกคอลโทรลเลอร์ ประกอบด้วย ้อุปกรณ์ในแผงควบคุม อุปกรณ์คอนโทรเลอร์

2.2.1 อุปกรณในแผงควบคุม

1) เทอรมินอล บล็อก (Terminal block) อุปกรณเชื่อมตอระหวางสายไฟดานหนึ่ง เขากับสายไฟอีกดานหนึ่ง หรือใชเปนจุดพักสายไฟ เพื่อใหงายและรวดเร็วในการตอเขากับอุปกรณ หรือเพื่อเก็บสายไฟให้เป็นระเบียบ สามารถตรวจสอบจุดที่มีปัญหาต่างๆ ได้ง่าย ข้อดีของเทอร์มินอล บล็อก คือติดตั้งง่ายยึดสายได้แน่นราคาถูกและ ข้อเสียของเทอร์มินอล บล็อก คือทนอุณหภูมิได้น้อย

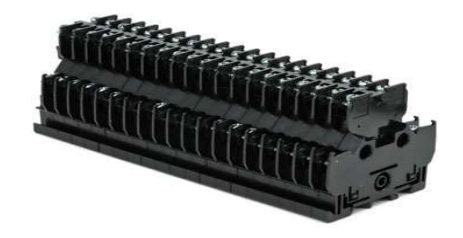

ภาพที่ 2.2 ภาพของเทอรมินอลบล็อก ในชุดฝกควบคุมระบบอัตโนมัติ [1]

2) จอสัมผัส (Touch screen proface) เป็นจอสัมผัสแบบ HMI ใช้ทำงานโดยการ สื่อสารกันระหวาง PLC และแสดงในรูปแบบกราฟฟก ซึ่งเปนรูปแบบปุมกดหนาตูซึ่งเชื่อมตอกับPLC แต่เป็นจอสัมผัสสามารถแสดงการทำงานของเครื่องจักร เช่นเวลา จำนวนรอบการทำงานและผู้ใช้งาน ยังสามารถกดเปดปดการทำงานของเครื่องจักรไดที่หนาจอสัมผัสไดเลย

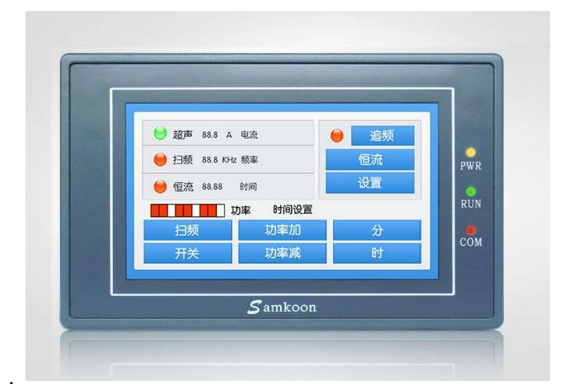

ภาพที่ 2.3 ภาพจอสัมผัส ในชุดฝกควบคุมระบบอัตโนมัติ [2]

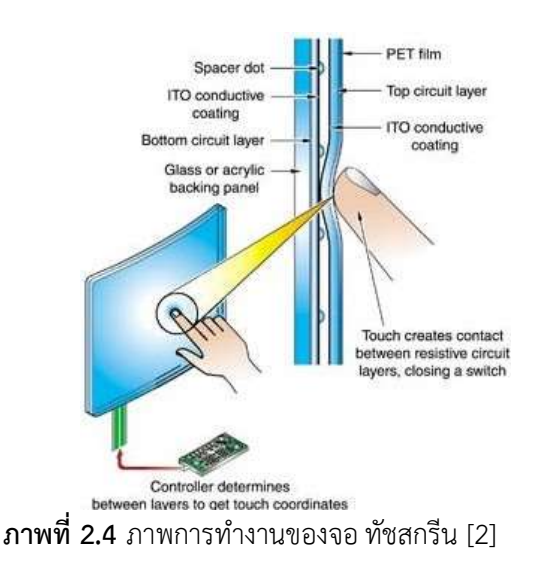

จากภาพที่ 2.4 เมื่อสัมผัสลงบนหนาจอทัชสกรีน ผิวพลาสติกชั้นบนก็จะโคงลง ไปสัมผัสกับ แผนกระจกชั้นลางทำใหตัวนำไฟฟาที่ฉาบไวแตะกันเกิดกระแสที่ วงจรทั้ง 4 ดาน สงใหกับตัว

ประมวลผลของอุปกรณ์ออกมาเป็นพิกัด X , Y ชนิดของหน้าจอทัชสกรีนจะแบ่งออกได้ 2 ชนิดดังนี้ (1) หน้าจอแบบความต้านทาน (Resistive) เทคโนโลยีแบบความต้านทานถือว่า เปนแบบที่ประหยัด และเหมาะกับการ ใชงานประเภทตางๆไดกวางขวาง เชน ในรานอาหาร รานคาที่ ใชเครื่อง POS งาน ควบคุมทางอุตสาหกรรมรวมทั้งใชในอุปกรณพกพาอยาง PDA,MOBILE เปนตน ้ทัชสกรีน แบบความต้านทาน จะประกอบด้วย เลเยอร์ด้านบนที่ยืดหยุ่น และที่เลเยอร์ด้านล่างที่อยู่ บน พื้นแข็งคั่นระหวาง 2 เลเยอรนี้ดวยเม็ด ฉนวนซึ่งทำหนาที่แยกไมใหดานในของทั้ง 2 เลเยอร ้สัมผัสกัน เพราะด้านในของ 2 เลเยอร์นี้จะ เคลือบด้วยสารตัวนำไฟฟ้าที่มีคุณสมบัติ โปร่งแสง ในเวลา ใชงานจะมีการปลอยกระแสที่เลเยอรสารตัวนำและเมื่อกดที่ทัชสกรีน จะทำใหวงจร 2 เลเยอรตอถึง กัน จากนั้นวงจรควบคุมก็จะคำนวณคากระแสไฟฟา ซึ่งจะแตกตางไปตามตำแหนงที่สัมผัสดังนั้นเมื่อ คำนวณคา กระแสตามแนวตั้งและแนวนอนก็จะไดตำแหนงท่สีัมผัสบนหนาจอแบบความตานทาน

ข้อดีของหน้าจอแบบความต้านทาน คือ ราคาไม่แพง สามารถใช้อะไรสัมผัสก็ได้ และ หา ตำแหนงท่สีัมผัสไดละเอียง

ข้อเสียของ หน้าจอแบบความต้านทาน คือ เกิดการเลื่อนจุดได้ง่าย

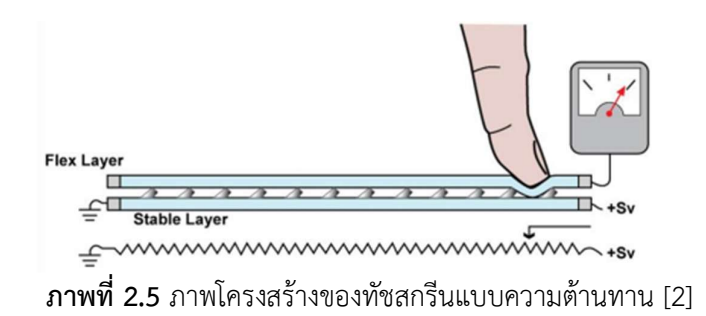

(2) หนาจอแบบเก็บประจุ เทคโนโลยีแบบเก็บประจุมีคุณสมบัติที่โดดเดนทั้ง ความทนทาน ความโปรง แสงมักเปนที่นิยมใน Application ประเภทเกม Entertainment, ATM, Kiosk, อุปกรณทางอุตสาหกรรมและ POS โครงสรางของทัชสกรีนแบบเก็บประจุนั้น ประกอบดวย แผ่นแก้วเคลือบผิวด้วยอ็อกไซด์ของโลหะแบบโปร่งแสง เมื่อถึงเวลาการใช้งานก็จะมีการป้อน แรงดันไฟฟาที่มุมทั้ง 4ของทัชสกรีน เพื่อสรางสนามแมเหล็กไฟฟาความเขมสม่ำเสมอตลอด ทั่วท้ัง แผน ผูใชจะตองใชนิ้วมือเปลาๆสัมผัสที่จอเพื่อดึงกระแสจากแตละมุมที่ใหแรงดันตกลง จากนั้น แผงวงจรควบคมุ ก็จะคำนวณเปนตำแหนงที่สมัผัสได

ข้อดีของหน้าจอแบบเก็บประจุ คือ แสงจากหน้าจอสามารถผ่านออกมาได้ ภาพจึงชัด และ หาตำแหนง ที่สัมผัสไดละเอียด สามารถสัมผัสดวยนิ้ว

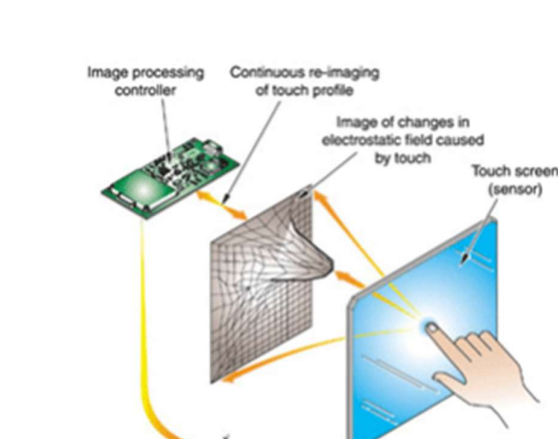

ขอเสียของหนาจอแบบเก็บประจุ คือ ราคาแพง

Controller resolves touch profile to actual touch point

ภาพที่ 2.6 ภาพโครงรางของจอทัชสกรีนแบบเก็บประจุ [2]

Coordinates fed back to operating syste

3) ฟวส (Fuse) เปนอุปกรณนิรภยัชนิดหนึ่งที่อยูในเครื่องใชไฟฟาโดยจะปองกันการ ลดัวงจร และการใชกระแสเกินในวงจรไฟฟา โดยจะหลอมละลาย และตดักระแสไฟออกจากวงจรเพื่อ ปองการอุปกรณเสียหาย

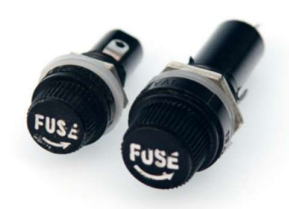

ภาพที่ 2.7 ฟวสในชุดฝกควบคุมระบบอัตโนมัติ[3]

4) สวิตช์ (Rocker switch) เป็นอุปกรณ์ไฟฟ้าชนิดหนึ่งที่ใช้ควบคุมวงจร กระแสไฟฟาทำหนาที่เปดกระแสไฟหรือตัดกระแสไฟไมใหไหลเขาสูเครื่องใชไฟฟา

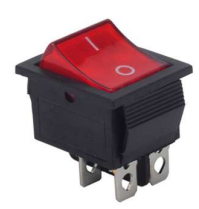

 $\bm{\mathsf{n}}$ าพที่ 2.8 สวิตช์ในชุดฝึกควบคุมระบบอัตโนมัติ [4]

2.2.2 อุปกรณคอนโทรเลอร

พีแอลซี (Programmable logic control) อุปกรณควบคุมการทำงานของเครื่องจกัร หรือระบบการทำงานตางๆ ซึ่งมีการทำงานคลายคลึงกับโปรแกรมคอมพิวเตอร ที่ PLC จะมีสวนที่ เปนอินพุตที่ตอเขากับตัวตรวจหรือสวิตชตางๆ และเอาตพุตจะตอออกไปควบคุมการทำงานของ อุปกรณหรือเครื่องจักรไดทันที ควบคุมการทำงานโดยการปอนโปรแกรมคำสั่งเขาไปใน PLC โดยมี Microprocessor เปนสมองสั่งการสำคัญ ซึ่งในปจจุบันเครื่อง PLC สามารถควบคุมการทำงานของ ระบบใหมีความยืดหยุน และประสิทธิภาพมากยิ่งขึ้น จึงจะเห็นไดวา โรงงานอุตสาหกรรมสวนใหญ เปลี่ยนมาใช้ PLC มากขึ้น

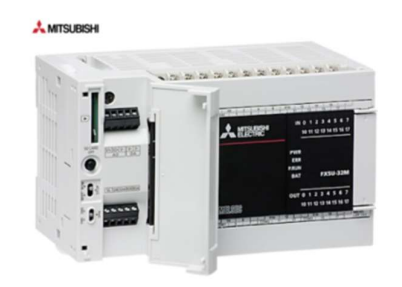

ภาพที่ 2.9 ภาพPLC ในชุดฝึกควบคุมระบบอัตโนมัติ [5]

## 2.3 โปรแกรมเมเบิลลอจิกคอนโทรลเลอร

ระบบควบคุมอัตโนมัติในโรงงานอุตสาหกรรมไดมีการพัฒนาขึ้นมาเปนลําดับเริ่มตั้งแตการ ควบคุมดวยระบบรีเลย ตอมาวิทยาการทางดานอิเล็กทรอนิกสไดเขามามีบทบาทระบบการควบคุม อยูในรูปของบอรดอิเล็กทรอนิกส ซึ่งในการควบคุมทั้งสองแบบยังมีขอเสียอยูมาก เพราะเปนระบบ ทางด้านฮาร์ดแวร์ และมีขนาดที่ใหญ่สิ้นเปลืองเนื้อที่การปรับปรุงแก้ไขเปลี่ยนแปลงทำได้ยาก ปัจจุบันได้มีการพัฒนาเทคโนโลยีทางด้านไมโครโพรเซสเซอร์ได้นำอุปกรณ์ Programmable logic controller (PLC) เพื่อนำไปใช้ควบคุมระบบการผลิตต่างๆ ในโรงงานอุตสาหกรรมให้มีการทำงาน อัตโนมัติ<br>2.3.1 โครงสร้างพื้นฐานของ PLC

PLC เปนอุปกรณควบคุมการทํางานของเครื่องจักรในกระบวนการผลิตของระบบ ้อุตสาหกรรมอัตโนมัติเป็นหน่วยประมวลผลสั่งการรับข้อมูลจากภาคอินพุตเข้าไปประมวลผล และส่ง ขอมูลที่ประมวลผลออกไปยังภาคเอาตพุตเพื่อนําไปควบคุมการทํางานของเครื่องจักรโดยการเขียน โปรแกรมคําสั่งเขาไปเก็บในหนวยความจําของ PLC

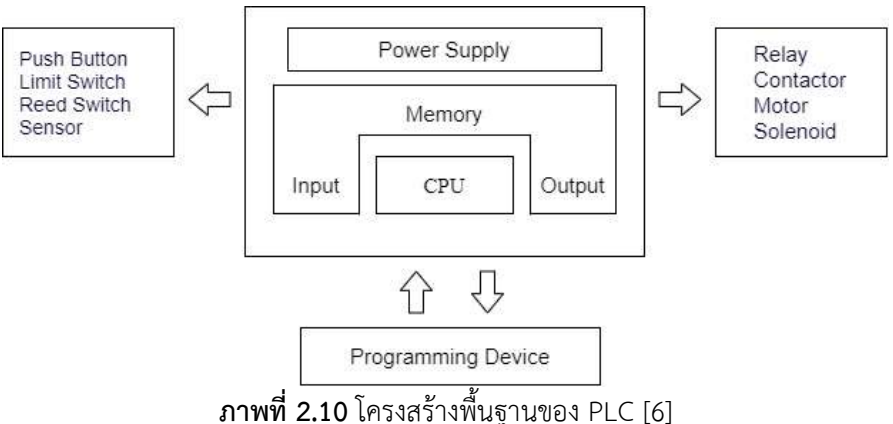

## โครงสรางพื้นฐานของ PLC แบงออกไดดังนี้

1) ตัวประมวลผล Central processing unit (CPU) ทําหนาที่คํานวณและควบคุม ซึ่งเปรียบเสมือนสมองของ PLC ภายในประกอบดวยวงจรลอจิกหลายชนิดและมีไมโครโพรเซสเซอร เบส (Microprocessor based) ใชแทนอุปกรณจําพวกรีเลย เคานเตอร/ไทมเมอร และซีเควนเซอร เพื่อใหผูใชสามารถออกแบบวงจรโดยใช Relay ladder diagram ได CPU รับขอมูลจากอุปกรณ ้อินพุตต่างๆ จากนั้นทำการประมวลผลและเก็บข้อมูลโดยใช้โปรแกรมจากหน่วยความจำ หลังจากนั้น ส่งข้อมูลที่เหมาะสมและถูกต้องออกไปยังอุปกรณ์เอาต์พุต

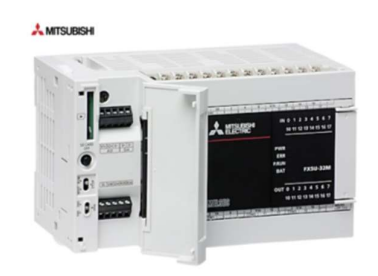

ภาพที่ 2.11 ภาพ PLC Mitsubishi FX5U [5]

2) หนวยความจํา (Memory unit) ทําหนาที่เก็บรักษาโปรแกรม และขอมูลที่ใชใน การทํางานโดยขนาดของหนวยความจําถูกแบงออกเปนบิตขอมูล (Data bit) ภายในหนวยความจํา 1 บิต มีคาสภาวะทางลอจิก 0 หรือ 1 แตกตางกันแลวแตคำสั่ง ซึ่ง PLC ประกอบดวยหนวยความจํา สองชนิดคือ ROM และ RAM

3) หนวยอินพุต-เอาตพุต (Input-Output unit) สวนของอินพุตและเอาตพุต (VO Unit) ตอรวมกับชุดควบคุมเพื่อรับสภาวะและสัญญาณตางๆ เชน หนวยอินพุตรับสัญญาณหรือ ี สภาวะแล้วส่งไปยัง CPU เพื่อประมวลผล เมื่อ CPU ประมวลผลแล้วส่งให้ส่วนของเอาต์พุต เพื่อให้ อปุ กรณทํางานตามที่โปรแกรมเอาไว

(1) หนวยอินพุต (Input unit) สัญญาณอินพุตจากภายนอกที่เปนสวิตชและตัว ตรวจจับชนิดตางๆ ถูกแปลงใหเปนสัญญาณที่เหมาะสมถูกตอง ทั้ง AC และ DC เพื่อสงให CPU ดังนั้น สัญญาณเหลานี้ตองมีความถูกตองเพื่อไมให CPU เกดิความเสียหาย

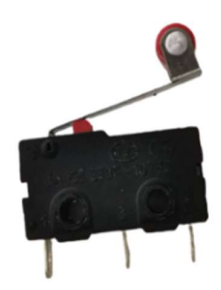

ภาพที่ 2.12 ภาพตัวอย่างอุปกรณ์ทางด้านอินพุตของ PLC [7]

(2) หนวยเอาตพุต ทําหนาที่รับขอมูลจากตัวประมวลผลแลวสงตอขอมูลไป ควบคุมอุปกรณ์ภายนอกเช่น รีเลย์ หลอดไฟ มอเตอร์ และโซลินอยด์วาล์ว เป็นต้น

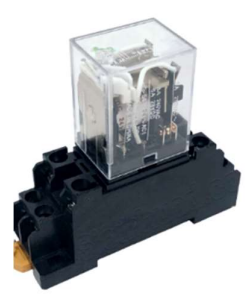

ภ**าพที่ 2.13** ภาพตัวอย่างอุปกรณ์ทางด้านเอาต์พุตของ PLC [7]<br>4) อุปกรณ์ต่อร่วม (Peripheral device) อุปกรณ์ที่ใช้ในการต่อกับ PLC เพื่อใช้ สําหรับการเขียนโปรแกรม และปอนโปรแกรมเขาสู PLC และซอฟตแวรที่รองรับการเขียนโปรแกรม ของ PLC Mitsubishi FX5U คือซอฟตแวรที่ช่อืวา GX Works3

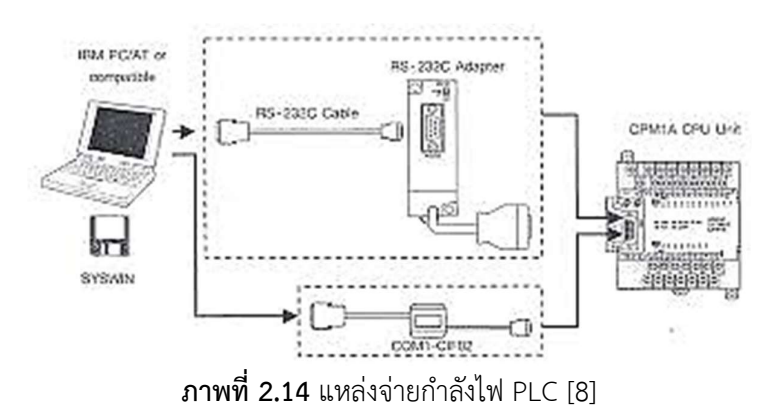

2.3.2 ภาษาที่ใชในการเขียนโปรแกรม

ปริญญานิพนธนี้ไดใช PLC ยี่หอ Mitsubishi รุน FX5U ควบคุมเครื่องจักร ซึ่ง สามารถเขียนโปรแกรมได 3 ภาษา ดังนี้

1) Ladder diagram (LAD) คือ ภาษาการเขียนโปรแกรมที่มีลักษณะเปนเหมือน หนาสัมผัสเปด - ปด คลายกับวงจรรเีลย

2) Function block diagram (FBD) คือ ภาษาการเขียนโปรแกรมที่อิงอยูกับ ลอจิก แบบกราฟกสัญลักษณท ี่ใชในพีชคณิตบูลีน

3) Structured text (ST) คือ การใชขอความและภาษาการเขียนโปรแกรมใน ระดับสูงภาษาที่นิยมใชเขียนโปรแกรม PLC คือ ภาษาแลดเดอรไดอะแกรม มีโครงสรางพื้นฐานมา จากวงจรควบคุมแบบรีเลย์ ซึ่งประกอบด้วยหน้าสัมผัส (Contact) สำหรับสัญญาณอินพุตและมีคอยล์ (Coil) เปนสัญญาณเอาตพุต โดยที่เสนแนวนอนเรยีกวารัง (Rung) หรือเน็ตเวิรค (Network)

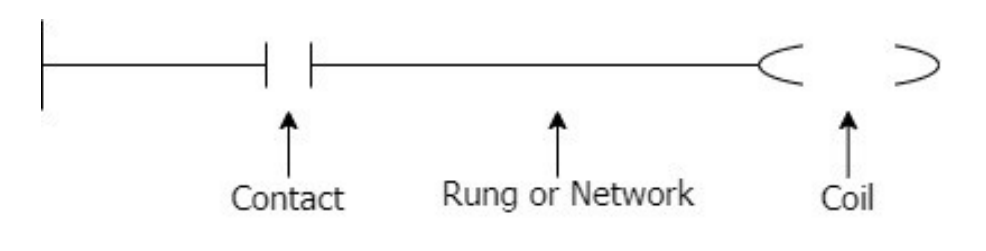

ภาพที่ 2.15 โครงสรางของภาษาแลดเดอรไดอะแกรม [13]

2.3.3 คำสั่งที่ใชในการเขียนโปรแกรม

ตารางที่ 2.1 สัญลักษณและความหมายของคำสั่งที่ใชในการเขียนโปรแกรมภาษาแลดเดอร

| คาสง           | สัญลักษณ์ | ความหมาย                                                                |
|----------------|-----------|-------------------------------------------------------------------------|
| Normally open  |           | Normally open เป็นคำสั่ง<br>หน้าสัมผัส เปิด และปิดเมื่อ<br>Input เป็น 1 |
| Normally close |           | Normally close เป็นคำสั่ง<br>หน้าสัมผัสปิด และเปิดเมื่อ Input<br>เป็น 1 |

| คำสั่ง      | สัญลักษณ์                               | ความหมาย                                                                                                    |
|-------------|-----------------------------------------|----------------------------------------------------------------------------------------------------|
| Output coil | Y000                                    | Output coil เป็น คำสั่งการ<br>แสดงผลของ Output                                                                         |
| Set         | SET<br>M <sub>0</sub>                   | Set เป็นคำสั่งเซ็ตค่าทำให้ค่า<br>ลอจิก เป็น "1"                                                                        |
| Reset       | <b>RST</b><br>M1                        | Reset เป็นคำสั่งรีเซ็ตค่าทำให้ค่า<br>ลอจิกเป็น "0"                                                                     |
| Timer       | K <sub>0</sub><br>$\sim$ CO             | อุปกรณ์ตั้งเวลาให้สัญญาณ ON<br>้เมื่อครบเวลา                                                                           |
| Counter     | K1<br>CO                                | อุปกรณ์นับให้สัญญาณ ON เมื่อ<br>ครบจำนวน                                                                               |
| Move        | MOV<br>K <sub>5</sub><br>D <sub>6</sub> | คำสั่ง Move เป็นคำสั่งที่ทำหน้าที่<br>ในการนำข้อมูล Data ไปจัดเก็บ<br>ใน จุดที่ต้องการ ส่วนมากย้ายไป<br>เก็บที่ปลายทาง |

ตารางที่ 2.1(ตอ) สัญลักษณและความหมายของคำสั่งที่ใชในการเขียนโปรแกรมภาษาแลดเดอร

## 2.4 ทฤษฎีพื้นฐานด้านดิจิตอล

2.4.1 ระบบเลขฐาน (Number system)

จัดเป็นระบบตัวเลขที่ใช้งานอยู่ใน PLC ดังนั้นผู้ใช้จึงต้องมีความจำเป็นที่จะต้องศึกษา ระบบเลขฐาน เพื่อการใช้งานที่ถูกต้อง ระบบเลขฐานที่ใช้ในการเขียนโปรแกรม PLC นั้น จะมีอยู่ 3 ระบบ

1) ระบบเลขฐานสอง (Binary: BIN) มีตัวเลขไม่ซ้ำกันอยู่ทั้งหมด 2 ตัว คือ 0 และ 1

2) ระบบเลขฐานสิบ (Decimal: BCD) มีตัวเลขไม่ซ้ำกันอยู่ ทั้งหมด 10 ตัว คือ 0 1

2 3 4 5 6 7 8 9 หรือเรียกอีกยางหนึ่งวา BCD Code

3) ระบบเลขฐานสิบหก (Hexadecimal: HEX) มีตัวเลขที่ไมซ้ำกันอยูทั้งหมด 16 ตัว คือ 0 1 2 3 4 5 6 7 8 9 A B C D E F [15]

| Decimal             | Binary | Hexadecimal    |
|---------------------|--------|----------------|
| $\mathsf{O}\xspace$ | 0000   | $\mathsf{O}$   |
| $\,1\,$             | 0001   | $\,1$          |
| $\mathbf{2}$        | 0010   | $\overline{2}$ |
| $\mathfrak{Z}$      | 0011   | $\mathfrak{Z}$ |
| $\sqrt{4}$          | 0100   | $\sqrt{4}$     |
| 5                   | 0101   | 5              |
| $\boldsymbol{6}$    | 0110   | 6              |
| $\overline{7}$      | 0111   | $\overline{7}$ |
| $\,8\,$             | 1000   | $\,8\,$        |
| 9                   | 1001   | 9              |
| $10\,$              | 1010   | $\mathsf A$    |
| $11\,$              | 1011   | $\sf B$        |
| 12                  | 1100   | $\subset$      |
| 13                  | 1101   | D              |
| 14                  | 1110   | $\mathsf E$    |
| 15                  | 1111   | $\mathsf F$    |

ิตารางที่ 2.2 การแสดงความสัมพันธ์ของเลขฐานต่าง ๆ

## 2.5 ทฤษฎีพื้นฐานด้านลอจิก

เมื่อทราบหลักการของเลขฐานชนิดต่าง ๆ แล้ว หลักการทำงานของ พีแอลซีก็ยังใช้ตรรกะ ลอจิก เพื่อทําใหเกิดสัญญาณเอาตพุตที่มีเงื่อนไขตาง ๆ หลักการ ทํางานของวงจรตรรกะ มีดังนี้ วงจร ตรรกะ หมายถึง วงจรไฟฟาที่ประกอบไปดวยอุปกรณอิเล็กทรอนิกสหรือระดับรีเลยที่ มีสัญญาณ เพียง 2 ระดับ หรือ 2 เหตุการณที่แตกตางกัน เชน การเปดปดวาลว การปดเปดสวิตช เปนตน วงจร ตรรกะ มี 2 ชนิด คือ แบบบวก (Positive logic) แบบลบ (Negative logic) ลอจิกแบบบวก จะใช ้สัญญาณไฟฟ้าระดับสูงแทนสภาวะลอจิก "1" และใช้สัญญาณไฟฟ้าระดับต่ำแทนสภาวะ ลอจิก "0" ้ส่วนวงจรลอจิกแบบลบจะใช้สัญญาณไฟฟ้าระดับต่ำ แทนสภาวะลอจิก "1" และใช้สัญญาณไฟฟ้า ระดับสูง แทนสภาวะลอจิก "0" สภาวะทางลอจิก คือ สภาวะที่ "1" หรือ "0" ใชแทนการทํางานของ ้อุปกรณ์ที่เปลี่ยนแปลง สองสภาวะ ระบบควบคุมที่ใช้รีเลย์ และพีแอลซีจะนำเอาสภาวะของอุปกรณ์ เหลานี้มาปฏิบัติลอจิก ดวยกันเพื่อใหเขากันกับเงื่อนไขที่ควบคุมปฏิบัติการลอจิกประกอบดวย AND OR และ NOT เพื่อ ทำให้สภาวะอินพุตต่าง ๆ เช่น A , B ทำให้เกิด Y เป็นต้น

พีชคณิตบูลีนมีไว้สำหรับอธิบายความสัมพันธ์ทางลอจิกทำให้เข้าใจได้ง่ายขึ้น ตัวอยางเช่น สมการบบูลีนที่เขียนไวดังนี้Y (แสงไฟฟา) = A (สวิตช) . B (หลอดไฟ) วงจรลอจิกที่ใชวิธีการเดิน ี สายไฟเชื่อมอุปกรณ์ต่าง ๆ เช่น รีเลย์ สวิตช์ซึ่งมีความยุ่งยาก และสามารถแก้ไขเพิ่มเติมส่วนต่าง ๆ ได้ คอนขางยุงยาก สวน พีแอลซีใชโปรแกรมลอจิกกาหนดเงื่อนไขในการควบคุมแทนการเดินสายไฟ เชื่อมต่ออุปกรณ์ต่าง ๆ ทำให้มีความสะดวกกวาวิธีการข้างต้น

พีแอลซี แทนวงจรรีเลย์ด้วยปฏิบัติการทางลอจิก AND OR และ NOT ซึ่งกำหนดตามเงื่อนไข ที่ต้องการควบคุมโดยใช้คำสั่งหรือภาษา PC (PC language) ภาษาพื้นฐานที่ พีแอลซีใช้ในการควบคุม "ON" หรือ "OFF"คือ ภาษาแลดเดอร์และภาษาบูลีน ภาษาแลดเดอร์ใช้สัญลักษณ์ของหน้าสัมผัสใน การเขียนโปรแกรม โดยการเปลี่ยนวงจรรีเลยใหเปนโปรแกรม พีแอลซีนั้นทําไดโดยใชหนาสัมผัส ภาษาแลดเดอรแทนสัญลกัษณรีเลย

การทํางานของอุปกรณทางดิจติอลนั้น (Digital equipment) จะอยูบนหลักการพื้นฐานของ ิลอจิกพื้นฐาน 3 ตัว คือ AND OR และ NOT แต่ละตัวจะมีหลักการของตัวเองและสัญลักษณ์ของ ตัวเองจะยกตัวอยางตอไปนี้ กำหนดให Y เปนเอาตพุต (Output) และสัญญาณอินพุต (Input) ให เป็นตัวอักษร ABC ส่วนเลข 1 หมายถึงมีสัญญาณ เลข 0 หมายถึงไม่มี [15]

#### 2.6 ทฤษฎีลอจิกเกต

พีแอลซีทํางานดวยหลักการของ Binary ก็คือ เปนอยางใดอยางหนึ่งใน 2 สถานะ เชน สูง หรือต่ำ ปิดหรือเปิด "0" หรือ "1" จะใช้เกตเป็นสัญญาลักณ์ของวงจรที่ใช้แทนลอจิก ระบบที่เรียกว่า ี พีชคณิตบูลีนที่ใช้แสดงอินพุตและเอาต์พุต เกตพื้นฐานมีดังนี้

2.6.1 อินเวอร์เตอร์ (Inverter-not) อินเวอร์เตอร์เกตเป็นเกตที่มี 1 อินพุต 1 เอาต์พุต วงจร ให้เอาต์พุตที่ตรงข้ามกับอินพุต เช่น ถ้าอินพุตเป็น "0" เอาต์พุตจะเป็น "1" ถ้าอินพุตเป็น "1" เอาต์พุต จะเปน [15]

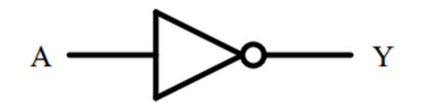

รูปที่ 2.16 อินเวอร์เตอร์ (Inverter-not) [14]

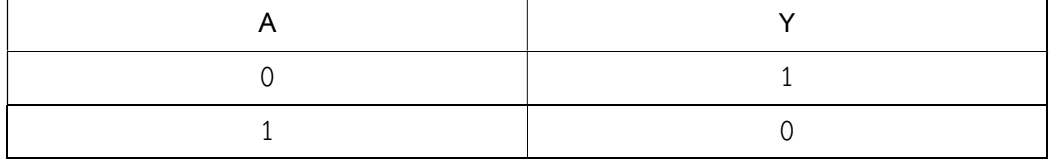

2.6.2 แอนด์เกต (AND gate) เป็นเกตที่มีตั้งแต่สองอินพุตขึ้นไป มี 1 เอาต์พุต วงจรให้ เอาต์พุตเป็น "1" เมื่อ อินพุตทุกตัวมีค่าเป็น "1"กรณีอื่น ๆ เอาต์พุตจะมีค่าเป็น "0"

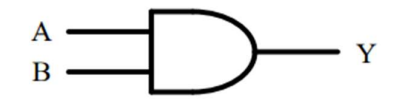

รูปที่ 2.17 แอนดเกต (AND gate) [14]

ตารางที่ 2.4 แสดงค่าอินพุตและเอาต์พุตของ AND gate

2.6.3 ออร์เกต (OR gate) เป็นเกตที่มีตั้งแต่สองอินพุตขึ้นไป มี 1 เอาต์พุต วงจรให้เอาต์พุต ี เป็น "1" เมื่อตัว ใดตัวหนึ่งมีค่าเป็น "1" เมื่ออินพุตทุกตัวมีค่าเท่ากับ "0" เอาต์พุตจะมีค่าเป็น 0

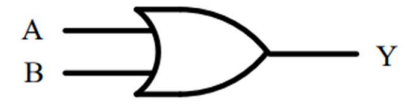

รูปที่ 2.18 ออรเกต (OR gate) [14]

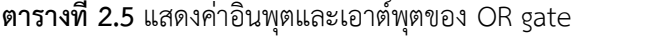

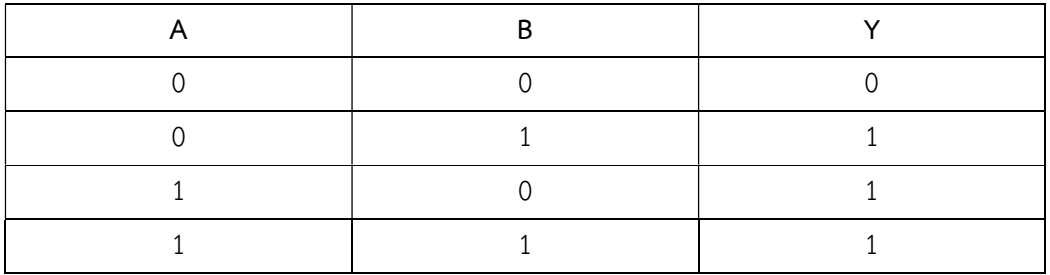

2.6.4 แนนด์เกต (NAND gate) เป็นเกตที่มีตั้งแต่สองอินพุตขึ้นไป มีการทำงานตรงข้ามกับ แอนด์เกต (วงจรให้ เอาต์พุตเป็น"0" เมื่ออินพุตทุกตัวมีค่าเป็น "1"กรณีอื่น ๆ ค่าเอาต์พุตจะมีค่าเป็น "1")

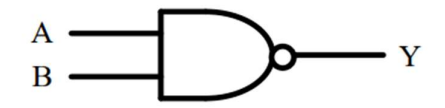

รูปที่ 2.19 แนนด์เกต (NAND gate) [14]

ตารางที่ 2.6 แสดงค่าอินพุตและเอาต์พุตของ NAND gate

2.6.5 นอร์เกต (NOR gate) เป็นเกตที่มีตั้งแต่สองอินพุตขึ้นไป มีการทำงานตรงข้ามกับออร์ เกต (วงจรจะให้ เอาต์พุตเป็น "0" ก็ต่อเมื่ออินพุตตัวใดตัวหนึ่งมีค่าเป็น "1")

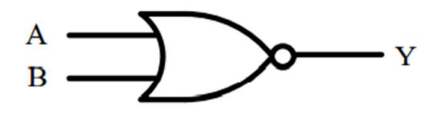

รูปที่ 2.20 นอรเกต (NOR gate) [14]

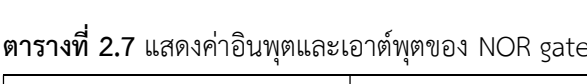

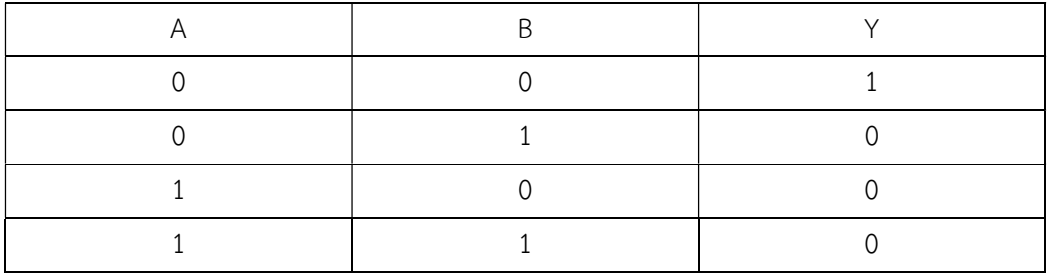

2.6.6 เอ็กซ์คลูซิฟนอร์เกต (X-NOR gate) เป็นเกตที่มี 2 อินพุต 1 เอาต์พุต วงจรให้เอาต์พุต เปน "1" เมื่ออินพุตมีคา เหมือนกันใหเอาตพุตเปน "0" เมื่ออินพุตมีคาตางกัน

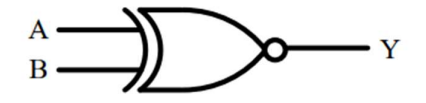

รูปที่ 2.21 เอ็กซ์คลูซิฟนอร์เกต (X-NOR gate) [14]

ตารางที่ 2.8 แสดงคา อินพุตและเอาตพุตของ X-NOR gate

2.6.7 เอ็กซ์คลูซิฟออร์เกต (X-OR gate) เป็นเกตที่มี 2 อินพุต 1 เอาต์พุต วงจรให้เอาต์พุต เปน "1" เมื่ออินพุตมีคาตางกันใหเอาตพุตเปน "0" เมื่ออินพุตมคีาเหมือนกนั

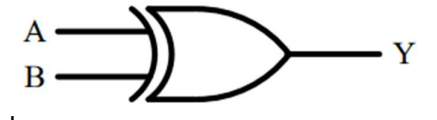

รูปที่ 2.22 เอ็กซคลูซิฟออรเกต (X-OR gate) [14]

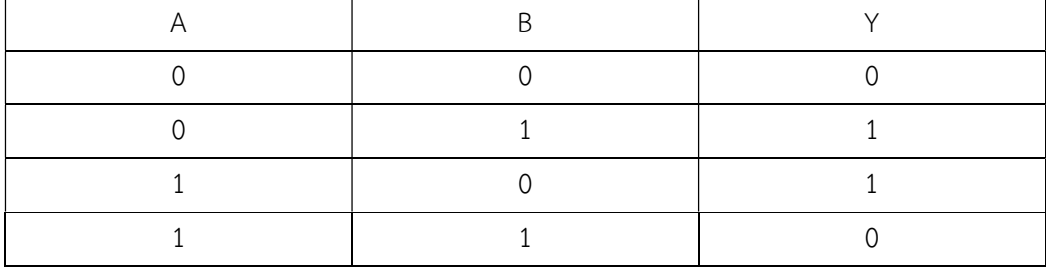

## 2.7 ทฤษฎีที่ใชในการสรางชุดควบคุมสำหรับชุดฝกควบคุมระบบอัตโนมัติ

ชุดควบคุมสำหรับชุดฝึกควบคุมระบบอัตโนมัติด้วยโปรแกรมเมเบิลลอจิกคอลโทรลเลอร์ ชุดฝึกจึงต้องใช้หลักการการคำนวณหาการเลือกใช้ขนาดของฟิวส์ให้เหมาะสม ทำได้โดยการ คำนวณหาปริมาณกระแสไฟฟาที่ไหลผานอุปกรณและเครื่องใชไฟฟาตางๆ รวมกันโดยใช ความสัมพันธ

สูตรการคำนวณหากระแสไฟฟาเพื่อเลือกขนาดของฟวส

$$
I = \frac{P}{E} \tag{2.1}
$$

เมื่อ = กระแสไฟฟฟามีหนวยเปน แอมแปร (A) I

 $\boldsymbol{P}$  = กำลังไฟฟ้ามีหน่วยเป็น วัตต์ (W)

 $E_{-}$  = ค่าความต่างศักย์มีหน่วยเป็น โวลต์ (V)

สูตรการคำนวณหาแรงเฉือนที่จะทำใหเกิดความเสียหายกับวัสดุ

$$
F = \tau_d \times d \times t \tag{2.2}
$$

เมื่อ  $\quad \quad {\cal I}_d \quad$  = ความเค้นเฉือนของวัสดุมีหน่วยเป็น (N/m<sup>2</sup>)

 $d_{\parallel}$  = ความกว้างของแผ่นวัสดุมีหน่วยเป็น (m)

= ความหนาของวัสดุมีหนวยเปน (m) t

## 2.8 งานวิจัยที่เกี่ยวของ

การทำชุดฝกควบคุมระบบอัตโนมัติควบคุมดวยโปรแกรมเมเบิลลอจิกคอลโทรลเลอรครั้งนี้ เปนชุดฝกควบคุมสำหรับชุดฝกงานดัวยระบบ Manual หรือ Auto ซ่งึมีหลักการของการศึกษาปฏิบัติ ดังนี้

2.8.1 เป็นการเรียนการสอนที่นักศึกษาต้องลงมือปฏิบัติตามความสามารถความถนัด นักศกึษาจึงใชเวลาสวนใหญเรียนดวยตัวเองหรือจากสื่อ

2.8.2 เป็นการเรียนการสอนเน้นลงมือปฏิบัติด้วยตัวเอง เพื่อให้มีศักยภาพในด้านนี้มาก ยิ่งขึ้น

2.8.3 ใชสื่อประเภทตางๆ เปนเครื่องมือในการศึกษาเพราะในปจจุบันระบบอัตโนมัติ หรือ PLC เริ่มเข้ามามีส่วนร่วมกับการทำงานและการศึกษามากขึ้น ความรู้ส่วนใหญ่จะมีการใช้สื่อผสมโดย การสื่อประเภทปฏิบัติและทำตามเปนหลัก

ชนิตา เพ็ชรหิน (2560) โครงงานสหกิจศึกษานี้นำเสนอการออกแบบ และสรางเครื่อง ทดสอบการรั่วซึมของหมอน้ำรถยนตแบบอัตโนมัติควบคุมดวยโปรแกรมเมเบิลลอจิกคอนโทรลเลอร (พีแอลซี) ณ บริษัท ซีเอชโอโตพารต จำกัด เครื่องทดสอบนี้ถูกออกแบบโดยใชวิธีการทดสอบแบบ แหงการทดสอบทำ ไดโดยการใชอากาศที่มีแรงดันผานหมอน้ำที่ปดผนึก อากาศที่มีแรงดันในหมอน้ำ ถูกวัดและแสดงผลถาความดันเพิ่มขึ้นอยางสม่ำเสมอในหมอน้ำนั่นหมายความวาหมอน้ำไมมีการ รั่วซึม แตถาความดันลดลงอยางฉับพลันนั่นหมายความวาหมอน้ำมีการรั่วซึมแลวหมอน้ำนั้นก็ถูก ส่งกลับไปทำการแก้ไข้ขั้นตอนเริ่มต้น ด้วยการออกแบบโครงสร้างทางกลของเครื่องก่อนการเชื่อมต่อ ระหวาง PLC และอุปกรณอินพุต/เอาตพุตถูกออกแบบ และติดตั้งจากนั้นชุดคำสั่งของPLC ถูก โปรแกรม ทฤษฎีและหลักการทำงานของสวนประกอบของเครื่องทดสอบการรั่วซึมนี้ตลอดจน ชุดคำสั่งของพีแอลซีได้ถูกนำเสนอไว้อย่างละเอียดในรายงานฉบับนี้ [15]

## **บทที่3 ขั้นตอนการดำเนินการ**

การออกแบบชุดฝึกควบคุมระบบอัตโนมัติควบคุมด้วยโปรแกรมเมเบิลลอจิกคอลโทรลเลอร์ ใช้บอร์ดควบคุมการทำงานและป้อนค่าต่างๆ ให้ PLC Mitsubishi FX5U 32-MR/ES ประมวลผล ใช้ โปรแกรม GX work3 เขียนคำสั่งควบคุมการทำงานด้วยภาษาแลดเดอร์ออกแบบการควบคุม เครื่องจักรด้วยระบบอัตโนมัติตามกระบวนการที่กำหนด มีรายระเอียดดังนี้

## **3.1 ขั้นตอนการออกแบบ**

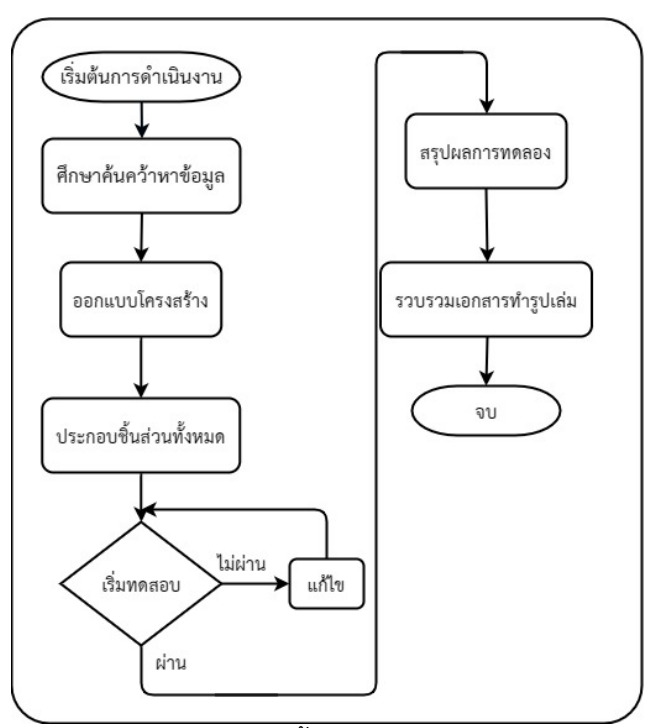

**ภาพที่ 3.1** ขั้นตอนการทำงาน

เมื่อเริ่มขั้นการดำเนินงานโดยคณะผู้จัดทำต้องปรึกษาอาจารย์ที่ปรึกษาหลังจากนั้นต้อง ทำการศึกษาคว้าข้อมูลเกี่ยวกับสิ่งที่จะทำ ขั้นตอนถัดไปทางคณะผู้จัดทำต้องทำการออกแบบ โครงสร้างของตัวเครื่อง และตำแหน่งการจัดวางเพื่อให้มีความเป็นระเบียบเรียบร้อย และดำเนินการ สั่งซื้ออุปกรณ์ต่างๆเพื่อใช้ในการประกอบเข้าด้วยกัน เมื่อเสร็จเรียบร้อยแล้วทางคณะผู้จัดทำจึงได้ทำ การทดสอบตามกระบวนการเพื่อที่จะสามารถสรุปผลการทดลองให้ตรงตามมาตราฐานเพื่อนำไปใช้ใน การรวบรวมเอกสารทำเป็นรูปเล่ม

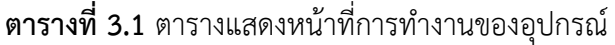

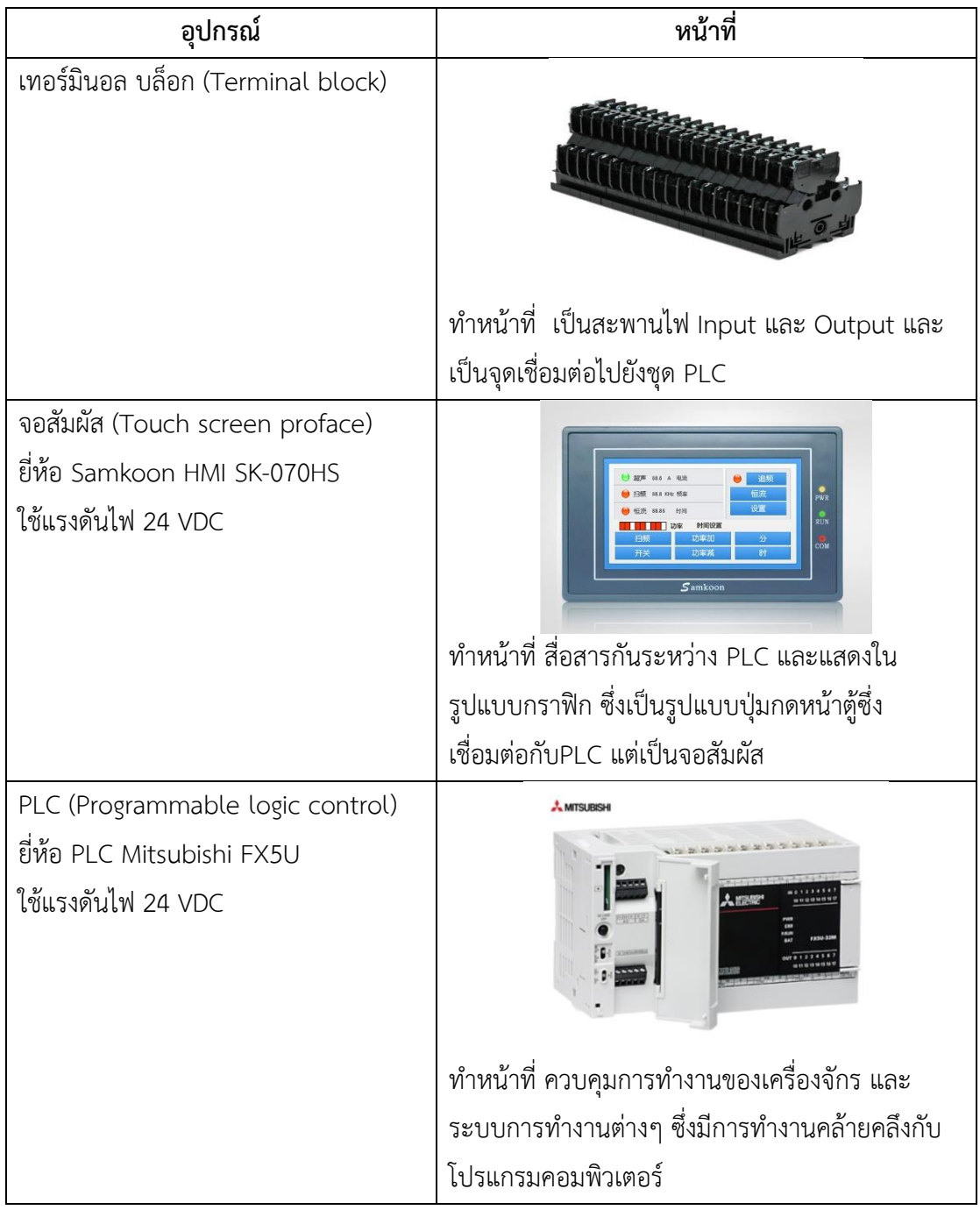

| อุปกรณ์                | หน้าที่                                        |
|------------------------|------------------------------------------------|
| ฟิวส์ (Fuse)           |                                                |
| ใช้แรงดันไฟ 220 VAC    |                                                |
|                        | ทำหน้าที่ ป้องกันการลัดวงจร และการใช้กระแสเกิน |
|                        | ในวงจรไฟฟ้า                                    |
| สวิตช์ (Rocker switch) |                                                |
|                        | ทำหน้าที่ เป็นอุปกรณ์ไฟฟ้าที่ใช้ควบคุมวงจร     |
|                        | กระแสไฟฟ้าทำหน้าที่เปิดกระแสไฟ                 |

**ตารางที่ 3.1** ตารางแสดงหน้าที่การทำงานของอุปกรณ์**(ต่อ)**

## **3.3 หลักการทำงานของชุดฝึก**

หลักการทำงานของชุดควบคุมสำหรับชุดฝึกควบคุมระบบอัตโนมัติควบคุมด้วยระบบ โปรแกรมเมเบิลลอจิกคอลโทรลเลอร์จากการได้ศึกษาข้อมูลจึงทำการเขียนวงจร Flow chart ดังนี้

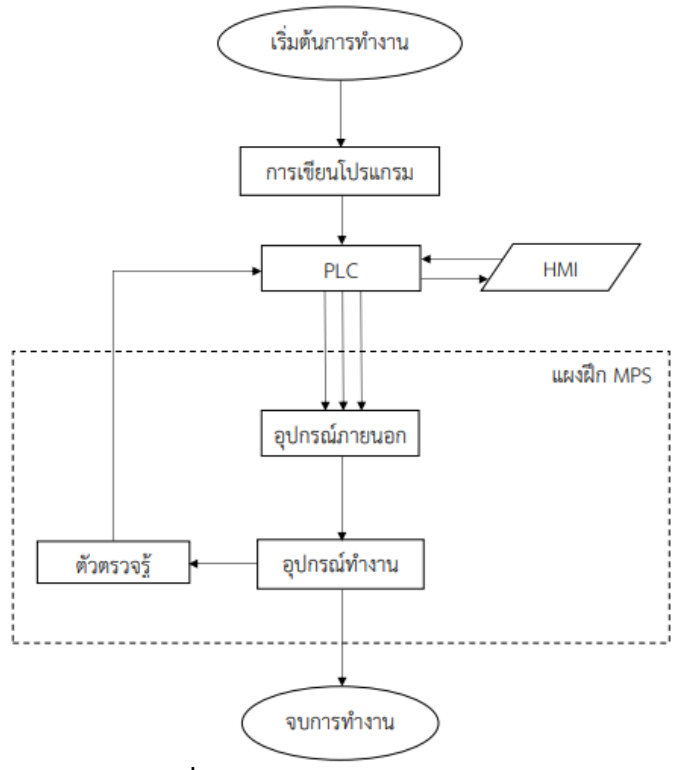

**ภาพที่ 3.2** ผังการทำงานของของชุดฝึก
### **3.4 ออกแบบโครงสร้างชุดฝึก**

องค์ประกอบหลักของชุดควบคุมสำหรับชุดฝึกงานเมคคาทรอนิกส์ ที่อ้างอิงจากชุดฝึกศูนย์ รับรองมาตรฐานฝีมือแรงงานแห่งชาติจะแบ่งเป็น 2 ส่วน

3.4.1 ชุดคอนโทรเลอร์

มีหน้าที่ประมวลผลอินพุต และ ควบคุมการทำงานของเอาต์พุต

3.4.2 ชุดแผงควบคุม

มีหน้าที่รับข้อมูลจากผู้ใช้นำไปประมวลผล และ แสดงผลข้อมูลโดยจอHMI

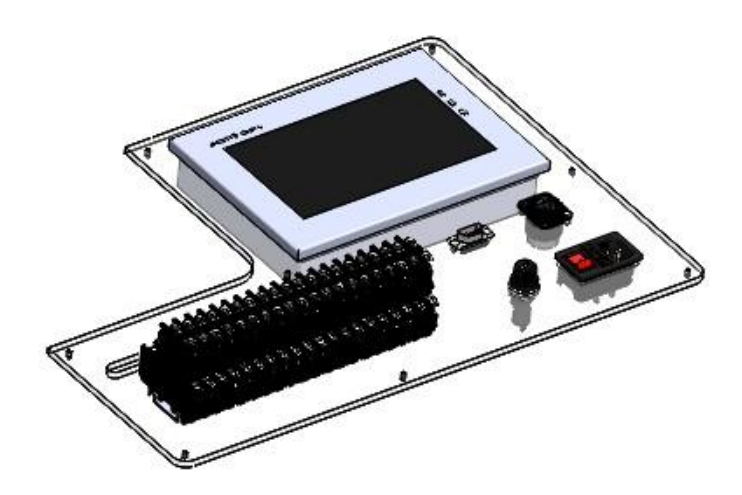

**ภาพที่ 3.3** ภาพรวมโครงสร้างของแผงควบคุมชุดฝึก

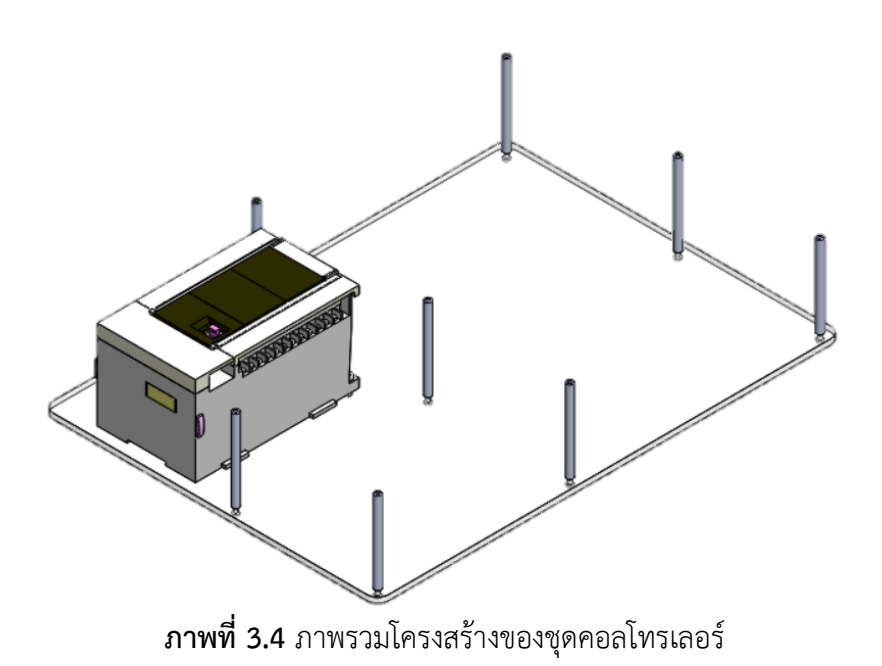

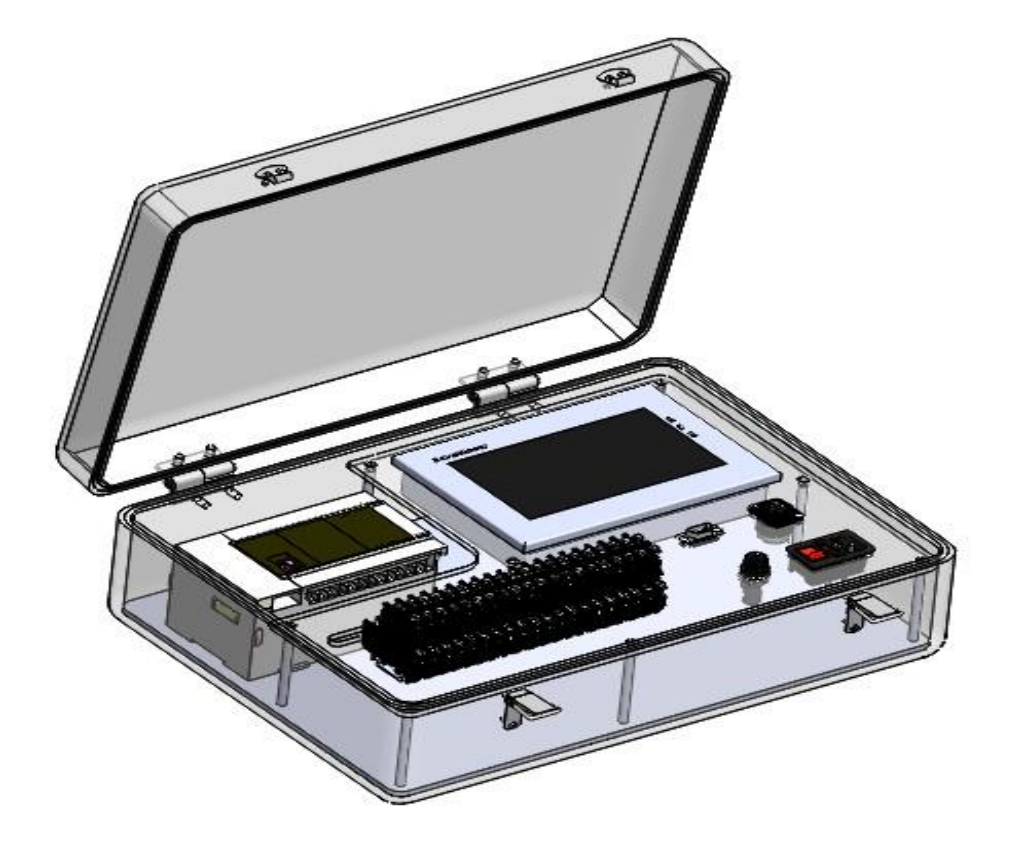

**ภาพที่ 3.5** ภาพรวมโครงสร้างของชุดฝึก

จากภาพที่ 3.5 คือแบบของชุดฝึกควบคุมระบบอัตโนมัติควบคุมด้วยโปรแกรมเมเบิลลอจิก คอลโทรลเลอร์ที่นำส่วนชุดคอนโทรเลอร์และชุดแผงควบคุม ที่ทำการประกอบเสร็จแล้วนำประกอบ เข้าด้วยกันแล้วใส่ไว้ในกระเป๋าอลูมิเนียม ซึ่งในส่วนของชุดคอนโทรเลอร์จะประกอบไปด้วย PLC Mitsubishi FX5U แผ่นรอง และเสาอะคริลิค ส่วนของชุดแผงควบคุม ซึ่งอุปกรณ์หลักๆจะประกอบ ไปด้วย Touch screen ยี่ห้อ Samkoon HMI SK-070HS และ Terminal block

### **3.5 การต่อวงจรไฟฟ้า**

แผนภาพการต่อวงจรเข้า PLC

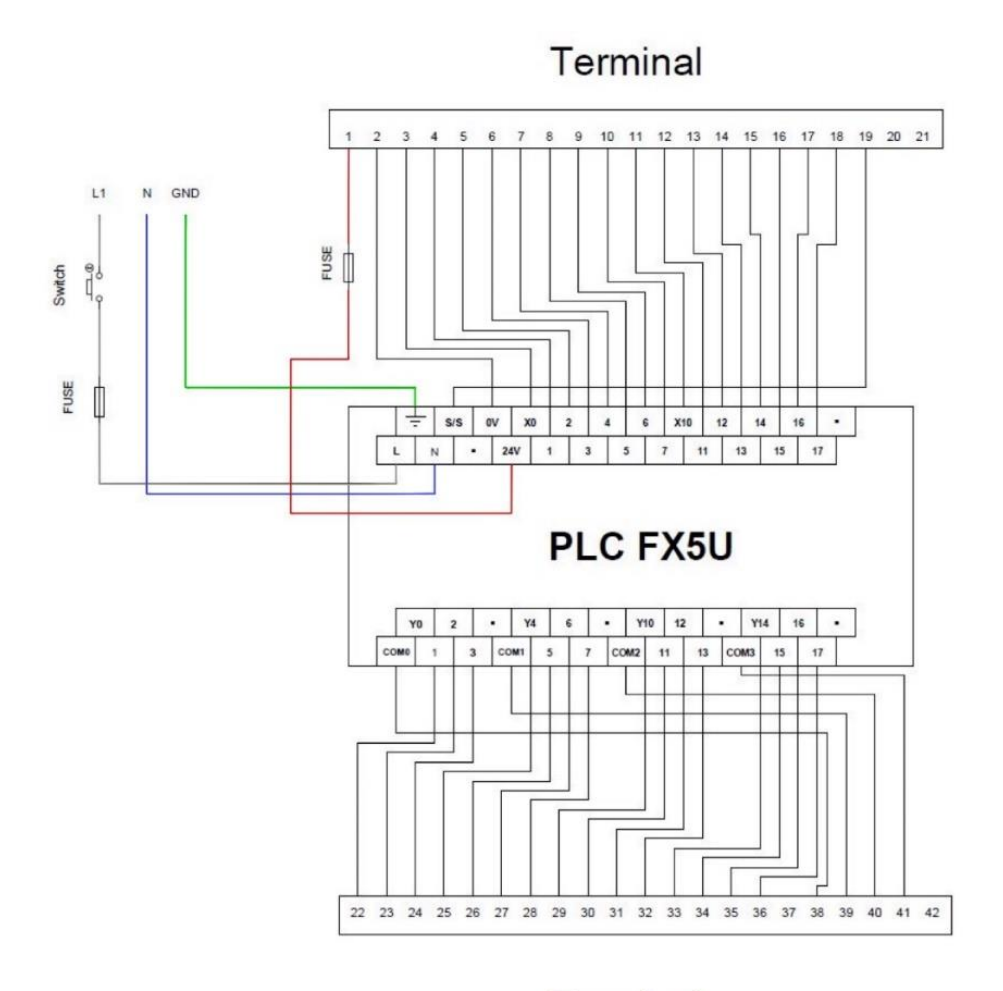

Terminal **ภาพที่3.6** แผนภาพการต่อวงจรเข้า PLC

จากภาพที่ 3.6 คือแบบการต่อสายไฟ Output และ Input ของ PLC Mitsubishi FX5U ไป ยังบน Terminal box โดยสาย Line จะต่อผ่านสวิตช์ที่มีฟิวส์ 10A และจะต่อสายไปยังปลั๊กไฟขั้ว Line ส่วนสาย Neutron จะต่อสายไปยังปลั๊กไฟขั้ว Neutron และ สาย Ground จะต่อสายไปยัง ปลั๊กไฟขั้ว Ground

แผนภาพการต่อวงจร

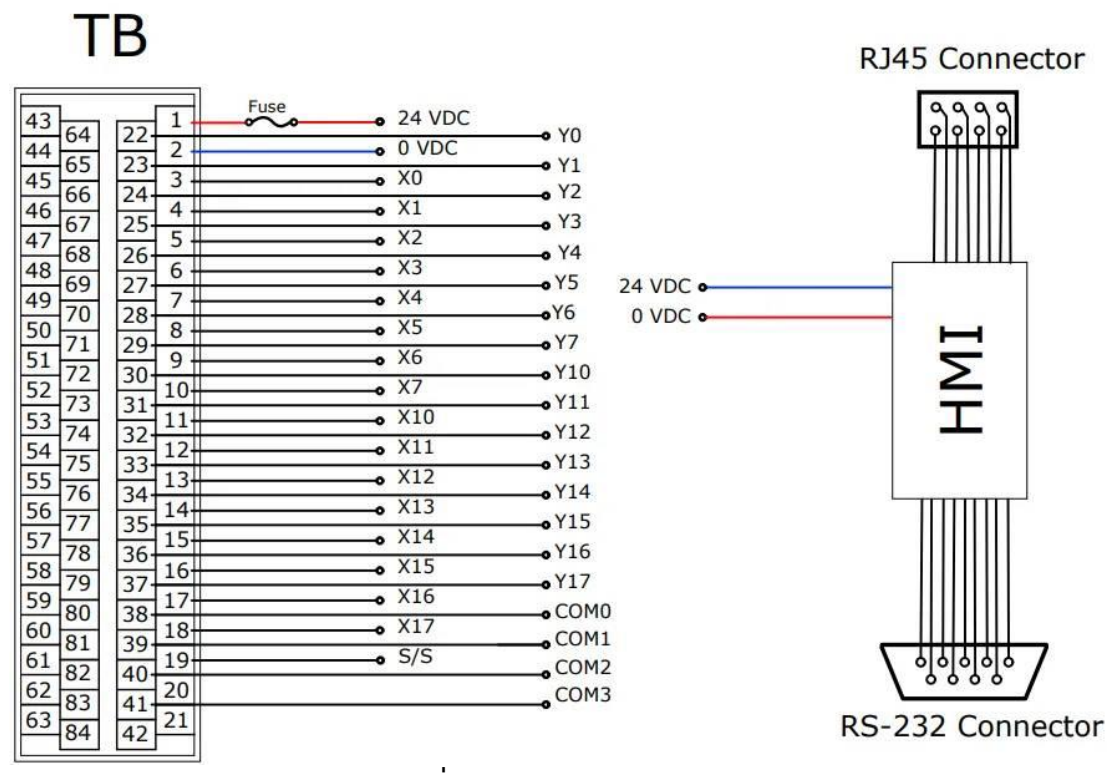

**ภาพที่ 3.7** แผนภาพการต่อวงจร

จากภาพที่ 3.7 คือแบบการต่อสายไฟจาก Terminal box ไปยัง Output และ Input ของ PLC Mitsucishi FX5U และ การต่อสายอัพโหลด RJ45 Connector และ RS-232 Connector เชื่อมต่อกลับจอ Samkoon HMI SK-070HS โดย 24 VDC จาก PLC จะต้องผ่าน Fuse 1 A ก่อน เพื่อป้องกันการเกิดการลัดวงจร

# **บทที่ 4 การทดลองและวิจารณ์ผลการทดลอง**

การทดลองชุดฝึกควบคุมระบบอัตโนมัติควบคุมด้วยระบบโปรแกรมเมเบิลลอจิกคอลโทรล เลอร์ ซึ่งชุดควบคุมการทำงานโดยใช้ PLC FX5U-32MR/ES โดยมีหน่วยอินพุต 16 อินพุตและมี หน่วยเอาต์พุต 16 เอาต์พุตและเขียนโปรแกรมควบคุมการทำงานด้วยภาษาแลดเดอร์ไดอะแกรมของ ซอฟแวร์ GX Works3 และการใช้จอ HMI Samkoon SK070-HS โดยใช้ซอฟแวร์ SKTool 7.0 ใน การในการออกแบบหน้าจอ Touch screen และทำแบบประเมินความพึงพอใจจากชุดฝึก หาความ พึงพอใจของผู้ใช้เพื่อหาข้อบกพร่องให้กับชุดฝึกว่าสามารถมีประสิทธิภาพตามวัตถุประสงค์และตรง ตามเงื่อนไข

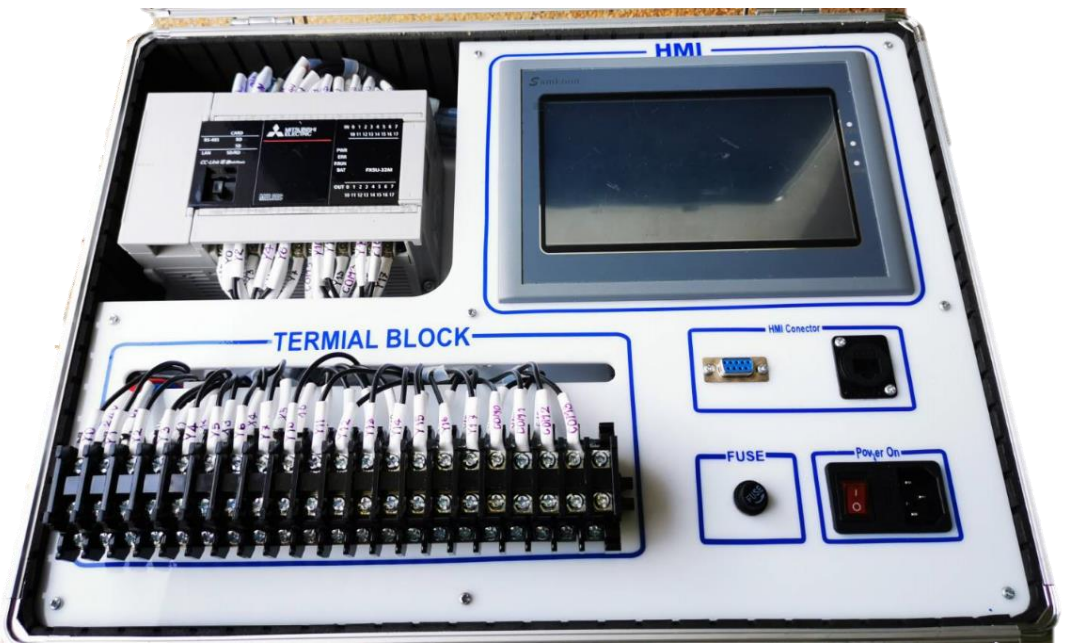

**ภาพที่ 4.1** ชุดฝึกควบคุมระบบอัตโนมัติควบคุมด้วยระบบโปแกรมเมเบิลลอจิกคอลโทรลเลอร์

### **4.1 การเตรียมการทดลองของชุดควบคุมสำหรับชุดฝึก**

ในการทดลองครั้งนี้ผู้จัดทำได้ทำการทดสอบโดยทดลองและประเมินเพื่อหาความพึงพอใจต่อ ชุดฝึกควบคุมระบบอัตโนมัติควบคุมด้วยระบบโปแกรมเมเบิลลอจิกคอลโทรลเลอร์

- 4.1.1 อุปกรณ์การทดลอง
	- 1) ชุดฝึกควบคุมระบบอัตโนมัติ
	- 2) โน๊ตบุ๊ค
	- 3) โปรแกรม GX Works3
- 4) โปแกรม SKTool 7.0
- 5) แบบฟอร์มประเมิน

### **4.2 ขั้นตอนการทดลอง**

- 4.2.1 ออกแบบจอ และ ตั่งค่าการเชื่อมต่อ HMI ด้วยโปรแกรม SKTool 7.0
- 4.2.2 เชื่อมต่อจอ HMI ด้วย Ethernet port และ อัพโหลดโปรแกรม

4.2.3 เขียนโปรแกรม Ladder และ ตั่งค่าการเชื่อมต่อ ด้วยโปรแกรม GX Works3 โดยมี กระบวนการทำงานดังนี้

- 1) กดปุ่ม Start บน Touch screen การทำงานจะแบ่งเป็น 2 แบบดังนี้
	- (1) แบบปล่อยทีละแยก การทำงานจะมีลักษณะดังภาพที่ 4.2 และ4.3

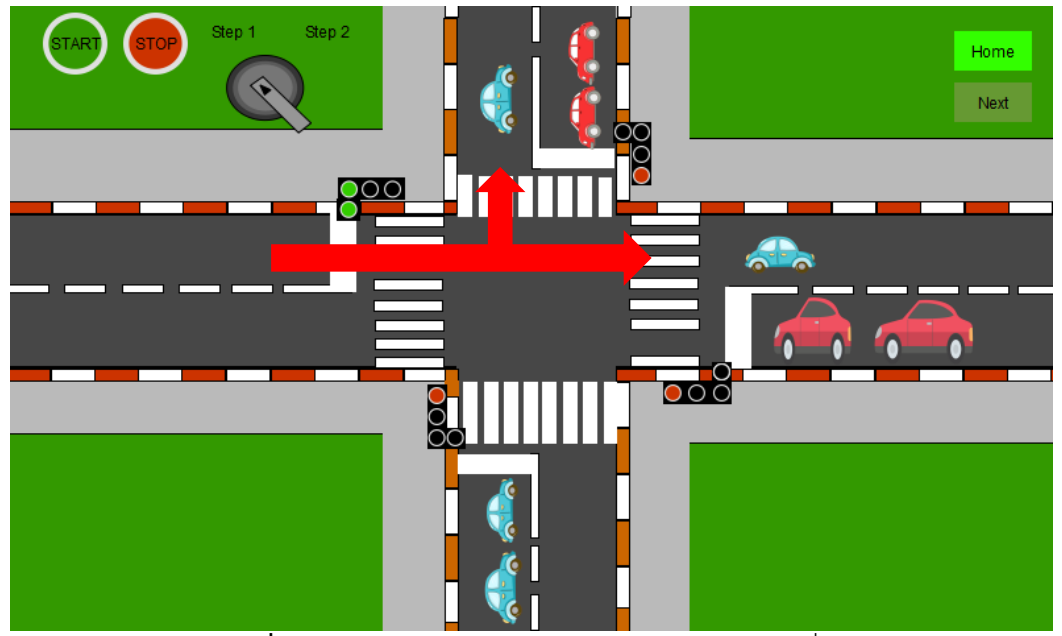

**ภาพที่4.2** ภาพการทำงานแบบปล่อยทีละแยก ( แบบที่ 1 )

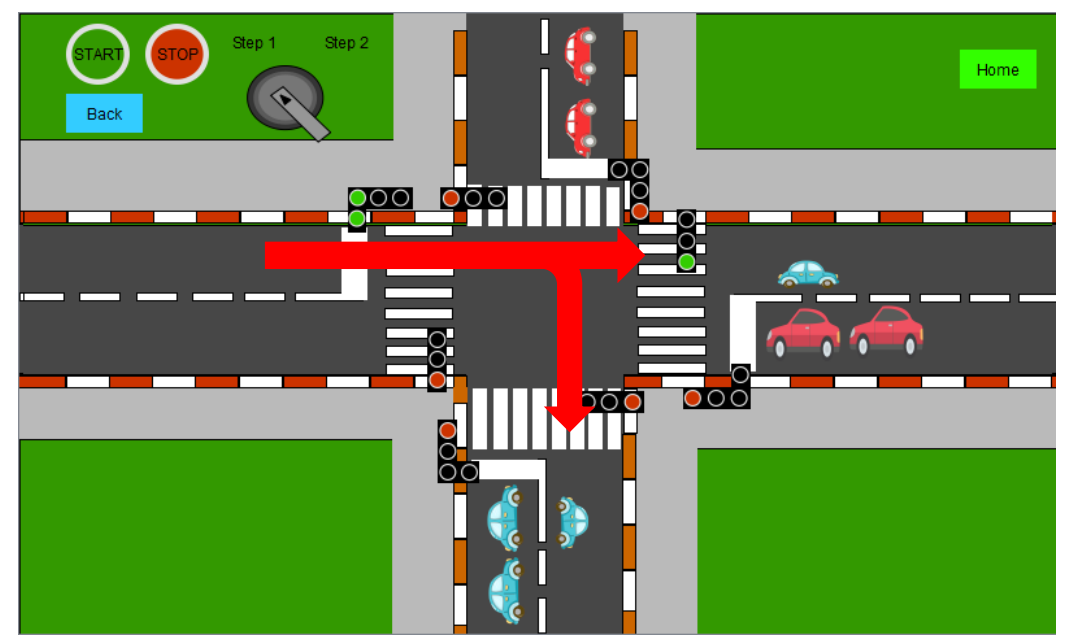

**ภาพที่4.3** ภาพการทำงานแบบปล่อยทีละแยก ( แบบที่ 2 )

หาก Selector switch อยู่ที่ตำแหน่ง Step1 จะเป็นการปล่อยทีละแยก โดยสามารถขับรถ ตรงไป หรือ จะเลี้ยวก็ได้โดยไฟเขียวจะเริ่มจากไฟแดงแรกจนไปถึงไฟแดงสุดท้าย (2) แบบปล่อยทีละสาย การทำงานจะมีลักษณะดังภาพที่ 4.4 และ4.5

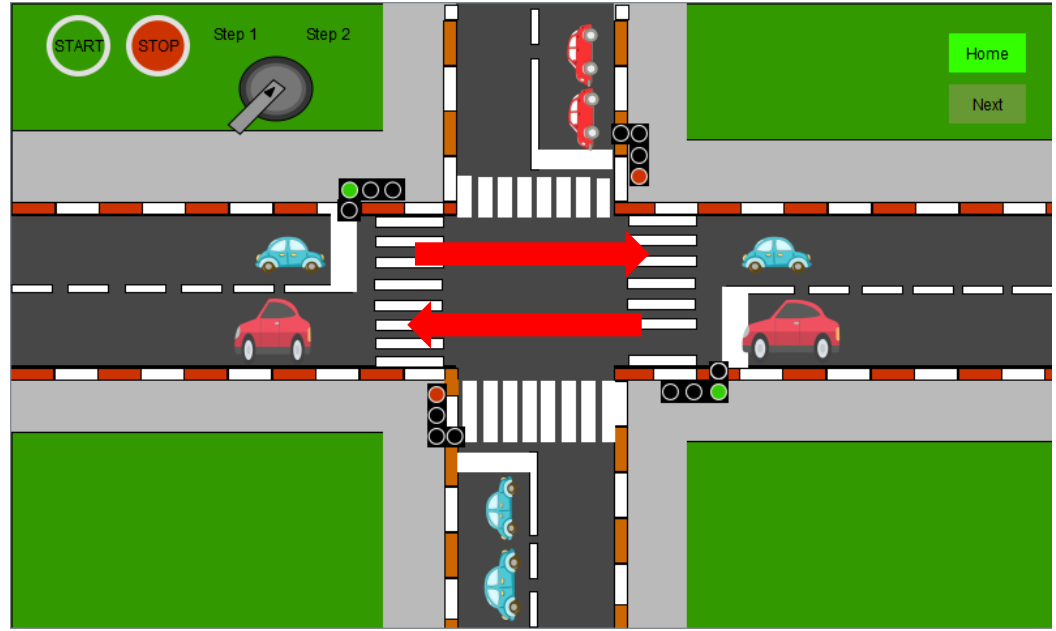

**ภาพที่4.4** ภาพการทำงานแบบปล่อยทีละสาย ( แบบที่ 1 )

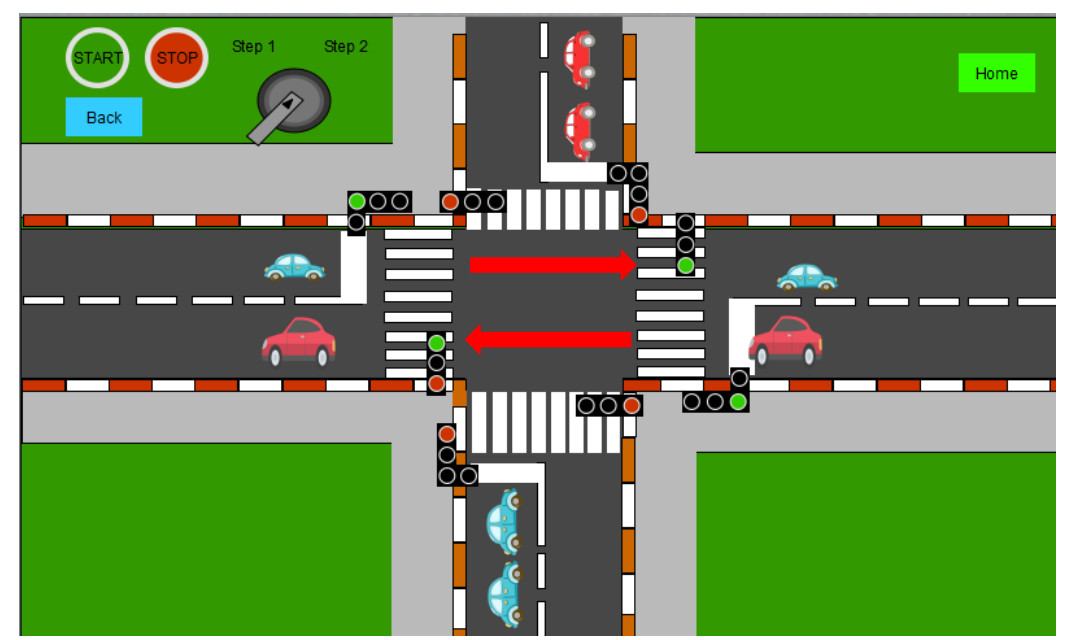

**ภาพที่4.5** ภาพการทำงานแบบปล่อยทีละสาย ( แบบที่ 2 )

หาก Selector switch อยู่ที่ตำแหน่ง Step2 จะเป็นการปล่อยทีละสาย โดยปล่อยแยกตรง ข้ามพร้อมกัน แล้วปล่อยเลี้ยวขวาหลังจากที่หยุดปล่อยรถทางตรง

(3) กดปุ่ม Stop บน Touch screen ไฟสีเหลืองทั้ง 4 หลอด จะกระพริบ และ จะมีลักษณะดังภาพที่ 4.5 และ 4.7

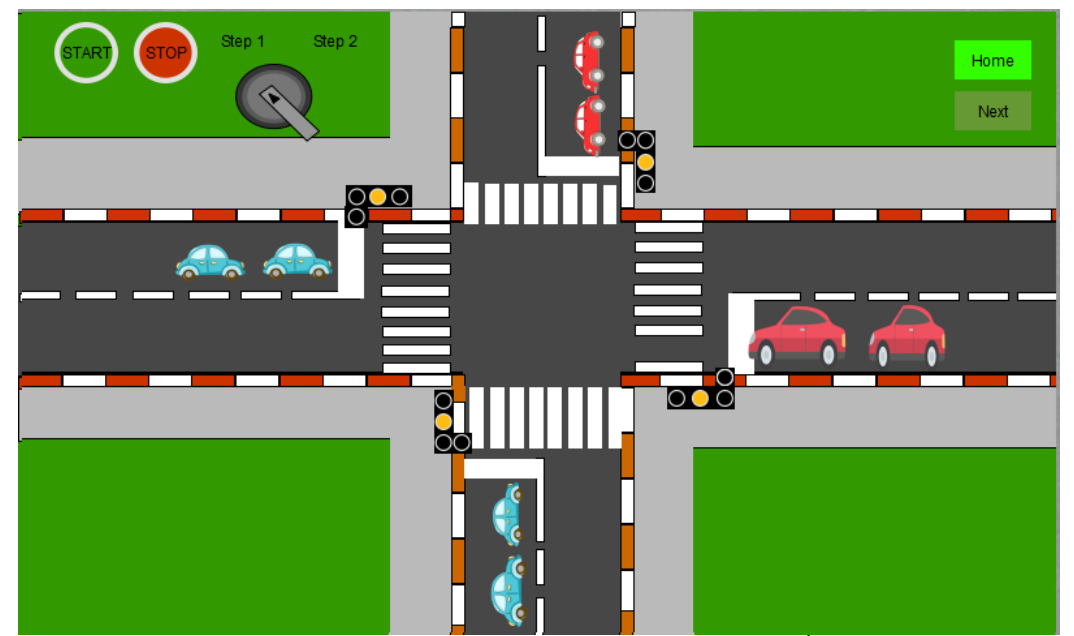

**ภาพที่ 4.6** กดปุ่ม Stop บน Touch screen ไฟสีเหลืองทั้ง จะกระพริบ( แบบที่ 1)

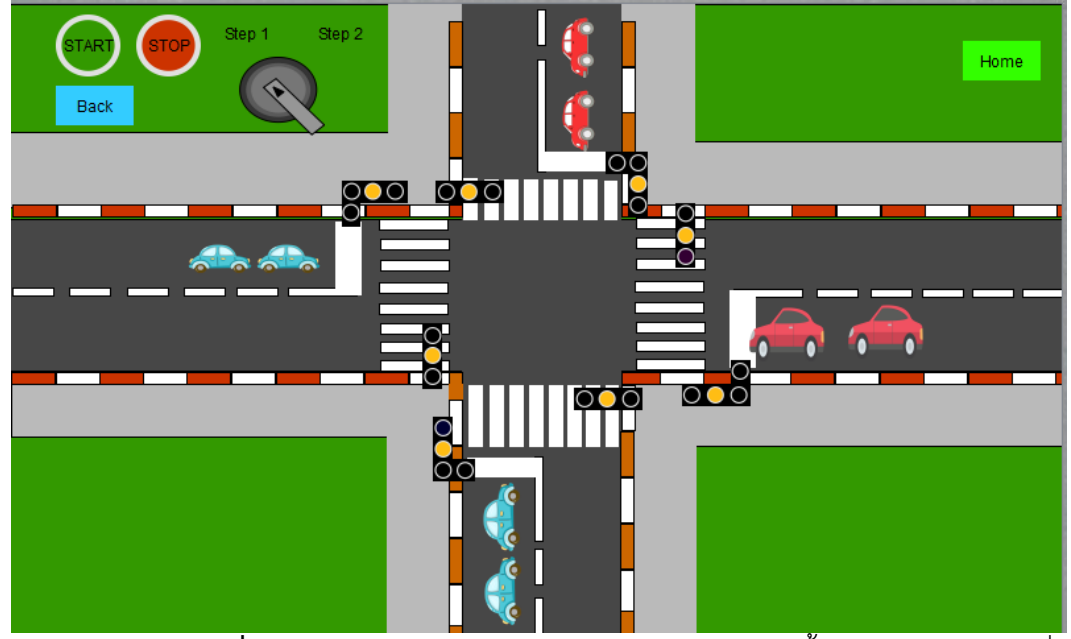

**ภาพที่ 4.7** กดปุ่ม Stop บน Touch screen ไฟสีเหลืองทั้ง จะกระพริบ( แบบที่ 2)

- 4.2.4 เชื่อมต่อ PLC ด้วย Ethernet port และ อัพโหลดโปรแกรม
- 4.2.5 ทดสอบการทำงานโดยใช้จอ HMI และ Pilot lamp ในการแสดงผล
- 4.2.6 ทำแบบประเมินความพึงพอใจ
- 4.2.7 นำค่าที่บันทึกและประเมินผลความพึงพอใจ มาเปรียบเทียบในแผนภูมิเพื่อหา

ประสิทธิภาพความพึงพอใจของผู้ใช้ชุดฝึก

#### **4.3 ผลการทดลอง**

การทดลองผู้จัดทำได้ทำการทดลองทั้งหมด 5 รอบ เพื่อหาสมรรถนะ และขอบกพร่องของ ชุดฝึกควบคุมระบบอัตโนมัติควบคุมด้วยโปรแกรมเมเบิลลอจิคคอลโทรเลอรซึ่งจะบ่งบอกถึง เสถียรภาพ ในการใช้งาน โดยทำงานตรงตามขั้นตอน 4.2.1 ถึง 4.2.7 โดยแบ่งผลการทดลองตาม เงื่อนไขต่างๆ ตามตารางที่ 4.1

**ตารางที่ 4.1** ผลการทดลอง

|                                                          | รอบที่                    |                           |                |   |   |  |
|----------------------------------------------------------|---------------------------|---------------------------|----------------|---|---|--|
| ผลการทดลอง                                               | $\mathbf{1}$              | $\overline{2}$            | 3              | 4 | 5 |  |
| 1. เงื่อนไขด้านซอฟต์แวร์                                 |                           |                           |                |   |   |  |
| 1.1. SKTool 7.0 สามารถออกแบบจอ<br>HMI ได้ตรงตามเงื่อนไข  |                           |                           |                |   |   |  |
| 1.2 GX Works3 สามรถออกแบบ                                |                           |                           |                |   |   |  |
| Ladder ได้ตรงตามเงื่อนไข                                 |                           |                           |                |   |   |  |
| 2. เงื่อนไขด้านฮาร์ดแวร์                                 |                           |                           |                |   |   |  |
| 2.1 เอาต์พุตของ PLC ทำงานตรงตาม<br>Ladder ที่ออกแบบ      |                           |                           |                |   |   |  |
| 2.2 การแสดงผลของจอ HMI แสดงผล<br>ตรงตามที่ออกแบบ         |                           |                           |                |   |   |  |
| 3. เงื่อนไขด้านการเชื่อมต่อ                              |                           |                           |                |   |   |  |
| 3.1 การเชื่อมต่อระหว่าง PLC กับ HMI                      | $\boldsymbol{\mathsf{x}}$ |                           |                |   |   |  |
| 3.2 การอัพโหลดโปรแกรม Ladder                             |                           |                           |                |   |   |  |
| 3.3 การอัพโหลดโปรแกรมจอ HMI                              |                           | $\checkmark$              |                |   |   |  |
| 3.4 GX Works3 ไม่ขัดข้องระหว่างการ<br>อัพโหลด            |                           | $\boldsymbol{\mathsf{x}}$ |                | x |   |  |
| 3.5 SKTool 7.0 ไม่ขัดข้องระหว่างการ<br>อัพโหลด           |                           |                           | $\pmb{\times}$ |   |   |  |
| 4. เงื่อนไขด้านความแข็งแรง                               |                           |                           |                |   |   |  |
| 4.1 โครงสร้างของชุดฝึกไม่เกิดเสียหาย<br>ระหว่างการใช้งาน |                           |                           |                |   |   |  |
| 4.2 สายไฟไม่เกิดการเสียหายระหว่าง<br>การใช้งาน           |                           |                           |                |   |   |  |

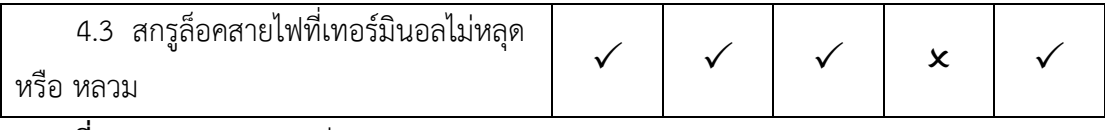

**ตารางที่ 4.1** ผลการทดลอง(ต่อ)

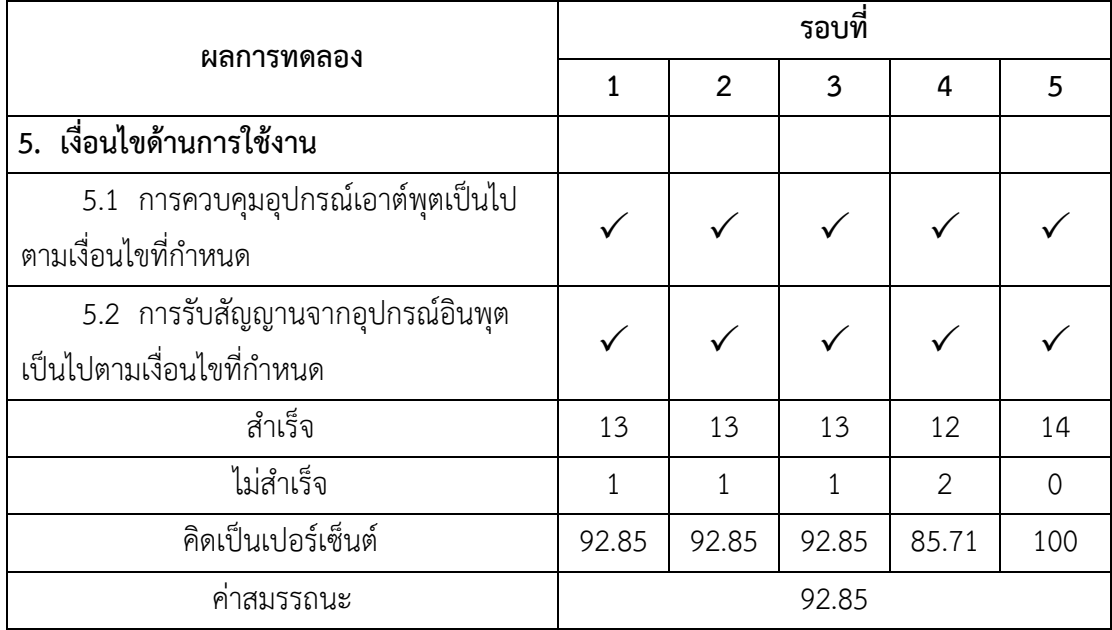

หมายเหตุ เครื่องหมาย  $\checkmark$  คือ สำเร็จ เครื่องหมาย  $\bm{\mathsf{x}}$  คือ ไม่สำเร็จ

จากผลการทดลองในตารางที่ 4.2 สามารถนำมาสร้างเป็นกราฟแสดงผลได้ดังนี้

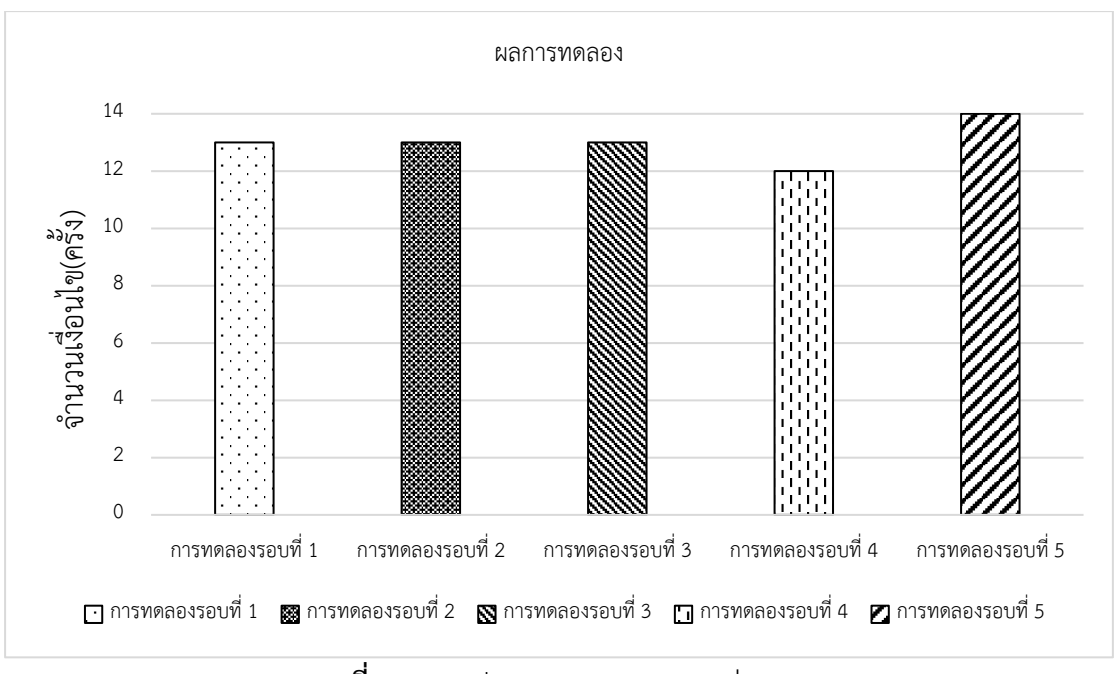

**ภาพที่ 4.8** กราฟแสดงผลการทดลองแต่ละรอบ

จากผลการทดลองของแต่ละรอบทดลองรอบที่ 1 พบว่าเหมือนกับรอบที่ 2 และ 3 โดย สำเร็จ 13 เงื่อนไขและไม่สำเร็จ 1 เงื่อนไข คิดเป็นเปอร์เซ็นต์92.85 % ส่วนรอบที่ 4 พบว่า GX Works3 ขัดข้องระหว่างการอัพโหลดและพบว่าสกรูล็อคสายไฟที่เทอร์มินอลไม่หลุดหรือหลวมคิดเป็น เปอร์เซ็นต์85.71 % โดย สำเร็จ 12 เงื่อนไขและไม่สำเร็จ 2 เงื่อนไข ส่วนรอบที่ 5 ทางผู้จัดทำได้ แก้ไขปัญหาโดย สำเร็จทั้ง 14 เงื่อนไข โดยเฉลี่ยค่าสมรรถนะทั้งหมดจากการทดลอง 5 รอบ คิดเป็น เปอร์เซ็นต์92.85 %

#### **4.4 แบบการประเมินความพึงพอใจ**

แบบประเมินความพึงพอใจนี้จัดทําขึ้นเพื่อประเมินชุดฝึกควบคุมระบบอัตโนมัติควบคุมด้วย ระบบโปรแกรมเมเบิลลอจิกคอลโทรลเลอร์โดยแบบประเมินนี้แบ่งออกเป็น 3 ส่วน ดังนี้

### ส่วนที่ 1 ข้อมูลส่วนตัว

ส่วนที่ 2 2.1 ด้านการออกแบบ และการจัดรูปแบบอุปกรณ์

- 2**.**2 ด้านเนื้อหา/เงื่อนไขการทํางาน
- 2.3 ด้านประโยชน์และการนำไปใช้
- ส่วนที่ 3 ข้อเสนอแนะ

# **แบบประเมินผลความพึงพอใจชุดฝึกควบคุมระบบอัตโนมัติควบคุมด้วย โปรแกรมเมเบิลลอจิคคอลโทรเลอร์**

โปรดแสดงความคิดเห็นของท่านโดยการทําเครื่องหมาย / ในช่องว่างที่กําหนดให้ หรือแสดง ความคิดเห็นที่มีประโยชน์ต่อผู้จัดทำ

เกณฑ์การประเมิน 5 หมายถึง ดีมาก

- 4 หมายถึง ดี
- 3 หมายถึง พอใช้
- 2 หมายถึง ปรับปรุง
- 1 หมายถึง ไม่ผ่านเกณฑ์การประเมิน

ส่วนที่ 1 ข้อมูลส่วนตัว

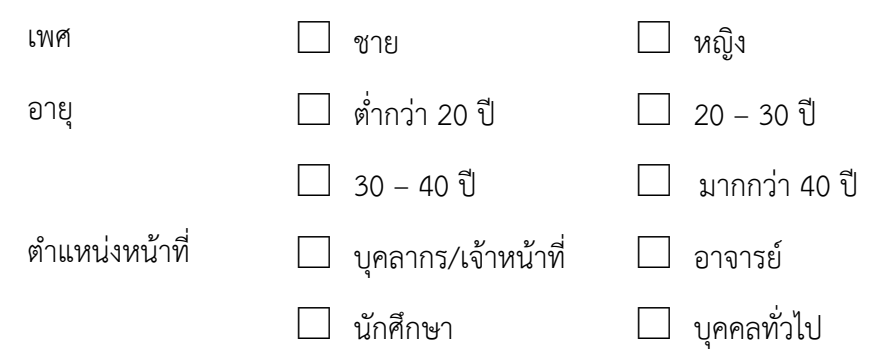

| ลำดับ         | รายการ                               |   | เกณฑ์การประเมิน |   |   |  |  |  |
|---------------|--------------------------------------|---|-----------------|---|---|--|--|--|
|               |                                      | 5 | 4               | 3 | 2 |  |  |  |
|               | หน้าชุดฝึกมีการออกแบบที่เหมาะสม      |   |                 |   |   |  |  |  |
| $\mathcal{P}$ | การจัดวางอุปกรณ์ง่ายต่อการนำไปใช้งาน |   |                 |   |   |  |  |  |
| 3             | อุปกรณ์ง่ายต่อการนำใช้งาน            |   |                 |   |   |  |  |  |
| 4             | ชุดฝึกมีความแข็งแรงที่เหมาะสม        |   |                 |   |   |  |  |  |
| 5             | อุปกรณ์มีความปลอดภัยต่อการใช้งาน     |   |                 |   |   |  |  |  |
| 6             | รูปแบบตัวอักษรอ่านง่ายและเหมาะสม     |   |                 |   |   |  |  |  |
|               | ความทันสมัย ความสวยงาม น่าสนใจ       |   |                 |   |   |  |  |  |

ส่วนที่ 2 2.1 ด้านการออกแบบ และการจัดรูปแบบอุปกรณ์

## ส่วนที่ 2 2**.**2 ด้านเนื้อหา/เงื่อนไขการทํางาน

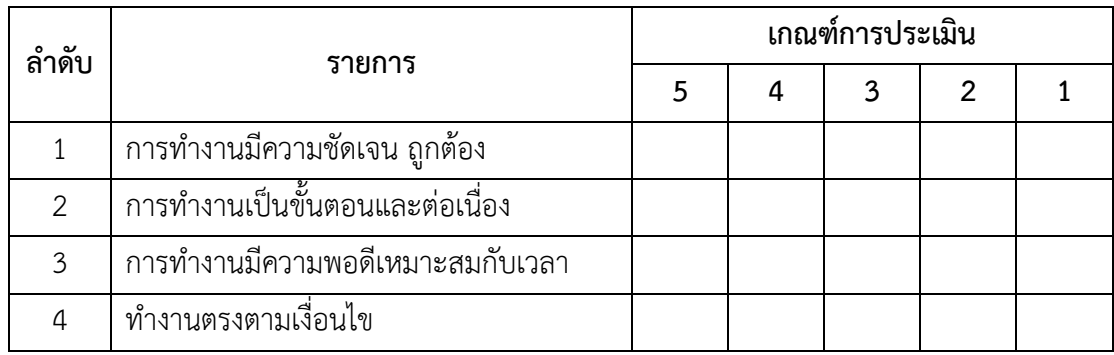

### ส่วนที่ 2 2.3 ด้านประโยชน์และการนำไปใช้

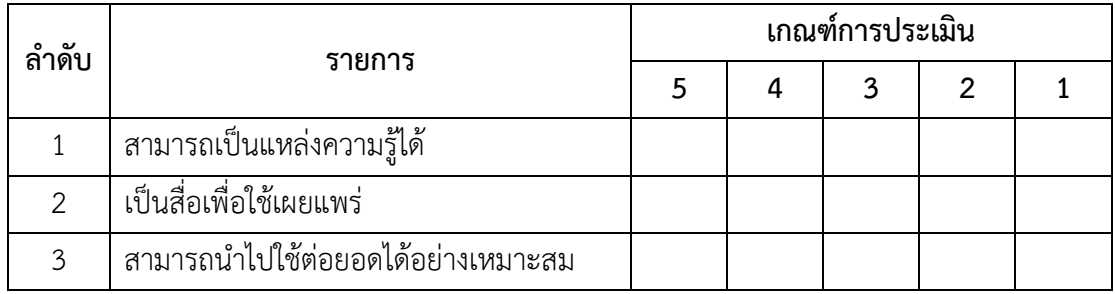

ส่วนที่ 3 ข้อเสนอแนะ

............................................................................................................................. ..................... .............................................................................................................. .................................................. ................................................................................................................................................ ................

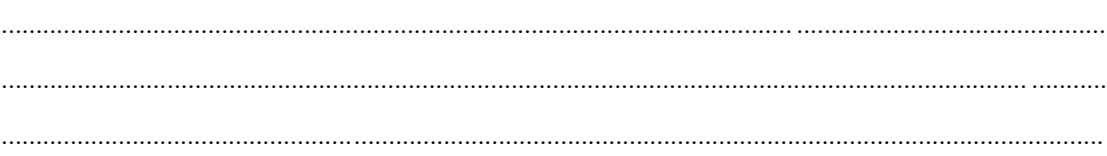

ฝ่ายผู้จัดทำโครงการ ชุดฝึกควบคุมระบบอัตโนมัติควบคุมด้วยระบบโปแกรมเมเบิลลอจิกคอล โทรลเลอร์แบบสอบถามเป็นแบบออนไลน์เพื่อง่ายในการทำแบบสำรวจความพึงพอใจของบุคลากร อาจารย์ นักศึกษา และบุคคลทั่วไป ในส่วนของแบบสอบถามออนไลน์ https://forms.gle/KDdpsz42QR3jzuGL9 หรือ QR code ดังรูปภาพที่ 4.2

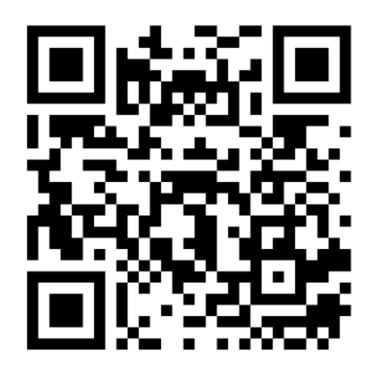

**ภาพที่ 4.9 QR code** แบบสอบถามประเมินความพึงพอใจ

#### **4.5 ผลการประเมินความพึงพอใจ**

จากผลการประเมินความพึงพอใจ ชุดฝึกควบคุมระบบอัตโนมัติควบคุมด้วยระบบโปรแกรม เมเบิลลอจิกคอลโทรลเลอร์ได้ดำเนินการออกแบบสอบถามและพัฒนาแบบสอบถามออนไลน์เพื่อ สำรวจความพึงพอใจของบุคลากร อาจารย์ นักศึกษา และบุคคลทั่วไป มีรายงานสรุปได้ดังนี้

### **ตารางที่ 4.2** จำนวนผู้ตอบแบบสอบถาม

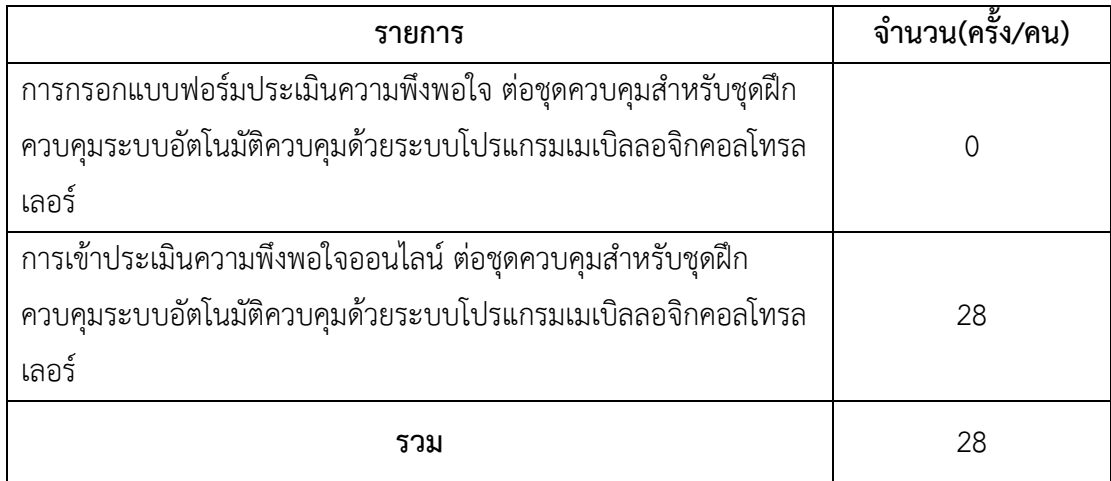

### ส่วนที่ 1 ข้อมูลส่วนตัว

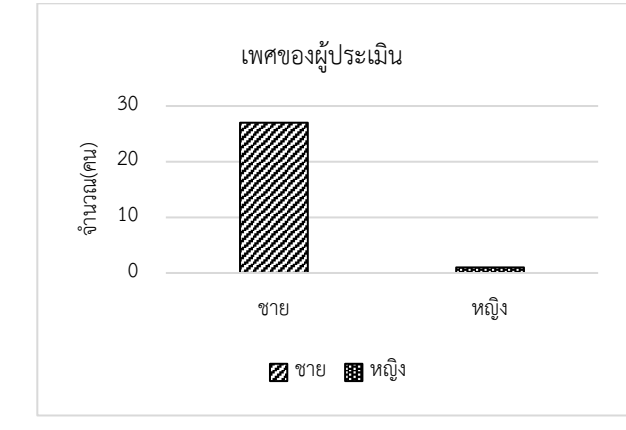

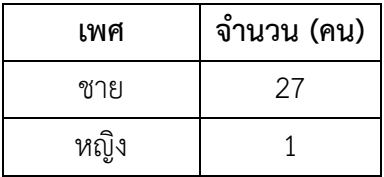

**ภาพที่ 4.10** กราฟแสดงจำแนกตามเพศ

จากผลการสำรวจในส่วนที่ 1 ข้อมูลส่วนตัว จำแนกตามเพศ มีผู้ทำแบบฟอร์มประเมินความ พึงพอใจ พบว่ามีเพศ ชาย 27 คน และมีเพศ หญิง 1 คน รวมเป็น 28 คน คิดเป็นเปอร์เซ็นต์ เพศชาย 96.4 % และเพศหญิง 3.6 % ดังภาพที่ 4.10

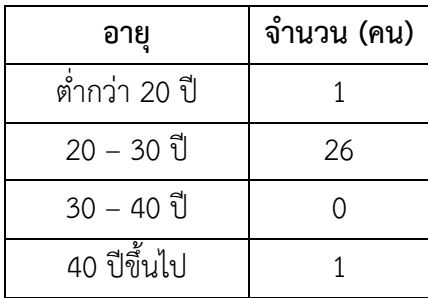

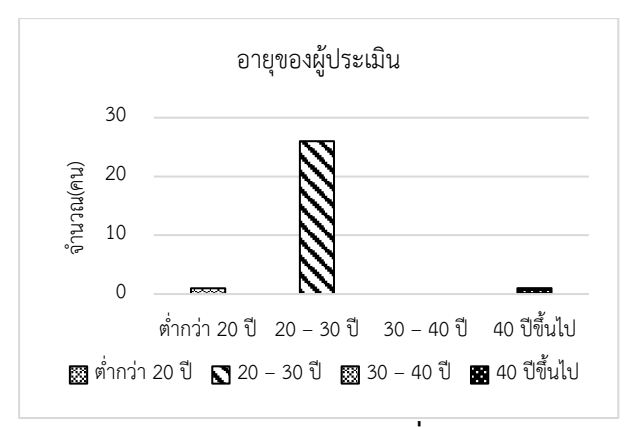

**ภาพที่ 4.11** กราฟแสดงจำแนกตามอายุ

จากผลการสำรวจในส่วนที่ 1 ข้อมูลส่วนตัว จำแนกตามอายุ มีผู้ทำแบบฟอร์มประเมินความ พึงพอใจ พบว่าไม่มีผู้ทำแบบฟอร์มในช่วงอายุต่ำกว่า 20 มีผู้ทำแบบฟอร์ม 1 คน ในช่วงอายุ 20-30 ปี มีผู้ทำแบบฟอร์ม 26 คน ในช่วงอายุ 40 ปีขึ้นไป มีผู้ทำแบบฟอร์ม 1 คน คิดเป็นเปอร์เซ็นต์ของ จำนวนผู้ที่ทำแบบประเมินตามอายุ ในช่วงต่ำกว่า 20 ปี 3.6% ในช่วง 20 – 30 ปี 92.9 ในช่วง 40 ปี ขึ้นไป 3.6 % ได้ดังภาพที่ 4.11

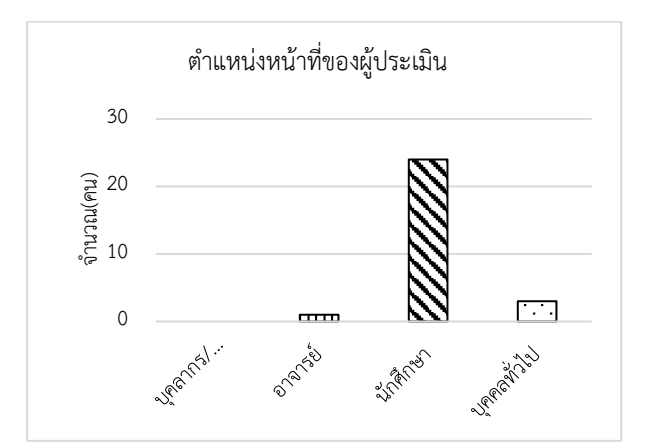

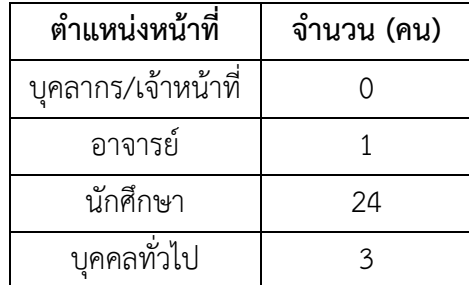

**ภาพที่ 4.12** กราฟแสดงจำแนกตามตำแหน่งหน้าที่

จากผลการสำรวจในส่วนที่ 1 ข้อมูลส่วนตัว จำแนกตามตำแหน่งหน้าที่ มีผู้ทำแบบฟอร์ม ประเมินความพึงพอใจ พบว่าบุคคลทั่วไป มีจำวนวน 3 ท่าน คิดเป็นเปอร์เซ็นต์ 10.7 % ในส่วนของ อาจารย์ มีจำนวน 1 ท่าน คิดเป็นเปอร์เซ็นต์ 3.6 % ในส่วนของ นักศึกษา มีจำนวน 24 คน คิดเป็น เปอร์เซ็นต์ 85.7 % ดังภาพที่ 4.12

ส่วนที่ 2 2.1 ด้านการออกแบบ และการจัดรูปแบบอุปกรณ์

| ลำดับ          | รายการ                               | ดีมาก | มาก | พอใช้          | ปรับปรุง       | ไม่ผ่าน<br>เกณฑ์ | % (X) |
|----------------|--------------------------------------|-------|-----|----------------|----------------|------------------|-------|
| $\mathfrak{Z}$ | อุปกรณ์ง่ายต่อการนำ<br>ใช้งาน        | 16    | 11  | $\mathbf{1}$   | $\mathbf 0$    | $\overline{0}$   | 4.54  |
| $\overline{4}$ | ชุดฝึกมีความแข็งแรงที่<br>เหมาะสม    | 16    | 11  | $\mathbf{1}$   | $\overline{0}$ | $\overline{0}$   | 4.54  |
| 5              | อุปกรณ์มีความ<br>ปลอดภัยต่อการใช้งาน | 14    | 12  | $\overline{2}$ | $\mathbf 0$    | $\overline{O}$   | 4.43  |
| 6              | รูปแบบตัวอักษรอ่าน<br>ง่ายและเหมาะสม | 17    | 11  | $\overline{0}$ | $\overline{0}$ | $\overline{O}$   | 4.61  |
| $\overline{7}$ | ความทันสมัย ความ<br>สวยงาม น่าสนใจ   | 16    | 10  | $\mathbf{1}$   | 1              | $\overline{O}$   | 4.46  |

การกําหนดระดับประเมินความพึงพอใจของ X-Bar ตัวบ่งชี้เป็น 5 ระดับ มีคะแนนตั้งแต่ 1

ถึง 5 มีคะแนนดังนี้

|  |                                        | 1) คะแนน     0.00 - 1.50      หมายถึง  ไม่ผ่านเกณฑ์การประเมิน |
|--|----------------------------------------|---------------------------------------------------------------|
|  | 2) คะแนน 1.51 - 2.50 หมายถึง ปรับปรุง  |                                                               |
|  | 3) คะแนน   2.51 - 3.50   หมายถึง พอใช้ |                                                               |
|  | 4) คะแนน 3.51 - 4.50 หมายถึง ดี        |                                                               |
|  | 5) คะแนน 4.51 - 5.00 หมายถึง ดีมาก     |                                                               |

**ตารางที่ 4.3** ผลประเมินด้านการออกแบบ และการจัดรูปแบบอุปกรณ์

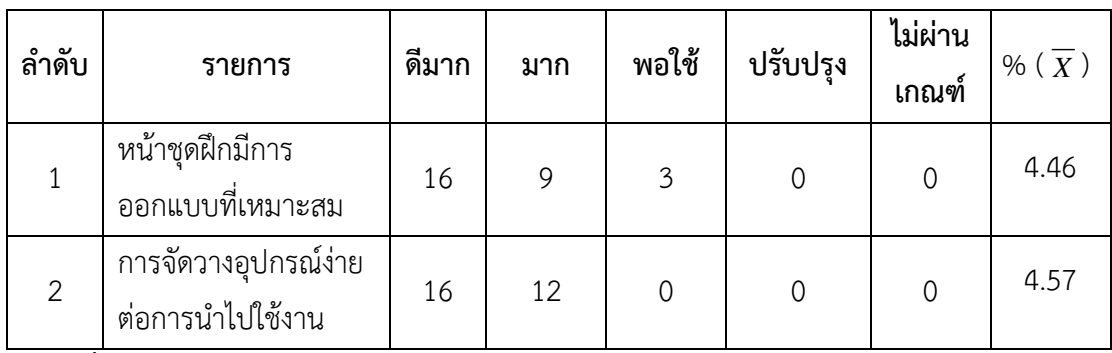

**ตารางที่ 4.3** ผลประเมินด้านการออกแบบ และการจัดรูปแบบอุปกรณ์ (ต่อ)

จากผลการสำรวจในส่วนที่ 2.1 ด้านการออกแบบ และการจัดรูปแบบอุปกรณ์ มีผู้ทำ แบบฟอร์มประเมินความพึงพอใจในแต่ละข้อมีจำนวนที่แตกต่างกัน ผู้จัดทำจึงหาค่าเฉลี่ย X-Bar ใน แต่ละข้อได้ดังตารางที่ 4.3

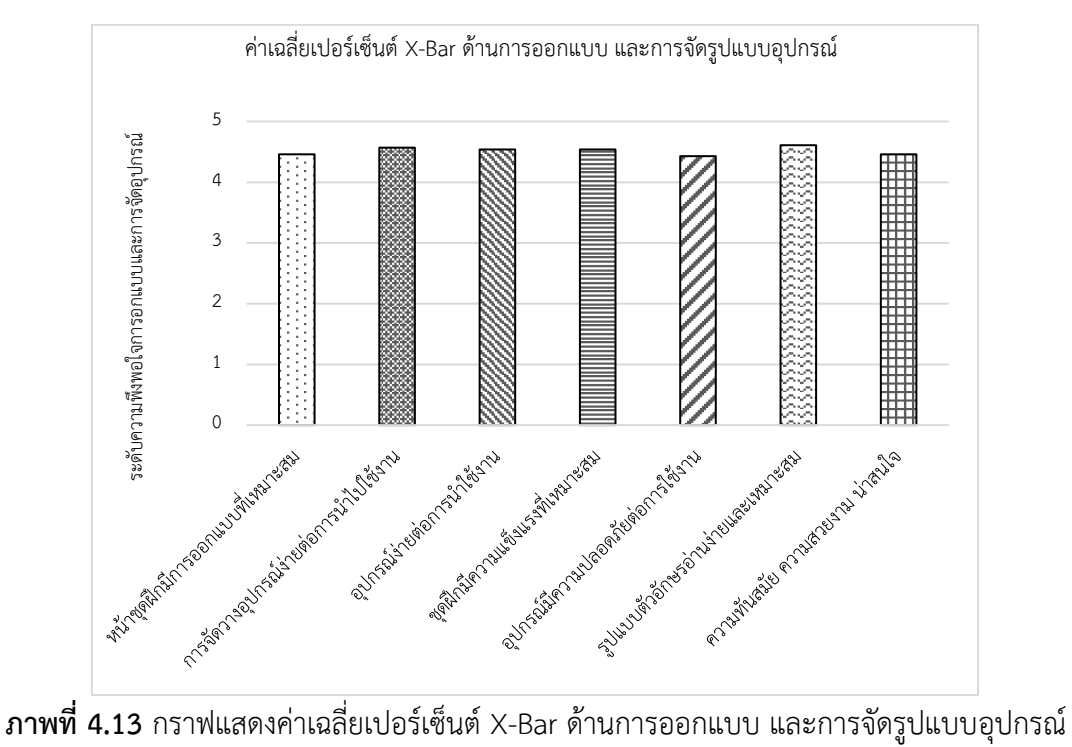

จากผลการประเมินในส่วนที่ 2.1 ด้านการออกแบบ และการจัดรูปแบบอุปกรณ์ มีผู้ทำ แบบฟอร์มประเมินความพึงพอใจได้ดังตารางที่ 4.3 ผู้จัดทำได้หาเปอร์เซ็นต์ของ X-Bar ในตารางที่ 4.3 พบว่าด้านอุปกรณ์มีความปลอดภัยต่อใช้งานและด้านความแข็งแรงอุปกรณ์มีเปอร์เซ็นต์ที่เท่ากัน คือ 4.54 % ในด้านความปลอดภัยต่อการใช้งานมีเปอร์เซ็นต์น้อยที่สุดคือ 4.43 % ได้ดังภาพที่ 4.13 ส่วนที่ 2**.**2 ด้านเนื้อหา/เงื่อนไขการทํางาน

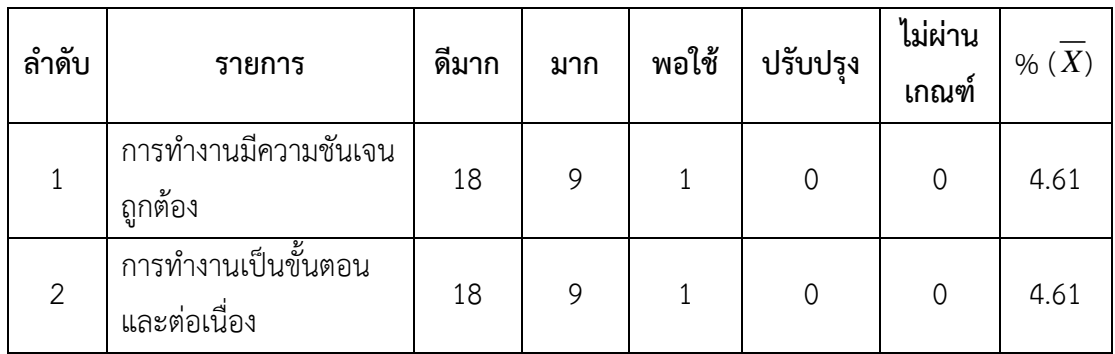

**ตารางที่ 4.4** ผลประเมินด้านเนื้อหาเงื่อนไขการทํางาน

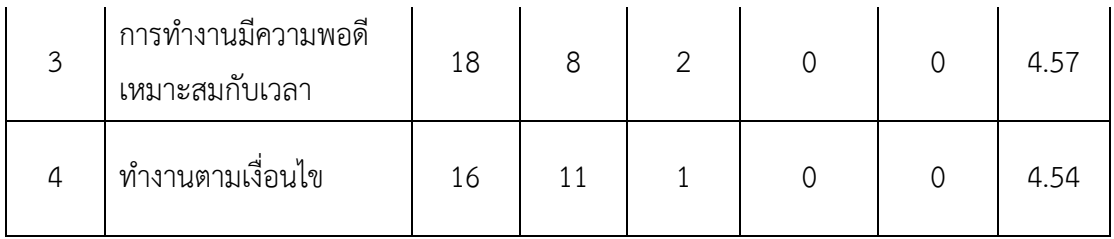

้จากผลการสำรวจในส่วนที่ 2.2 ด้านเนื้อหา/เงื่อนไขการทำงาน มีผู้ทำแบบฟอร์มประเมิน ความพึงพอใจในแต่ละข้อมีจำนวนที่แตกต่างกัน ผู้จัดทำจึงหาค่าเฉลี่ย X-Bar ในแต่ล่ะข้อได้ดังตาราง ที่ 4.4

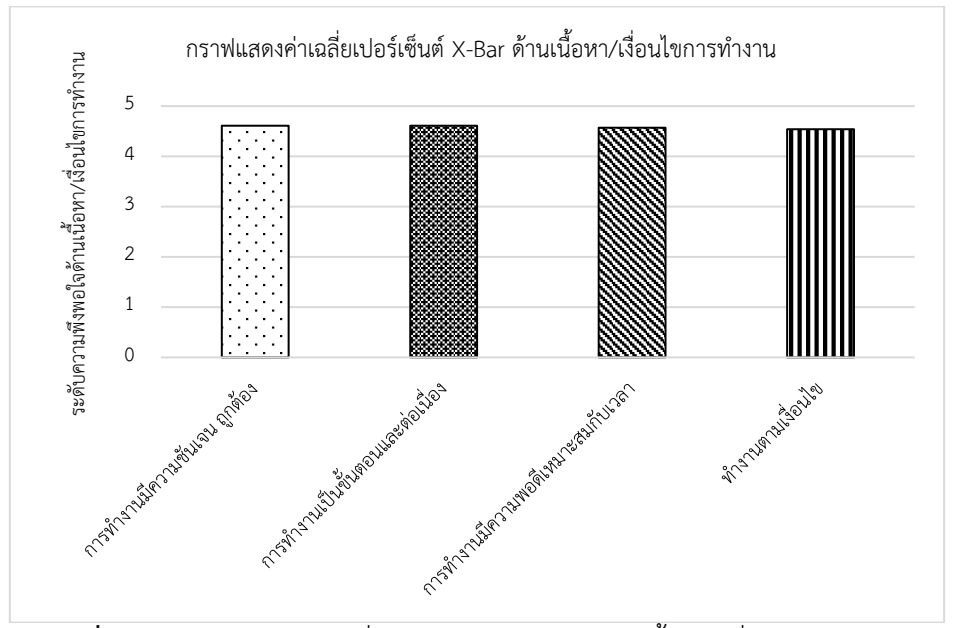

**ภาพที่ 4.14** กราฟแสดงค่าเฉลี่ยเปอร์เซ็นต์ X-Bar ด้านเนื้อหา/เงื่อนไขการทำงาน

จากผลการประเมินในส่วนที่ 2.2 ด้านเนื้อหา/เงื่อนไขการทํางาน มีผู้ทำแบบฟอร์มประเมิน ความพึงพอใจได้ดังตารางที่ 4.4 ผู้จัดทำได้หาเปอร์เซ็นต์ของ X-Bar ในตารางที่ 4.4 พบว่าในส่วนของ ด้านการทำงานมีความถูกต้องและด้านการทำงานเป็นขั้นตอนและต่อเนื่องมีเปอร์เซ็นเท่ากันคือ 4.61 % ด้านการทำงานตามเงื่อนไขน้อยที่สุด คิดเป็นเปอร์เซ็นต์ คือ 4.54 % ได้ดังภาพที่ 4.14 ้ส่วนที่ 2.3 ด้านประโยชน์และการนำไปใช้

| ลำดับ          | รายการ                                 | ดีมาก | มาก | พอใช้ | ปรับป          | ไม่ผ่าน        | % $(X)$ |
|----------------|----------------------------------------|-------|-----|-------|----------------|----------------|---------|
|                |                                        |       |     |       | รุง            | เกณฑ์          |         |
| 1              | สามารถเป็นแหล่งความรู้ได้              | 4     | 16  | 10    | $\overline{2}$ | $\overline{0}$ | 4.64    |
| $\overline{2}$ | เป็นสื่อเพื่อใช้เผยแพร่                | 3     | 20  | 9     | 0              | $\overline{0}$ | 4.68    |
| 3              | สามารถนำไปใช้ต่อยอดได้<br>อย่างเหมาะสม | 19    | 8   | 1     | 0              | $\overline{0}$ | 4.89    |

**ตารางที่ 4.5** ผลประเมินด้านประโยชน์และการนำไปใช้

จากผลการสำรวจในส่วนที่ 2.3 ด้านประโยชน์และการนำไปใช้ มีผู้ทำแบบฟอร์มประเมิน ความพึงพอใจในแต่ละข้อมีจำนวนที่แตกต่างกัน ผู้จัดทำจึงหาค่าเฉลี่ย X-Bar ในแต่ล่ะข้อได้ดังตาราง ที่ 4.5

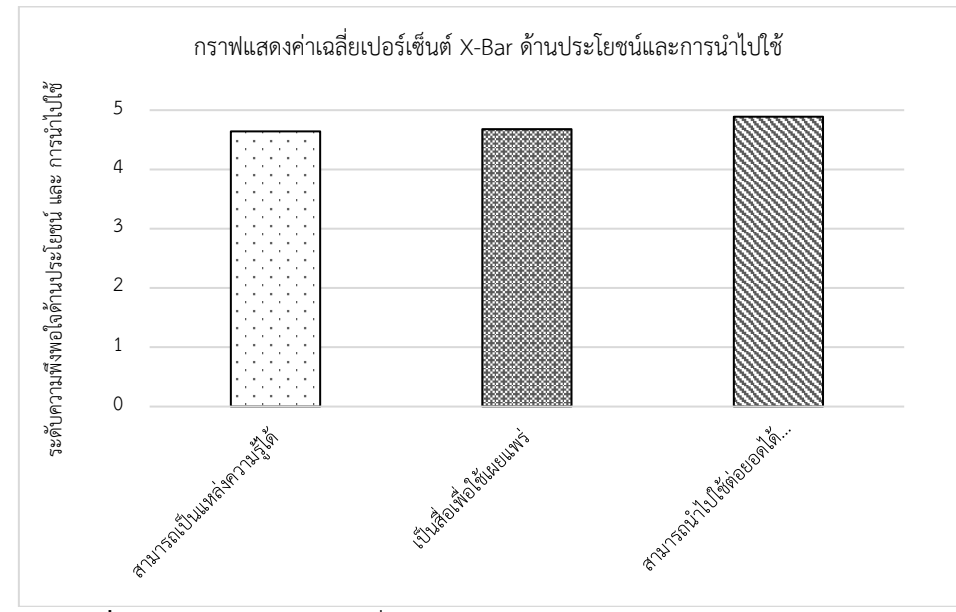

**ภาพที่ 4.15** กราฟแสดงค่าเฉลี่ยเปอร์เซ็นต์ X-Bar ด้านประโยชน์และการนําไปใช้

จากผลการประเมินในส่วนที่ 2.3 ด้านประโยชน์และการนำไปใช้ มีผู้ทำแบบฟอร์มประเมิน ความพึงพอใจได้ดังตารางที่ 4.5 ผู้จัดทำได้หาเปอร์เซ็นต์ของ X-Bar ในตารางที่ 4.6 พบว่าผู้ประเมิน ในด้านสามารถเป็นแหล่งความรู้ได้เปอร์เซ็นต์ X-Bar คือ 4.64 % ในด้านเป็นสื่อเพื่อใช้เผยแพร่ได้

เปอร์เซ็นต์คือ 4.68 % และ ในด้านสามารถนำไปต่อยอกได้อย่างเหมาะสมได้เปอร์เซ็นต์ได้เปอร์เซ็นต์ คือ4.89 % ได้ดังภาพที่ 4.15

ส่วนที่ 3 ข้อเสนอแนะ

- 1) ทำคู่มือหรือวิธีการใช้ บางหัวข้อยังไม่มีข้อมูล
- 2) ควรเปลี่ยนจากฟิวส์กระบอกเป็นเซอร์กิตเบรกเกอร์

#### **4.6 การวิจารณ์ผลการประเมินความพึงพอใจ**

การกําหนดระดับประเมินความพึงพอใจของ X-Bar ตัวบ่งชี้เป็น 5 ระดับ มีคะแนนตั้งแต่ 1 ถึง 5 มีคะแนนดังนี้

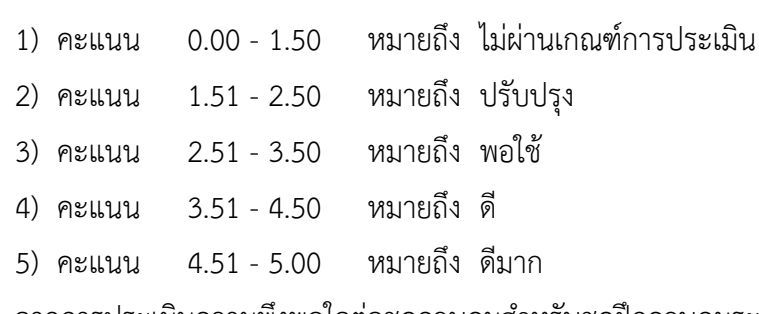

จากการประเมินความพึงพอใจต่อชุดควบคุมสำหรับชุดฝึกควบคุมระบบอัตโนมัติควบคุมด้วย ้ระบบโปรแกรมเมเบิลลอจิกคอลโทรลเลอร์ ผ่านแบบฟอร์มแบบสอบถามออนไลน์ ได้ผลสรุปดังนี้

สรุปผลการประเมินด้านการออกแบบ และการจัดรูปแบบอุปกรณ์

- ค่าเฉลี่ยความพึงพอใจ 4.52
- ระดับเกณฑ์การประเมินระดับดี
- สรุปผลการประเมินด้านเนื้อหา/เงื่อนไขการทํางาน
	- ค่าเฉลี่ยความพึงพอใจ 4.58
	- ระดับเกณฑ์การประเมินระดับดี

สรุปผลการประเมินด้านประโยชน์และการนําไปใช้

ค่าเฉลี่ยความพึงพอใจ 4.74

ระดับเกณฑ์การประเมินระดับดี

สรุประดับความพึงพอใจอยู่ในระดับดีมาก มีค่าเฉลี่ยความพึงพอใจอยู่ที่ 4.61

จากผลการประเมินเข้าร่วมประเมินผลความพึงพอใจ ชุดฝึกควบคุมระบบอัตโนมัติควบคุม ด้วยโปรแกรมเมเบิลลอจิคคอลโทรเลอร์ พบว่าผู้ร่วมตอบแบบสอบถามอยู่ในเกณฑ์การประเมินที่ดี มาก

**บทที่5**

**สรุป**

#### **5.1 สรุปผลการทดลอง**

ฝ่ายผู้จัดทำชุดควบคุมสำหรับชุดฝึกควบคุมระบบอัตโนมัติควบคุมด้วยโปรแกรมเม เบิลลอจิคคอลโทรลเลอร์ได้จัดกลุ่มผู้ทดลองทำงานของชุดฝึกและทำแบบฟอร์มประเมินพร้อมทั้งได้ ออกแบบแบบสอบถามออนไลน์ เพื่อสํารวจความพึงพอใจของบุคลากร อาจารย์ นักศึกษา และบุคคล ทั่วไป ในส่วนของชุดควบคุมสำหรับชุดฝึกควบคุมระบบอัตโนมัติควบคุมด้วยโปรแกรมเม เบิลลอจิคคอลโทรลเลอร์ได้ให้เข้าร่วมชมการทำงานของชุดฝึกควบคุมระบบอัตโนมัติควบคุมด้วย โปรแกรมเมเบิลลอจิคคอลโทรลเลอร์ซึ่งมีผู้ให้ความร่วมมือตอบแบบสอบถาม จํานวน 28 ท่าน มา จากนักศึกษาเมคคาทรอนิกส์คิดเป็น ชาย 23 ท่าน หญิง 1 ท่าน บุคคลทั่วไปคิดเป็นชาย 3 ท่าน และ คณะอาจารย์คิดเป็นชาย 1 ท่าน ผู้ทำแบบฟอร์มประเมินออนไลน์มากกว่า 92.9 เปอร์เซ็นต์มีอายุ ระหว่าง 20 – 30 ปี

จากผลการทดลองการใช้งานชุดควบคุมสำหรับชุดฝึกควบคุมระบบอัตโนมัติควบคุมด้วย โปรแกรมเมเบิลลอจิคคอลโทรลเลอร์ทางคณะผู้จัดทำได้ทำการทดสอบเป็น 5 รอบ โดยรอบที่ 1 พบว่าเหมือนกับรอบที่ 2 และ 3 โดย สำเร็จ 13 เงื่อนไขและไม่สำเร็จ 1 เงื่อนไข คิดเป็นเปอร์เซ็นต์ 92.85 % ส่วนรอบที่ 4 พบว่า GX Works 3 ขัดข้องระหว่างการอัพโหลดและพบว่าสกรูล็อคสายไฟที่ เทอร์มินอลไม่หลุดหรือหลวมคิดเป็นเปอร์เซ็นต์ 85.71 % โดย สำเร็จ 12 เงื่อนไขและไม่สำเร็จ 2 เงื่อนไข ส่วนรอบที่ 5 ทางผู้จัดทำได้แก้ไขปัญหาโดย สำเร็จทั้ง 14 เงื่อนไข โดยเฉลี่ยค่าสมรรถนะ ทั้งหมดจากการทดลอง 5 รอบ คิดเป็นเปอร์เซ็นต์92.85 %

เมื่อสอบถาม ในด้านการออกแบบ และการจัดรูปแบบอุปกรณ์ภายในแบบฟอร์มประเมิน ปรากฏว่า ระดับความพึงพอใจอยู่ในระดับดีและมีค่าเฉลี่ยรวมของเกณฑ์การประเมินคิดเป็น 4.52 ในส่วนด้านเนื้อหา/เงื่อนไขการทํางาน ที่มีค่าเฉลี่ย 4.58 ในส่วนด้านประโยชน์ และการนําไปใช้ จะมี ค่าเฉลี่ยมากกที่สุด คิดเป็น 4.72 ซึ่งผู้ตอบแบบสอบถาม ส่วนใหญ่พึงพอใจกับ ด้านประโยชน์และการ นำไปใช้ นั้นมีความชัดเจน เหมาะสม มากที่สุด

จากผลการประเมินความพึงพอใจแบบออนไลน์ของบุคลากร อาจารย์ นักศึกษา และบุคคล ทั่วไป ปรากฏว่าระดับความพึงพอใจอยู่ในระดับดีมาก มีค่าเฉลี่ยความพึงพอใจอยู่ที่ 4.61

### **5.2 ปัญหาและการแก้ไข**

5.2.1 ภาษาบนจอ HMI ยี่ห้อ Samkool ไม่รองรับภาษาไทยต้องรอการอัพเดทซอร์ฟแวร์ จากทางบริษัท

5.2.2 โครงสร้างของชุดควบคุมสำหรับชุดฝึกควบคุมระบบอัตโนมัติควบคุมด้วยโปรแกรมเม เบิลลอจิคคอลโทรลเป็นแผ่นอะคริลิก มีความหนา 5 มิลลิเมตร โครงสร้างของชุดฝึกนั้นจึงไม่แข็งแรง ตามที่ควร

#### **5.3 การนำไปใช้ประโยชน์ แนวทางการประยุกต์หรือพัฒนาต่อยอด**

- 5.3.1 การนำไปใช้ประโยชน์
	- 1) เป็นสื่อในการเรียนการสอนให้กับนักศึกษาสาขาเมคคาทรอนิกส์
	- 2) ชุดฝึกสามารถจำลองการทำงานของเครื่องจักรได้
	- 3) ชุดฝึกสามารถนำไปต่อกับแผงชุดฝึกนิวเมตริกและไฮดรอลิกส์ได้

#### 5.3.2 แนวทางการประยุกต์หรือพัฒนาต่อยอด

- 1) สามารถพัฒนาโดยการเปลี่ยนยี่ห้อจอ HMI ให้สามารถรองรับภาษาไทยได้
- 2) สามารถเปลี่ยนไปใช้เซอร์กิตเบรกเกอร์ แทนการใช้ฟิวส์กระบอกได้
- 3) สามารถเพิ่มความสามารถของ PLC ได้ โดยการเพิ่ม Module ให้กับ PLC

#### **บรรณานุกรม**

- [1] บริษัท แฟ็คโตมาร์ท จำกัด. (2561). **Terminal Block**. ค้นหาเมื่อวันที่ 27/08/2564: https://my.factomart.com/products/ terminal-block
- [2] สยามออโตเมชั่น. (2561). **คุณสมบัติของ HMI และการใช้งานจอTouch Screen.** ค้น เมื่อวันที่ 20/05/2564: http://www.siam-automation.com/article/9
- [3] บริษัท แฟ็คโตมาร์ท จำกัด. (2561). **ฟิวส์ (Fuse)**. ค้นหาเมื่อวันที่ 27/08/2564: https://mall.factomart.com/what-is-fuse/
- [4] Huizhou Greetech Electronics Co. , Ltd. (2550). **Switch.**ค้นหาเมื่อวัน 27/08/2564: <http://th.greetech-switch.com/products>
- [5] Montri. (2563). การใช้งาน **GX work3.** ค้นเมื่อวันที่ 10/08/2564:https://anyflip.com
- [6] พิศนุรัตน์ เขจร. (2556). **PLC กับการควบคุมแบบซีเคว้นซ์**, **พิมพ์ครั้งที่ 1:** บริษัท เจอาร์ พริ้น ติ้ง แอนด์คอมพิวท์ จำกัด, กรุงเทพฯ
- [7] บริษัท มิซูมิ (ไทยแลนด์) จำกัด. (2559). **Electrical**. ค้นหาเมื่อวันที่ 29/08/2564: https://misumitechnical.com/technical/electrical/
- [8] [Chatchai.](mailto:chatchai.ribruamsup@gmail.com) (2560). **ส่วนประกอบของ PLC**. ค้นหาเมื่อวันที่ 29/08/2564: http://www.advance-electronic.com/blog/detail/112/th
- [9] มนูญ ชื่นชม. (2544). **นิวเมติกส์ไฟฟ้าเบื้องต้น, พิมพ์ครั้งที่9:** สมาคมส่งเสริม เทคโนโลยี (ไทย-ญี่ปุ่น), กรุงเทพฯ
- [10] อนุชา หิรัญวัฒน์. (2551). **การควบคุมอัตโนมัติและการประยุกต์ใช้พีแอลซี, พิมพ์ครั้งที่ 1:** ห้างหุ้นส่วนจำกัด ธนินชัด, กรุงเทพฯ
- [11] เด่น คอกพิมาย. (2559). **การควบคุมนิวเมตริกสำหรับอุตสาหกรรมอัตโนมัติ, พิมพ์ครั้งที่ 2:** บริษัท สำนักพิมพ์ท้อป จำกัด, กรุงเทพฯ
- [12] Modern electric and Automation Co.,Ltd. (2561). **คู่มือการเขียน HMI GOT2000 โดย GT Designer3** ค้นเมื่อวันที่14/05/2564[:http://www.plcsanook.com/category/](http://www.plcsanook.com/category/คู่มือ%20GT2000) คู่มือ [GT2000](http://www.plcsanook.com/category/คู่มือ%20GT2000)
- [13] กฤษดา วิศวะถีรานนท์. (2547). **การควบคุมซีเควนซ์และ PLC, พิมพ์ครั้งที่ 3:** สมาคม ส่งเสริมเทคโนโลยี(ไทย-ญี่ปุ่น), กรุงเทพฯ บริษัท
- [14] ณรงค์ ตันชีวะวงศ์. (2554). **ระบบ PLC**, **พิมพ์ครั้งที่ 1:** สมาคมส่งเสริมเทคโนโลยี(ไทย-ญี่ปุ่น), กรุงเทพฯ

## **บรรณานุกรม (ต่อ)**

[15] ชนิตา เพ็ชรหิน. (2560). **โครงงานสหกิจศึกษา**. ค้นหาเมื่อวันที่ 30/08/2564[:http://e](http://e-research.siam.edu/wp-content/uploads/2019/03/engineering-electrical-2560-coop.pdf)[research.siam.edu/wp-content/uploads/2019/03/engineering-electrical-2560](http://e-research.siam.edu/wp-content/uploads/2019/03/engineering-electrical-2560-coop.pdf) [coop.pdf](http://e-research.siam.edu/wp-content/uploads/2019/03/engineering-electrical-2560-coop.pdf)

**ภาคผนวก**

#### **ภาคผนวก ก.**

การตั้งค่าโปรแกรม GX Works3 และ SKTool 7.0 SK Series

การตั้งค่าโปรแกรมเขียน PLC (GX Works3)

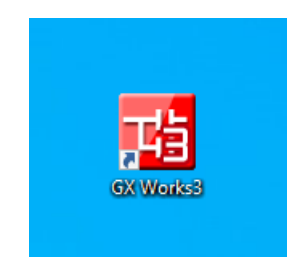

**ภาพที่ ก.1** ไอคอนโปรแกรม GX Works3

GX Works3 คือ ซอฟต์แวร์วิศวกรรมจาก Mitsubishi Electric เป็นซอฟต์แวร์การเขียน โปรแกรมและการบำรุงรักษารุ่นล่าสุดที่ออกแบบมาเพื่อใช้เขียนโปรแกรมสำหรับ MELSEC iQ-R และ MELSEC iQ-F

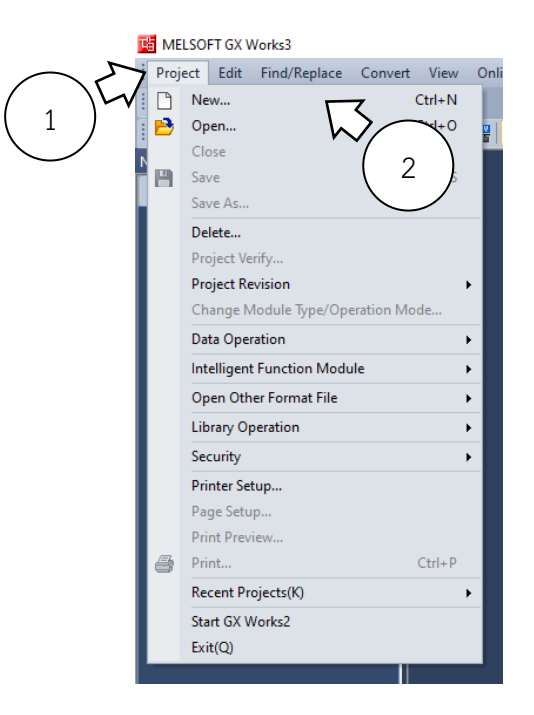

**ภาพที่ ก.2** ภาพการสร้าง Project สำหรับเขียน Ladder

การสร้าง Project สำหรับเขียน Ladder และ การตั่งค่าการเชื่อมต่อเข้ากับ HMI Samkoon SK-070 HS นั้นจะมึขั้นตอนการสร้างดังนี้

- 1) คลิกที่ Project หลังจากนั้นจะมีเมนูต่างๆให้เลือก
- 2) เลือก New

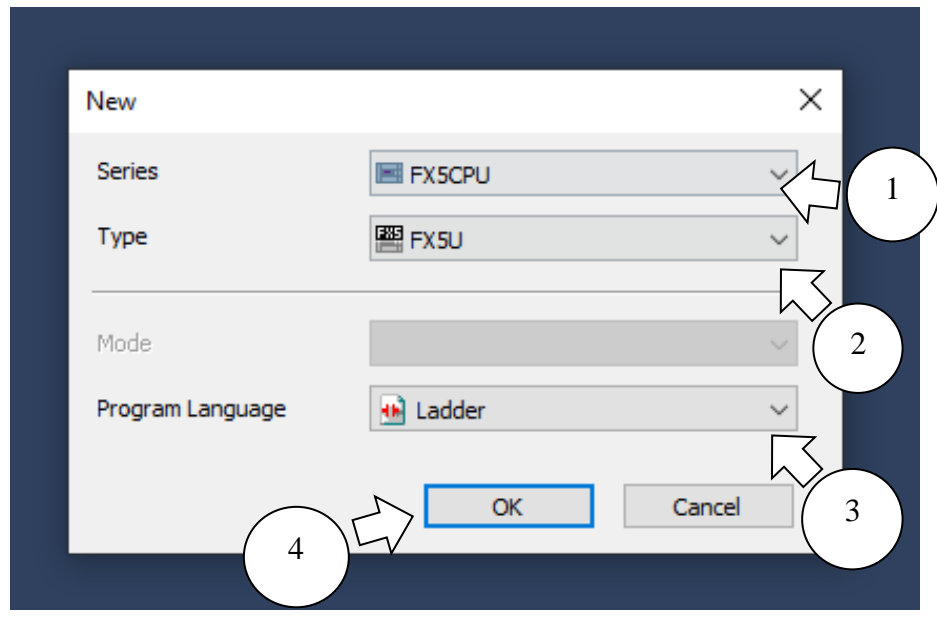

**ภาพที่ ก.3** ภาพการตั่งค่า Project

หลังจากกด New จะมีหน้าต่างขึ้นมาให้เราตั่งค่า Series , Type และ ภาษาที่ใช้เขียน โปรแกรม

- 1) ตั่งค่า Series เป็น FX5CPU
- 2) ตั่งค่า Type เป็น FX5U
- 3) ตั่งค่า ภาษาที่ใช้เขียนเป็น Ladder
- 4) กด OK

หลังจากนั้นโปรแกรมจะเริ่มสร้าง Project ให้รอซักครู่ จนกว่าโปรแกรมจะสร้าง Project เมื่อสร้าง สำเร็จแล้ว หน้าต่างโปรแกรมจะมีหน้าตาดังรูปภาพที่ ก.4

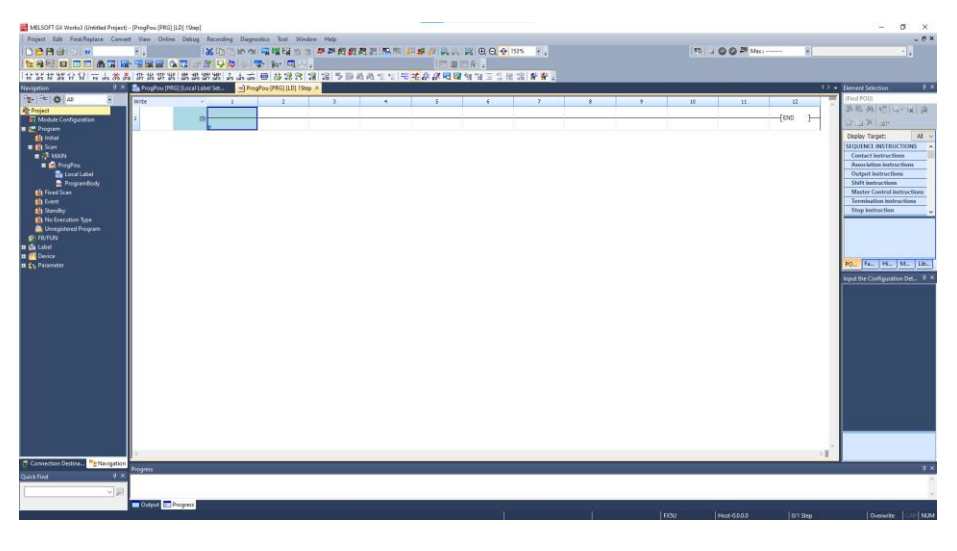

**ภาพที่ ก.4** หน้าต่างโปรแกรมเมื่อสร้าง Project สำเร็จ

เมื่อสร้าง Project เสร็จแล้ว ลำดับต่อไปจะเป็นการตั่งค่า IP Address และ External Device เพื่อเชื่อมต่อ HMI Samkoon SK-070 HS

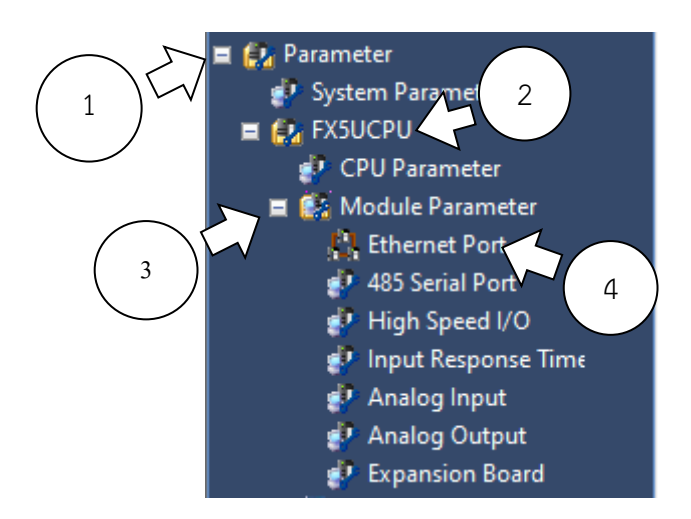

**ภาพที่ ก.5** ภาพการเข้าไปตั่งค่าการเชื่อมต่อ

การเข้าไปตั่งค่าการเชื่อมต่อนั่น จะมีขั้นตอนดังต่อไปนี้

- 1) คลิกที่ Parameter
- 2) คลิกที่ FX5UCPU
- 3) คลิกที่ Module Parameter
- 4) ดับเบิลคลิกที่ Ethernet Port

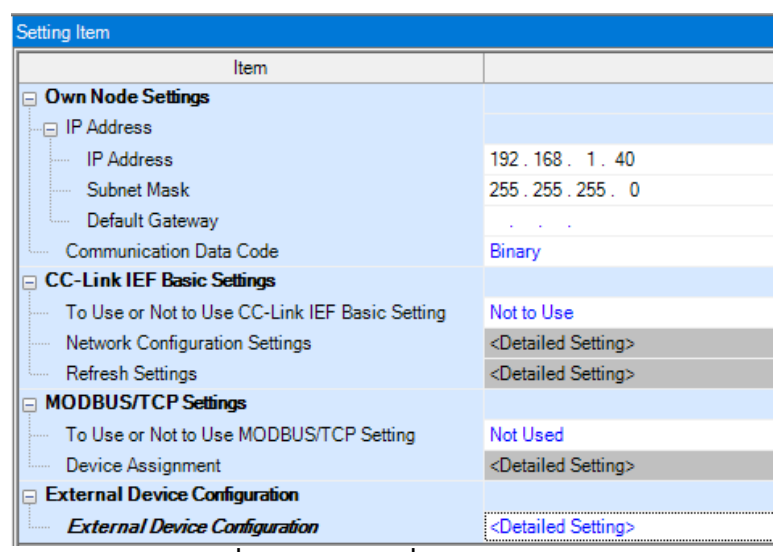

**ภาพที่ ก.6 ภาพการตั่งค่า IP Address**

หลังจากดับเบิลคลิกที่ Ethernet Port หน้าต่างของโปรแกรมจะแสดงดังรูปที่ ก.6 ให้ทำการ ตั่งค่า IP Address โดยมีขั้นตอนดังนี้

1) ใส่ IP Address ที่ต้องการ โดยจะต้องไม่ซ้ำกับอุปกรณ์อื่นๆ ในที่นี้ผู้จัดทำจะ ยกตัวอย่างเป็น 192.168.1.40

2) ใส่ Subnet Mask เป็น 255.255.255.0 โดยค่าจะต้องตรงกับของ HMI

3) กด Apply

4) ดับเบิลคลิกที่ช่องของ External Device Configuration

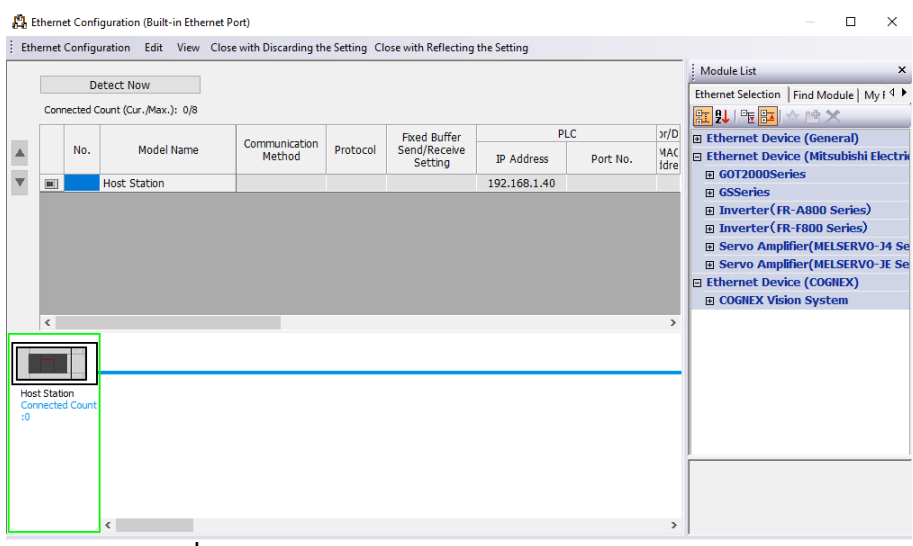

**ภาพที่ ก.7** ภาพหน้าต่าง External Device Configutation

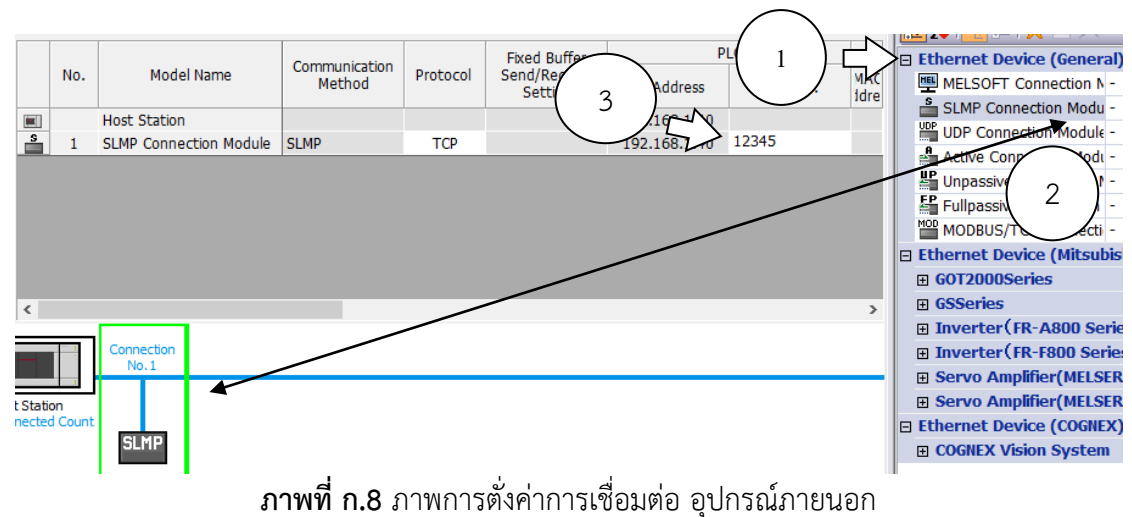

### หลังจากดับเบิลคลิกที่ช่อง External Device Configuration จะใด้หน้าต่างดังรูปภาพที่ ก.7

การตั่งค่าการเชื่อมต่อกับอุปกรณ์ภายนอก จะมีขั้นตอนดังต่อไปนี้

- 1) คลิกที่ Ethernet Device (General)
- 2) คลิกลาก SLMP Connection Module ไปใส่ที่ PLC

3) หลังจากนั้นจะมีแถบ SLMP Connection Module ขึ้นมา ให้ใส่ Port No. ให้ ตรงกับ Port ของ HMI ในที่นี้ ค่าปกติ คือ 12345

4) กด X ปิดหน้าต่างนี้ไปได้เลย และ กด Apply ที่หน้า Ethernet port อีกครั้ง เมื่อจบขั้นตอนทั้งหมดนี้แล้ว ก็ถือว่าเสร็จสิ้นการตั่งค่าการเชื่อมต่อ HMI Samkoon SK-070 HS หลังจากนั้น ก็จะสามารถเขียนโปรแกรมใด้ตามต้องการ

การตั้งค่าโปรแกรม SKTool 7.0

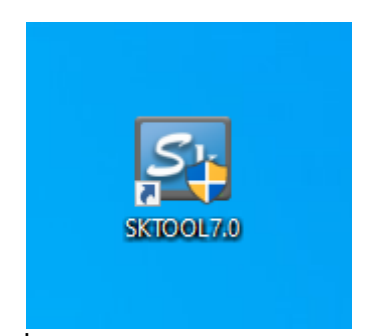

**ภาพที่ ก.9** ไอคอนโปรแกรม SKTool 7.0

SKTool 7.0 เป็นโปรแกรมที่ใช้สำหรับออกแบบ จอ Touch Screen สำหรับ Series SK ซึ่ง Touch Screen นี้ สามารถเชื่อมต่อกับ PLC ได้หลายรุ่น

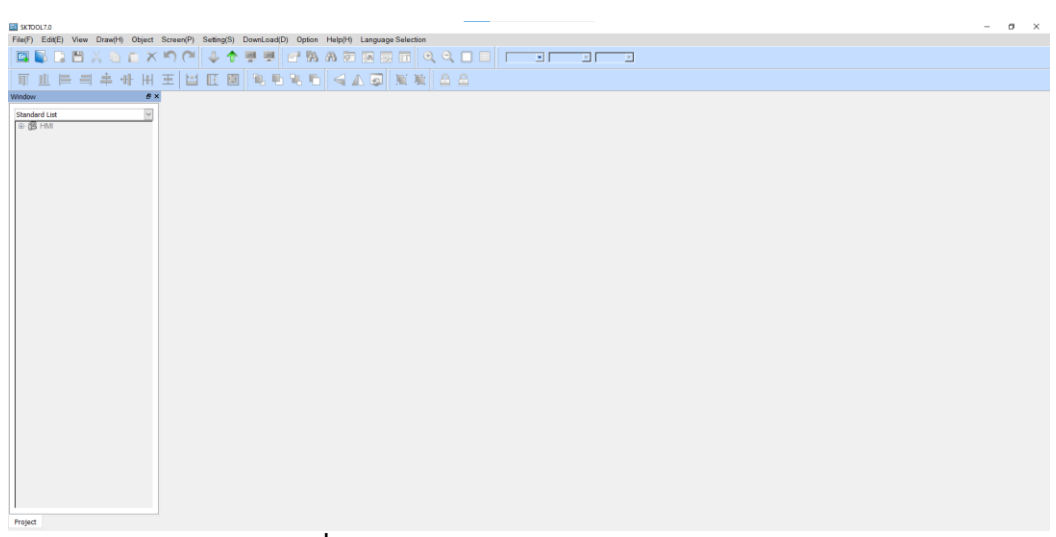

**ภาพที่ ก.10** ภาพหน้าต่างโปรแกรม SKTool 7.0

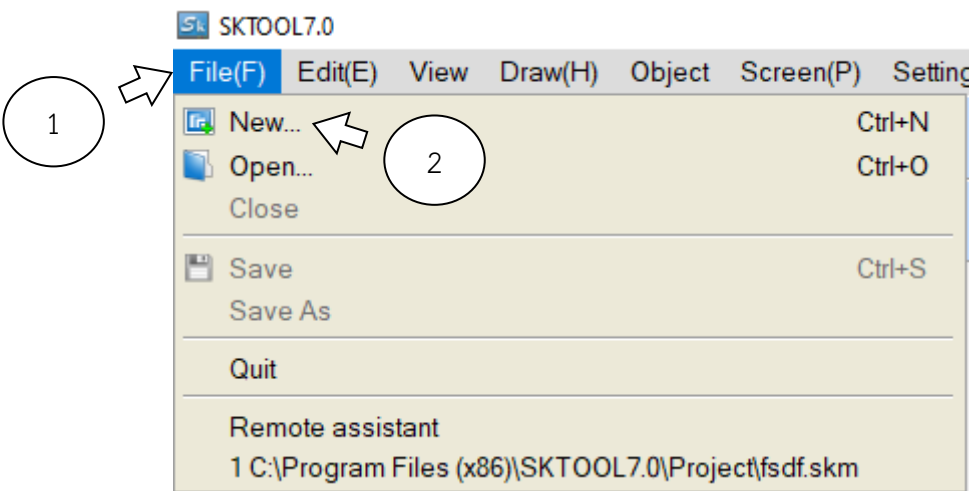

**ภาพที่ ก.11** ภาพการสร้าง Project โปรแกรม SKTool 7.0

ขั้นตอนการสร้างโปรเจค โปรแกรม SKTool 7.0 มีขั้นตอนดังนี้

- 1) คลิกที่ File จะมีหน้าต่างลงมาให้เลือก
- 2) คลิกที่ New…

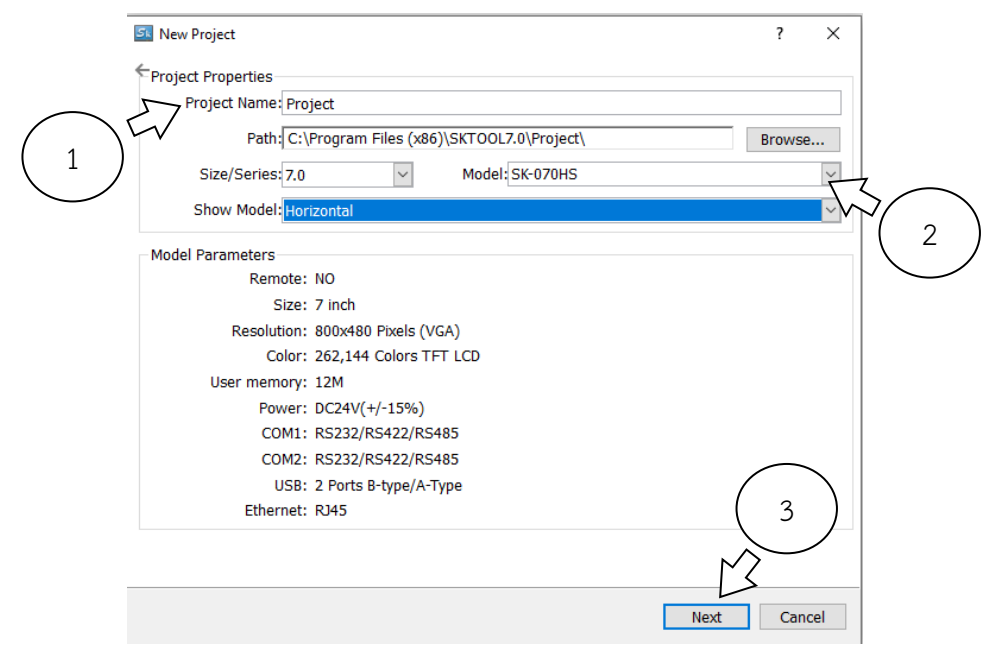

**ภาพที่ ก.12** ภาพการตั่งค่าเพื่อสร้าง Project

การตั่งค่าเพื่อสร้าง Project มีขั้นตอนดังต่อไปนี้

- 1) ตั่งชื่อ ของ Project ที่ช่อง Project Name
- 2) ตั่ง Model ให้ตรงกันกับ HMI ที่ใช้ โดยในที่นี้คือ SK-070HS
- 3) กด Next

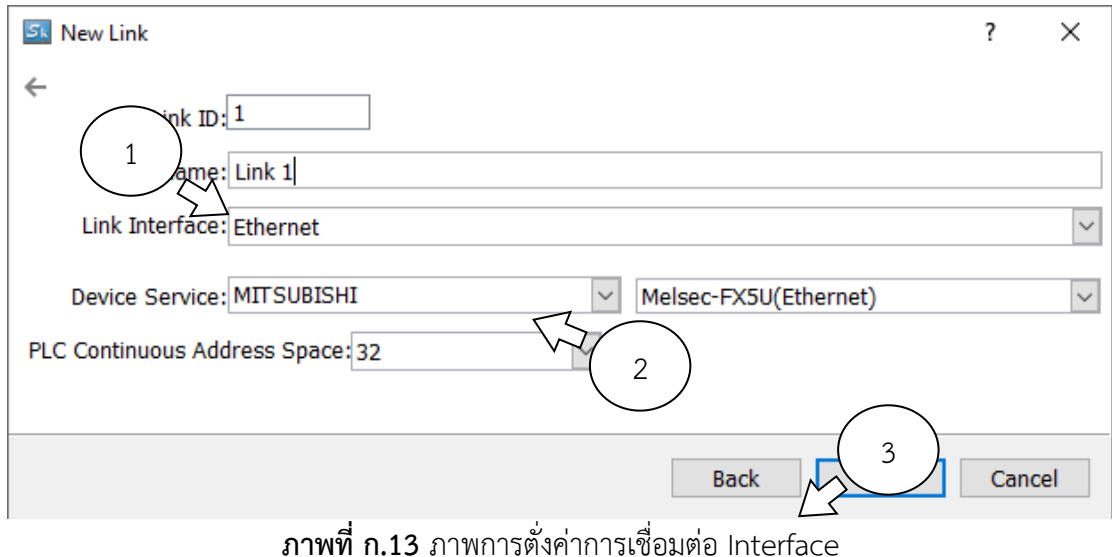

การตั่งค่าการเชื่อมต่อ Interface มีขั้นตอนดังต่อไปนี้

- 1) ตั่งค่า Link Interface เป็น Ethernet
- 2) ตั่งค่า Device Service เป็น Misubishi และ Melsec-FX5U(Ethernet)
- 3) กด Next

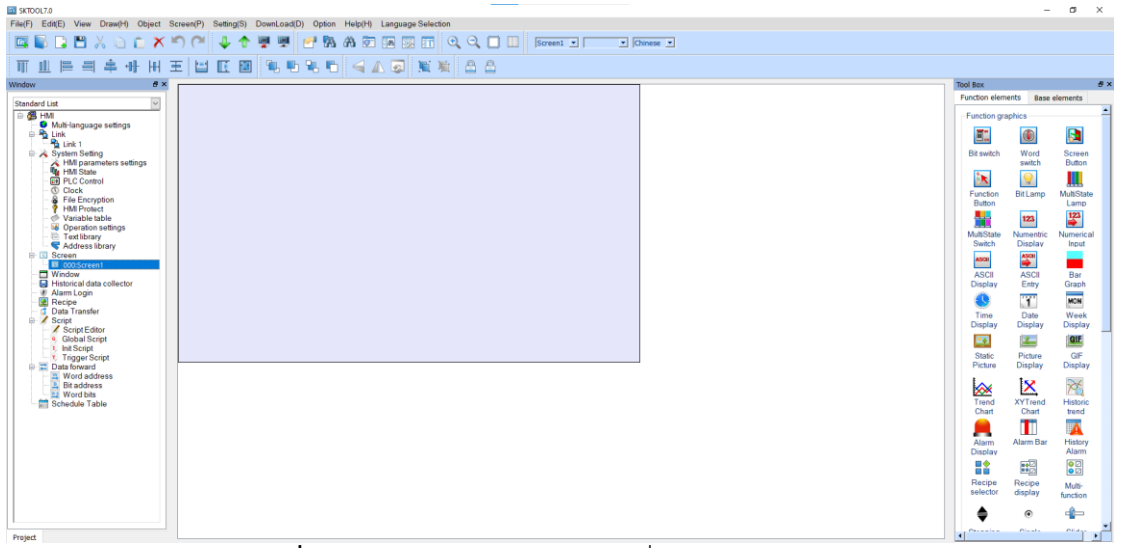

**ภาพที่ ก.14** ภาพหน้าต่างโปรแกรมเมื่อสร้าง Project เสร็จ

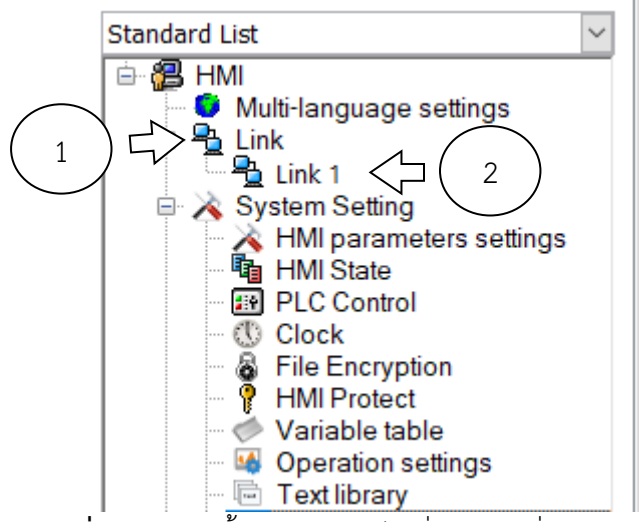

**ภาพที่ ก.15** ภาพขั้นตอนการเข้าไปตั่งค่าการเชื่อมต่อกับ PLC

ขั้นตอนการเข้าไปตั่งค่าการเชื่อมต่อกับ PLC มีขั้นตอนดังนี้

- 1) คลิกที่ Link
- 2) ดับเบิลคลิกที่ Link 1

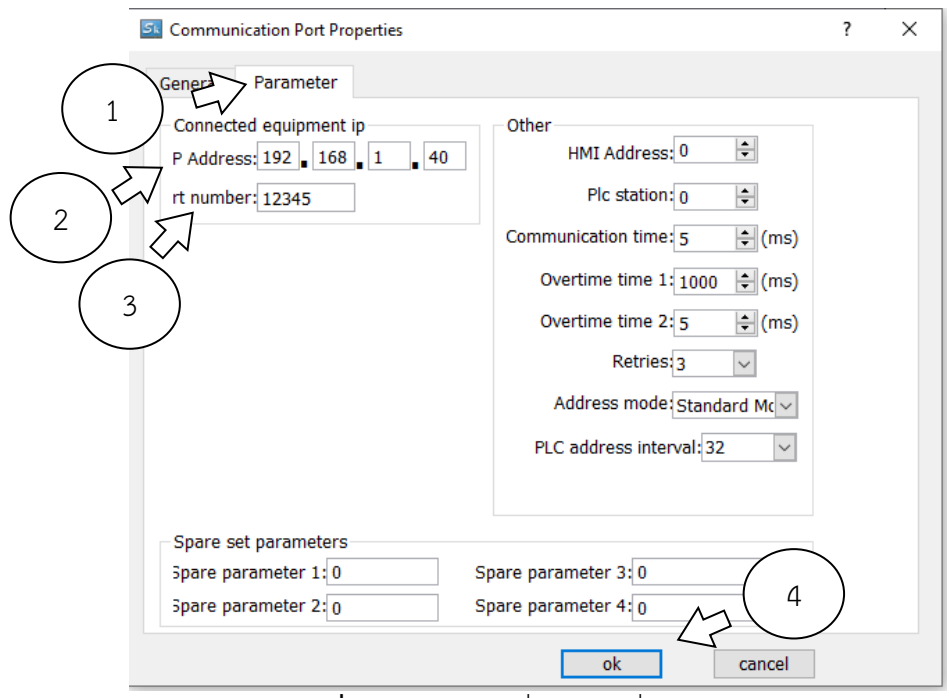

**ภาพที่ ก.16** ภาพการตั่งค่าการเชื่อมต่อกับ PLC

เมื่อกดดับเบิลคลิกที่ Link1 โปรแกรมจะแสดงหน้าต่างใหม่ขึ้นมา เพื่อตั่งค่าการเชื่อมต่อกับ PLC โดยจะมีขั้นตอนดังนี้

1) คลิกที่ Parameter

- 2) ใส่ IP Address ของ PLC ที่ได้ตั่งไว้ก่อนหน้านี้ คือ 192.168.1.40
- 3) ใส่ rt number ของ PLC ที่ได้ตั่งไว้ก่อนหน้านี้ คือ 12345

4) กด OK

โดยหลังจากทำตามขั้นตอนดังต่อไปนี้ เสร็จสิ้น ถือว่าเสร็จสิ้นการตั่งค่าโปรแกรม SKTool 7.0 สามารถออกแบบหน้าจอ HMI ได้ตามปกติ

การดาวน์โหลดโปรแกรมลงจอ HMI

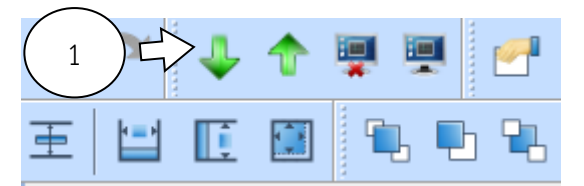

**ภาพที่ ก.17** ภาพToolbar ของโปรแกรม SKTool 7.0
## การเข้าไปหน้าดาวน์โหลด เพื่อดาวน์โหลดโปรแกรมที่ออกแบบลงจอ HMI มีขั้นตอน ดังต่อไปนี้

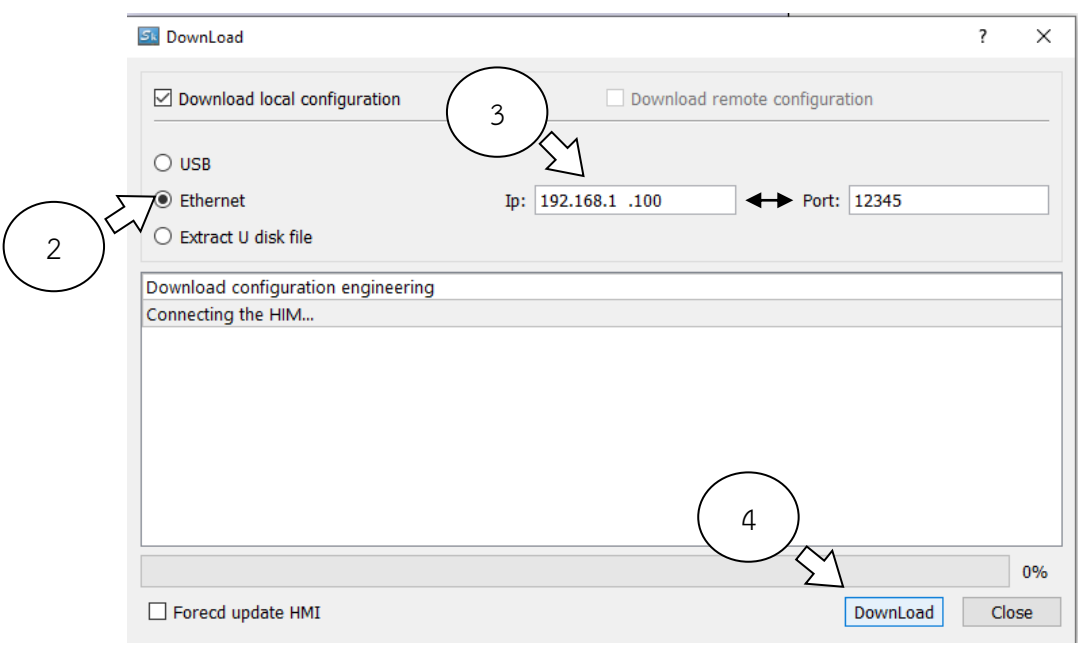

1) คลิกที่ Download

**ภาพที่ ก.18** ภาพการดาวน์โหลดโปรแกรมลง HMI

หลังจากคลิกที่ Download จะมีหน้าต่างดังรูปที่ ก.18 ขึ้นมา ให้เสียบสาย LAN ระหว่าง HMI กับ คอมพิวเตอร์ก่อน แล้วจึงทำตามขั้นตอนต่อไป

2) เลือกการเชื่อมต่อแบบ Ethernet

3) ใส่ IP ของ HMI โดย ค่าเดิมของ HMI หากยังไม่เคยทำการเปลี่ยนแปลง คือ

192.168.1.100 และ Port คือ 12345

4) กดปุ่ม Download แล้วรอจนโหลดเสร็จ

หากทำขั้นตอนดังกล่าวครบแล้ว ถือว่าเสร็จสิ้นการดาวน์โหลด ให้ตรวจสอบว่า HMI แสดงผลตรงกับ ที่เขียนโปรแกรมไว้หรือไม่

### **ภาคผนวก ข.**

#### แบบของการออกแบบ

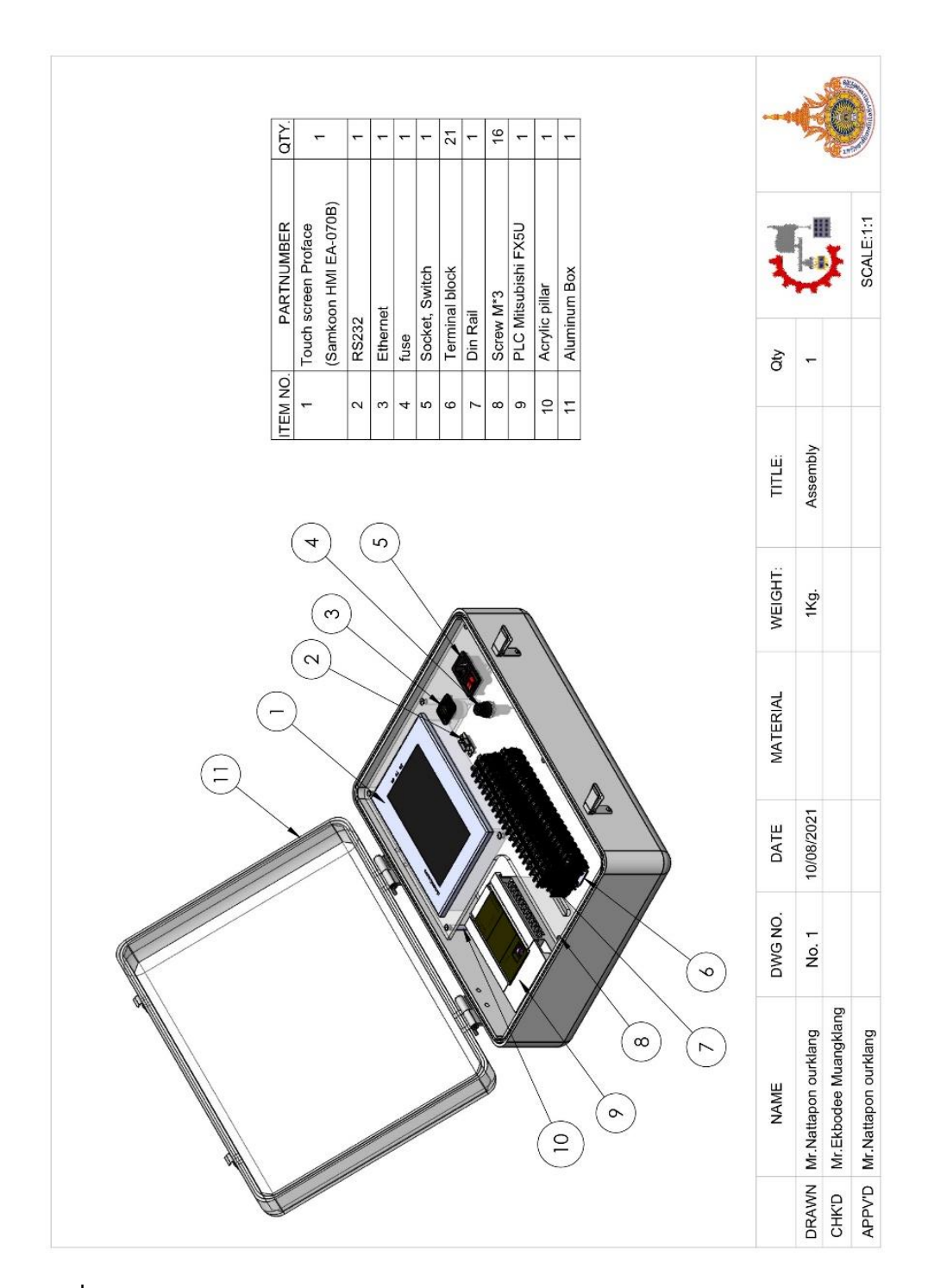

**ภาพที่ ข.1** แบบชุดฝึกควบคุมระบบอัตโนมัติควบคุมด้วยโปรแกรมเมเบิลลอจิคคอลโทรลเลอร์

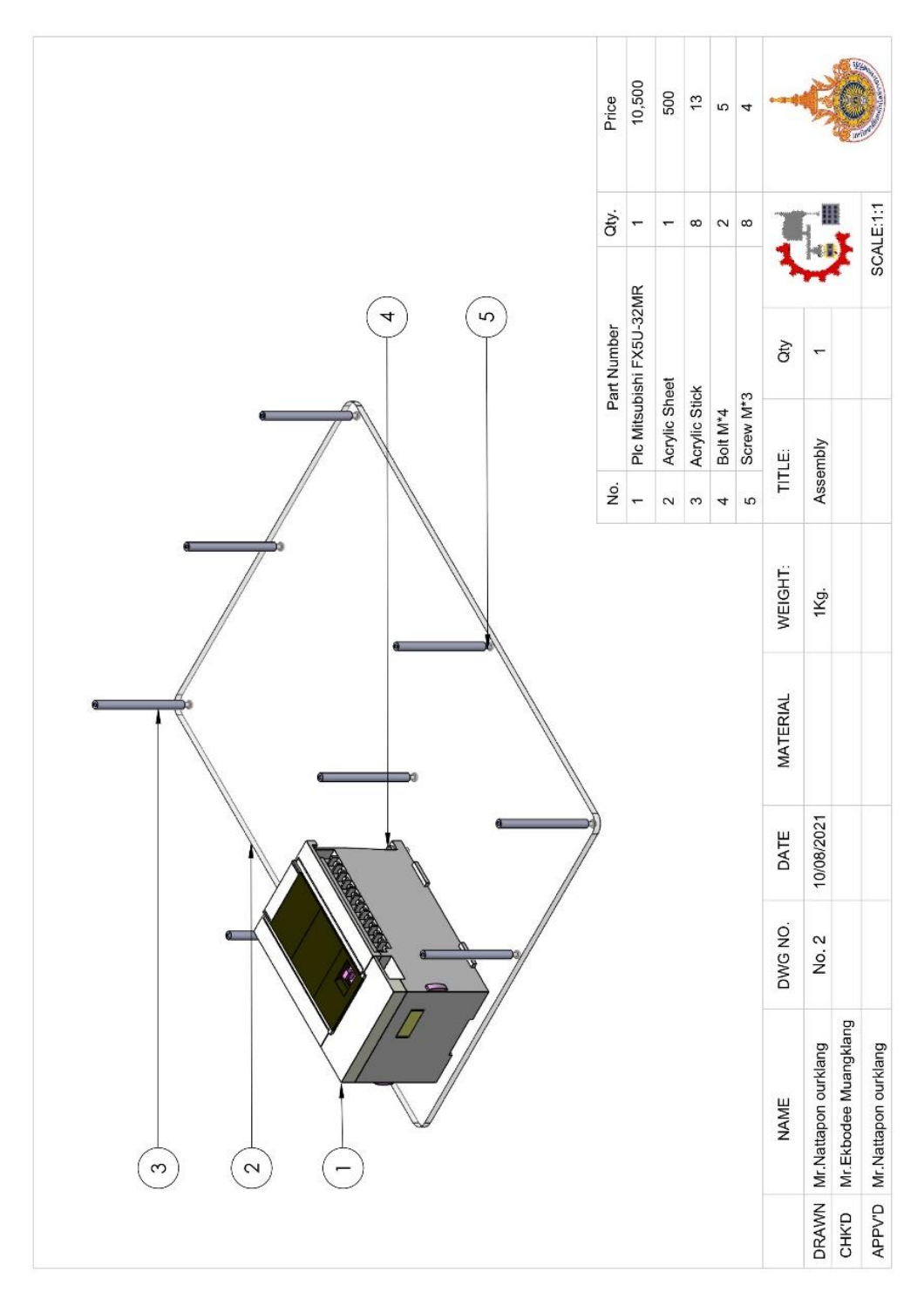

**ภาพที่ ข.2** แบบชุดคอนโทรเลอร์ของชุดฝึกควบคุมระบบอัตโนมัติควบคุมด้วยโปรแกรมเม เบิลลอจิคคอลโทรลเลอร์

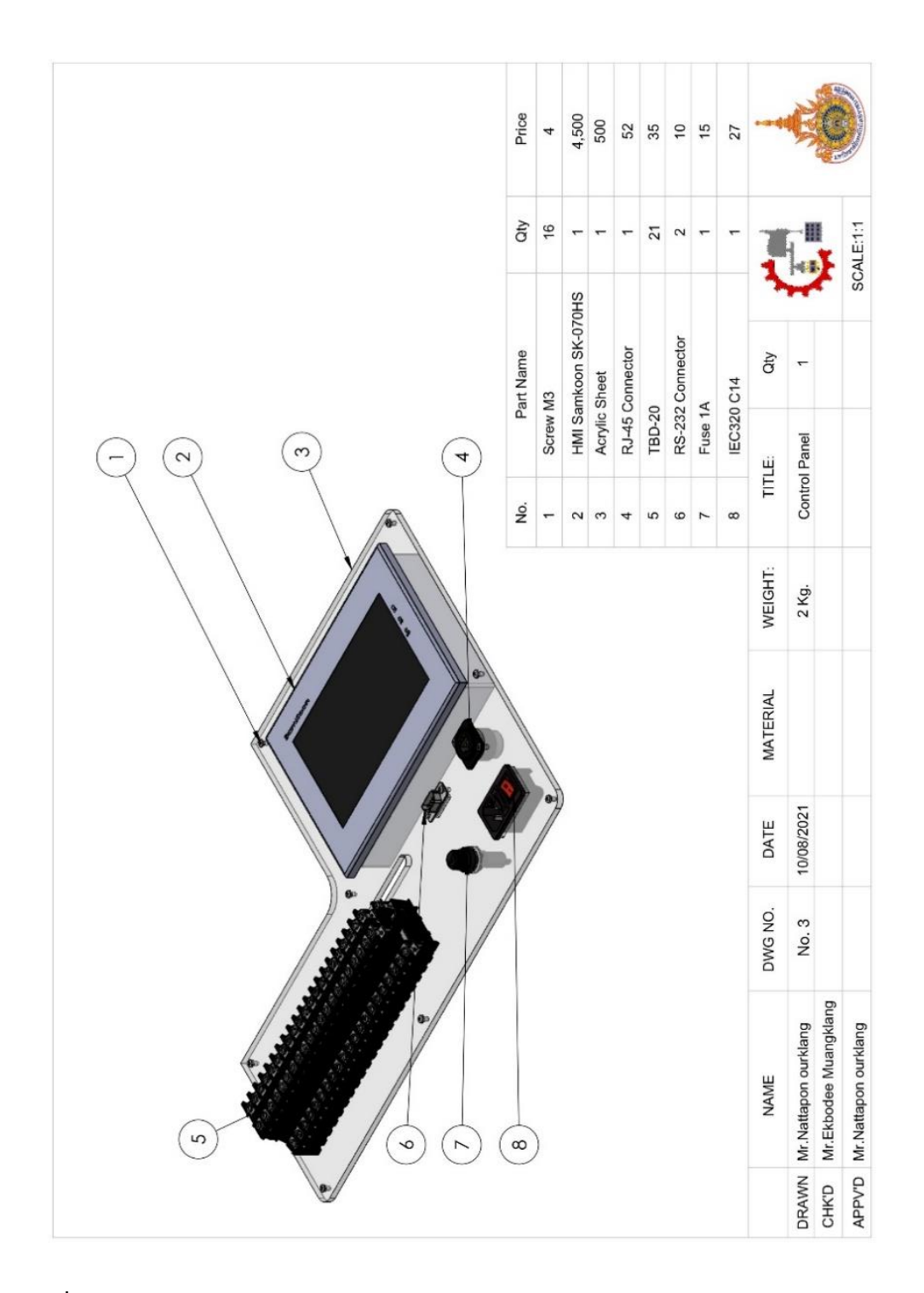

**ภาพที่ ข.3** ชุดแผงควบคุมของชุดฝึกควบคุมระบบอัตโนมัติควบคุมด้วยโปรแกรมเมเบิลลอจิคคอล โทรลเลอร์

### **ภาคผนวก ค.**

การดำเนินการสร้างชุดฝึก

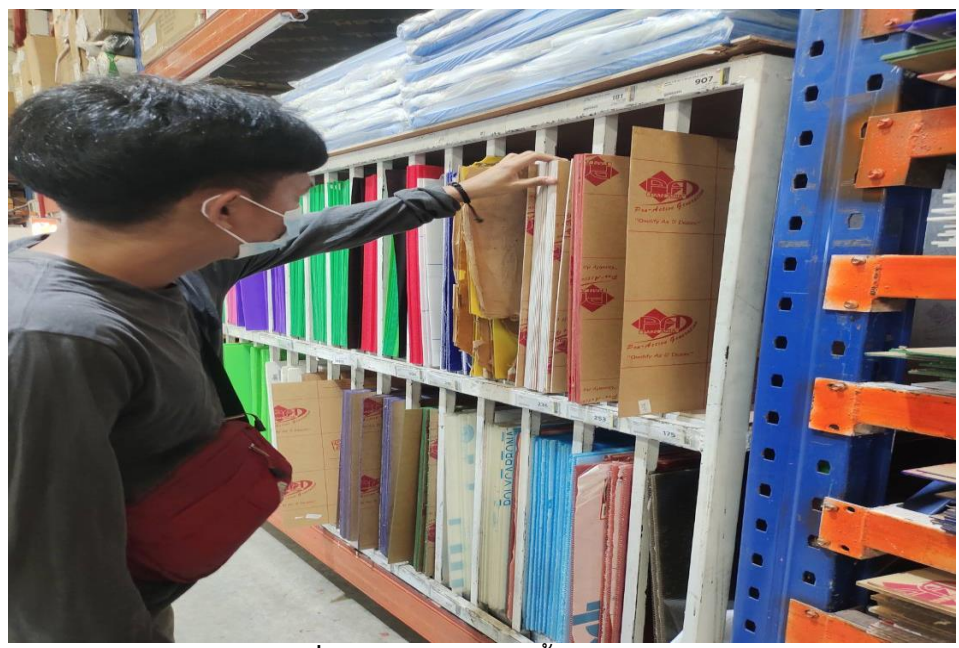

**ภาพที่ ค.1** ภาพการเลือกซื้อแผ่นอะคริลิค

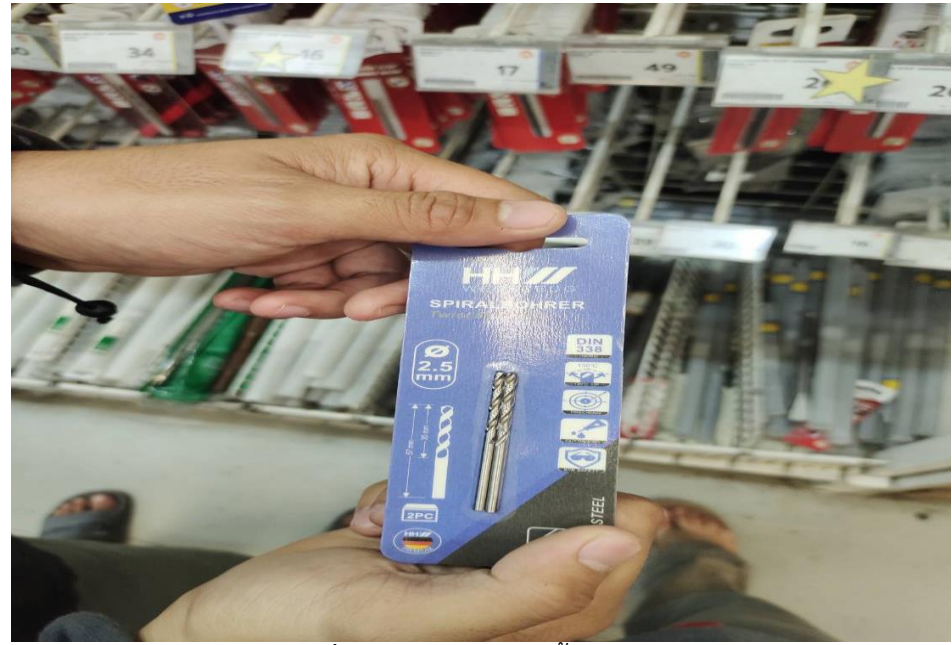

**ภาพที่ ค.2** ภาพการเลือกซื้อดอกสว่าน

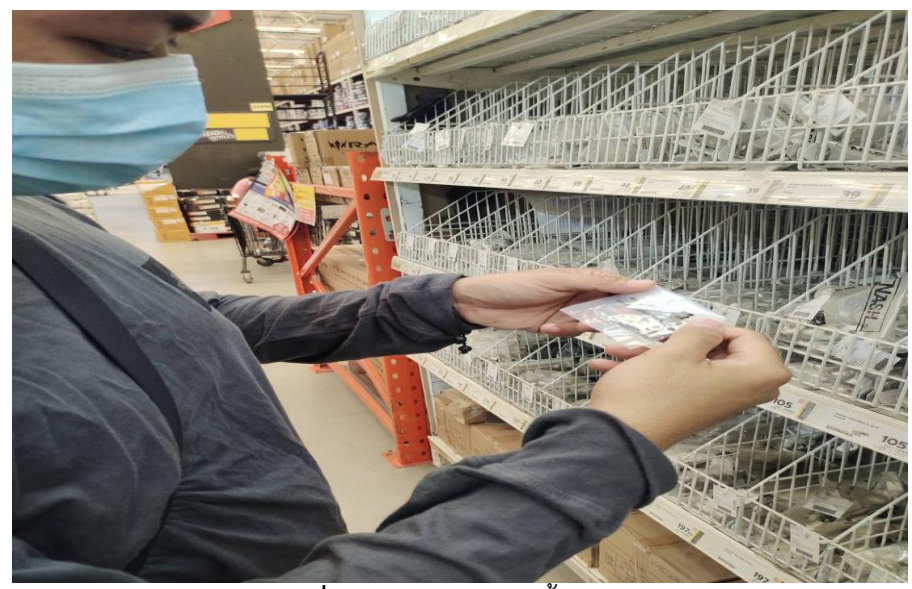

**ภาพที่ ค.3** ภาพการเลือกซื้อหางปลา

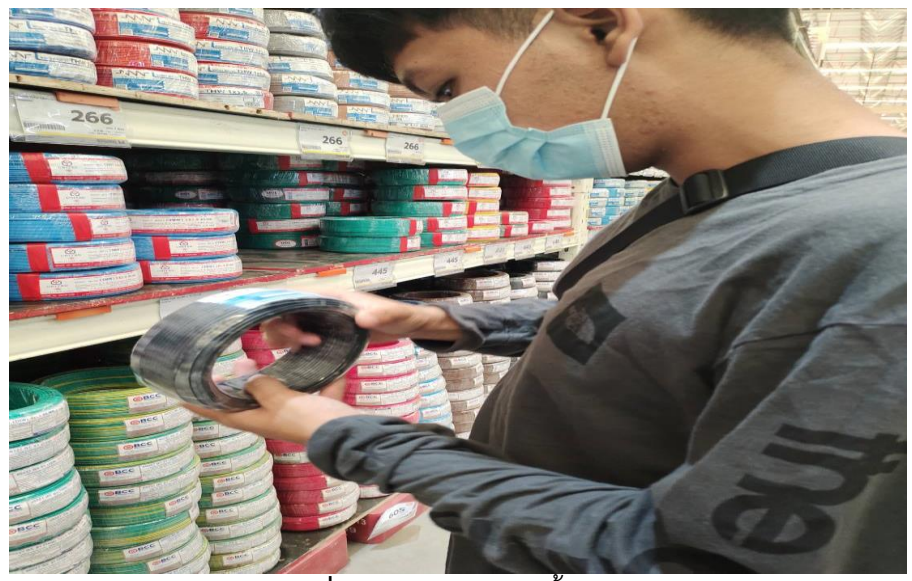

**ภาพที่ ค.4** ภาพการเลือกซื้อสายไฟ

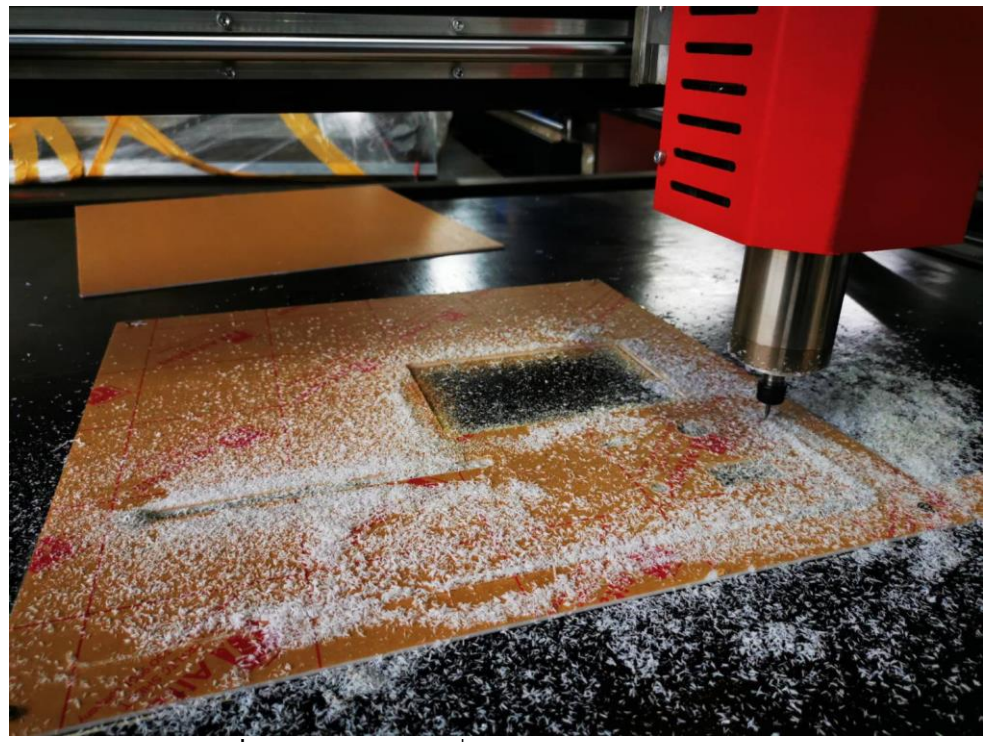

**ภาพที่ ค.5** ภาพการใช้เครื่อง CNC ในการกัดแผ่นอะคริลิค

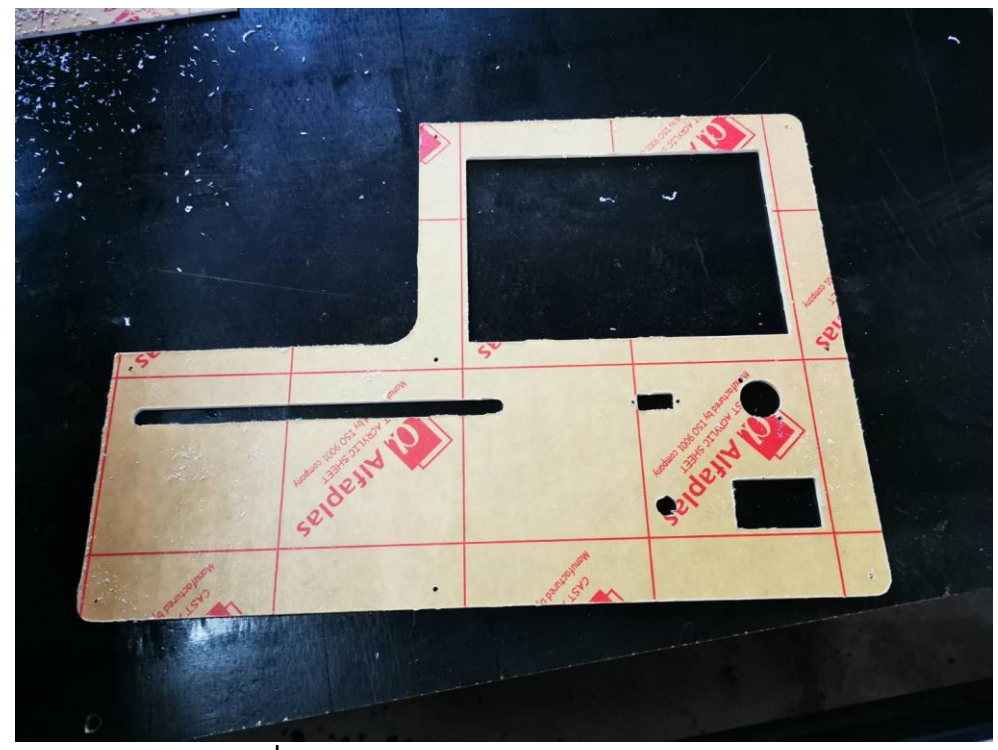

**ภาพที่ ค.6** ภาพของแผ่นอะคริลิคหลังจากผ่านการกัด

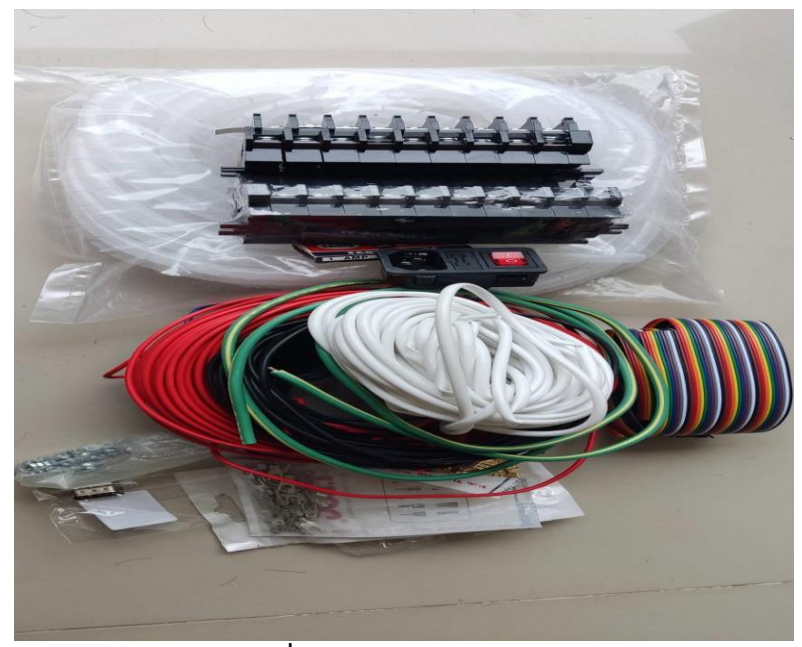

**ภาพที่ ค.7** ภาพอุปกรณ์ในชุดฝึก

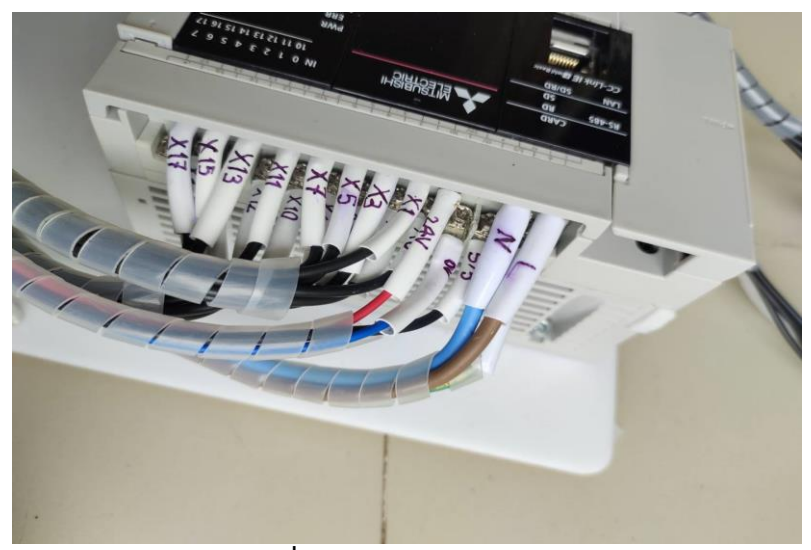

**ภาพที่ ค.8** ภาพการมาร์คสายไฟ

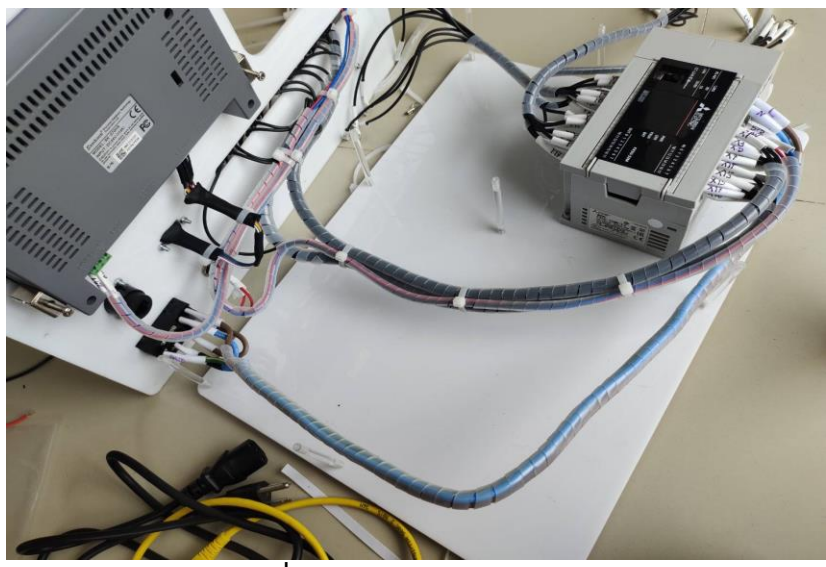

**ภาพที่ ค.9** ภาพการ Wiring สายไฟ

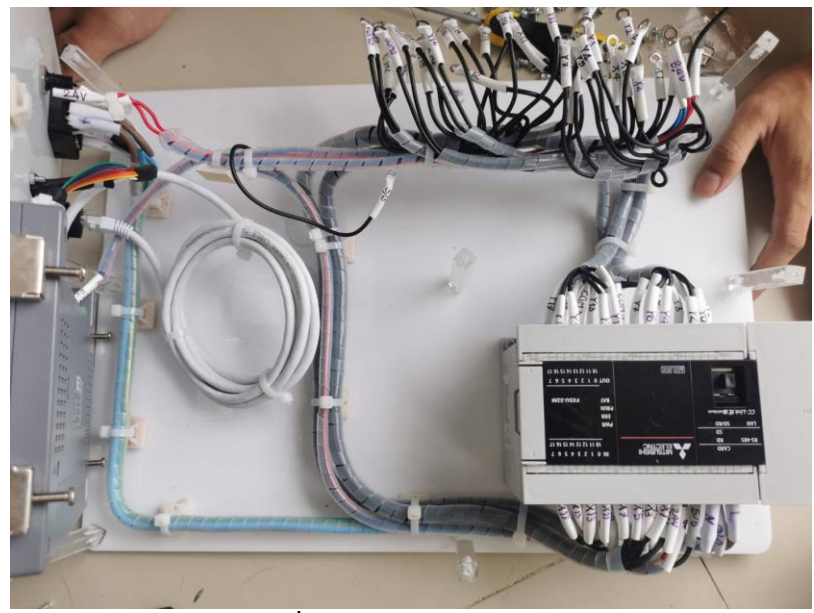

**ภาพที่ ค.10** ภาพการเก็บสายไฟ

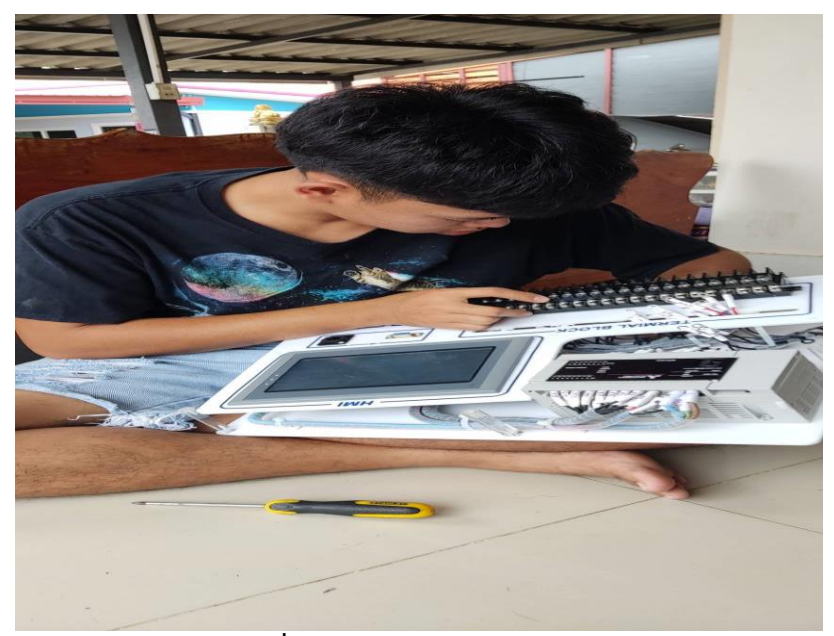

**ภาพที่ ค.11** ภาพการประกอบชุดฝึก

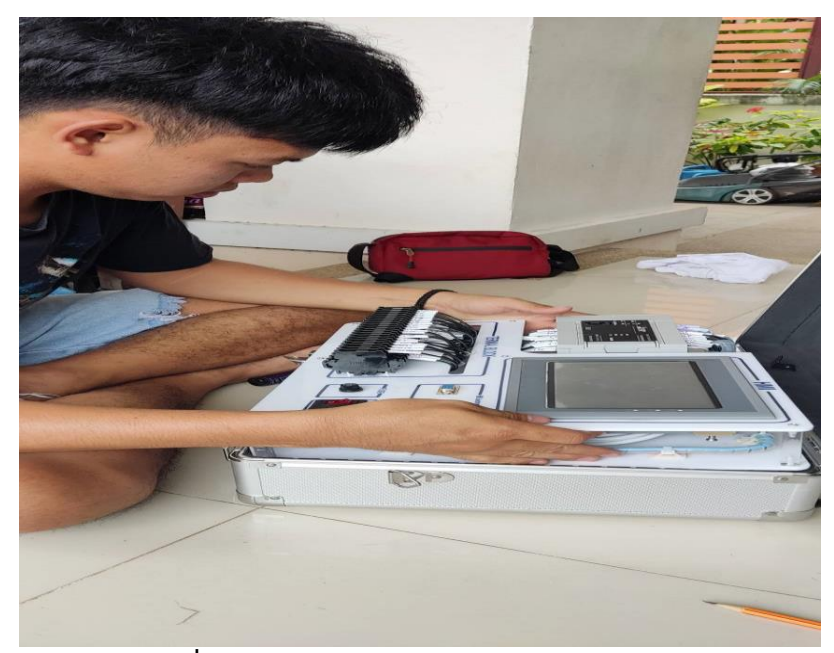

**ภาพที่ ค.12** ภาพการนำชุดฝึกลงในกล่องอะลูมิเนียม

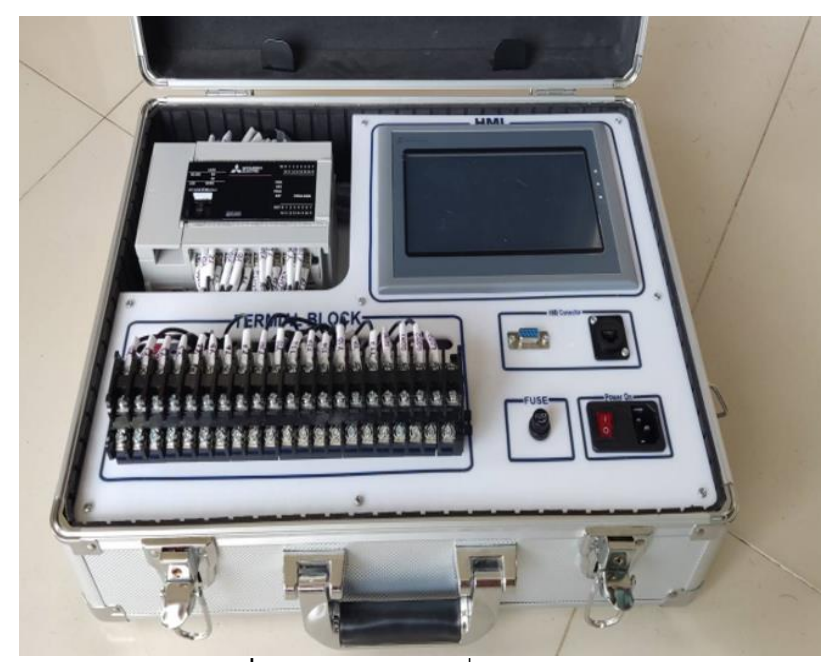

**ภาพที่ ค.13** ภาพชุดฝึกเมื่อประกอบสำเร็จ

# **ประวัติผู้จัดทำ**

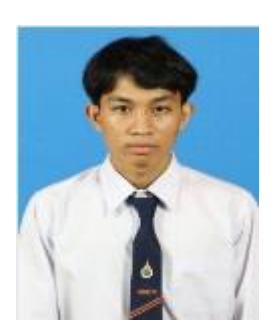

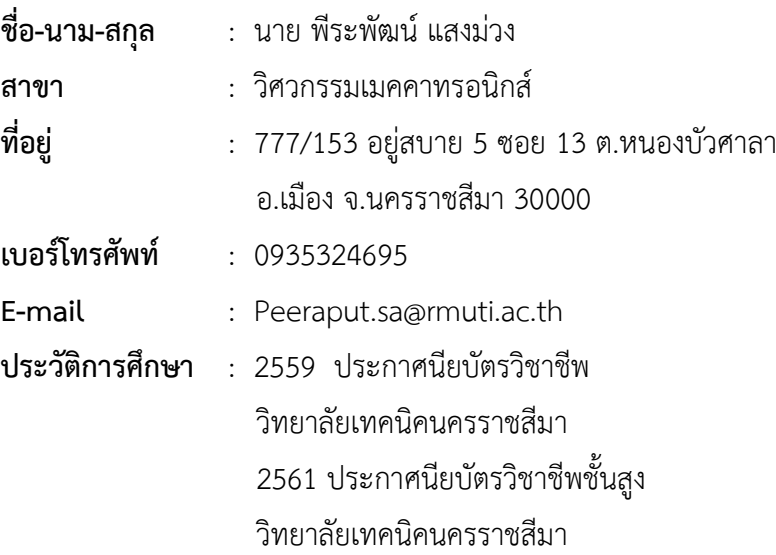

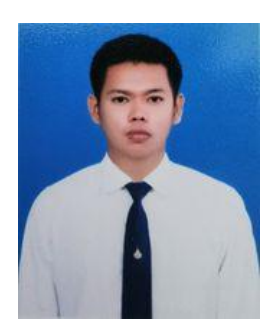

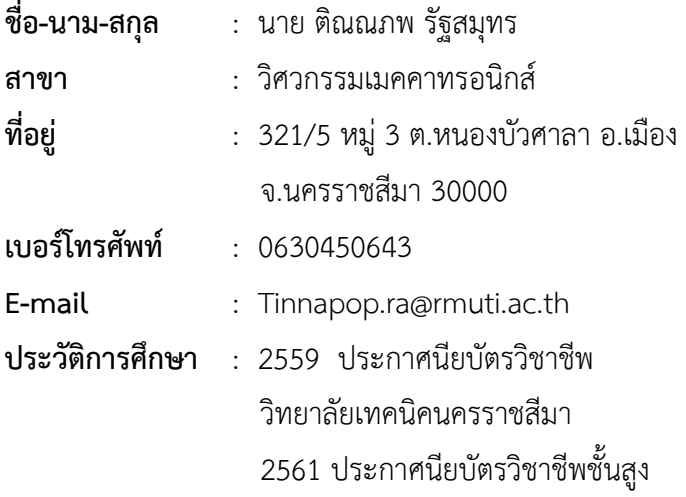

วิทยาลัยเทคนิคนครราชสีมา

# **ประวัติผู้จัดทำ (ต่อ)**

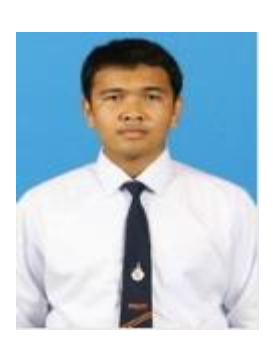

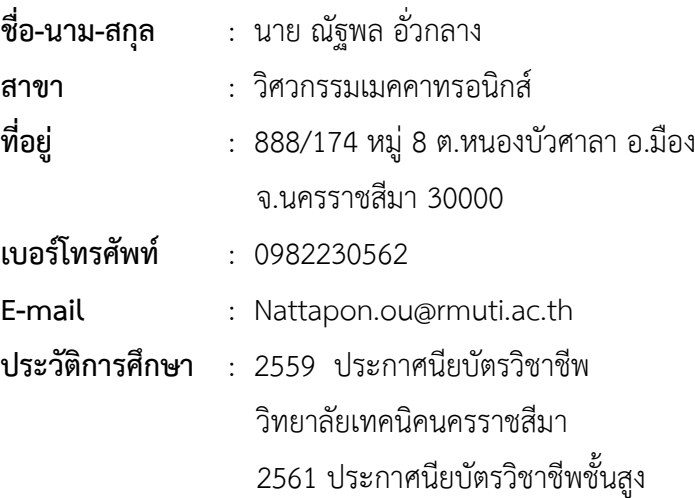

วิทยาลัยเทคนิคนครราชสีมา